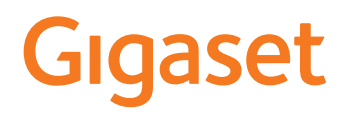

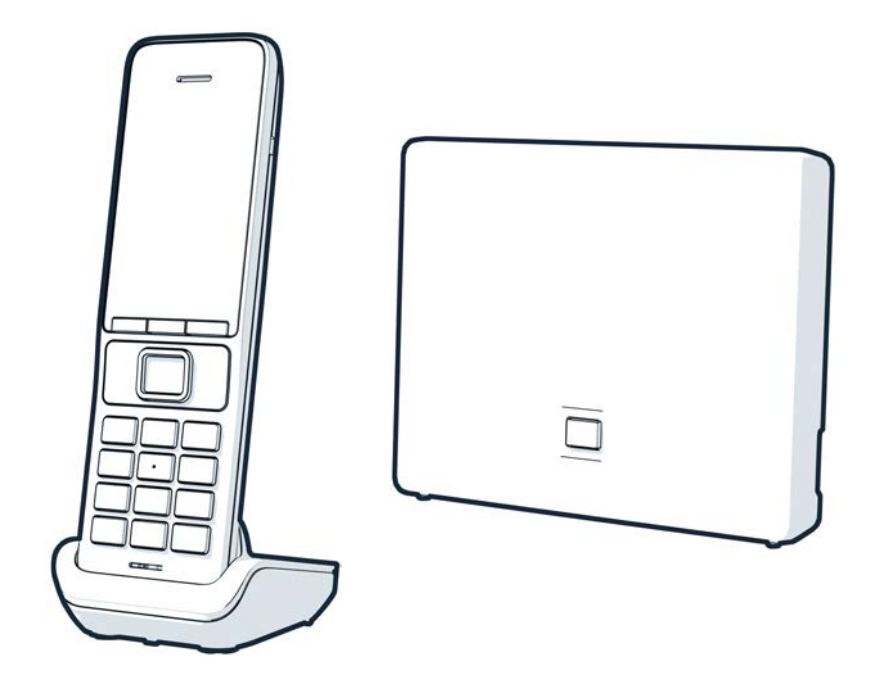

Najaktuálnejší návod na použitie nájdete na [www.gigaset.com/manuals](https://www.gigaset.com/manuals)

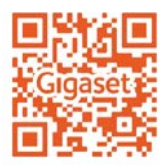

## **Gigaset GO: Pre sieť pevných liniek s budúcnosťou**

S týmto telefónom Gigaset GO bude telefonovanie doma flexibilné. K dispozícii sú tri verzie pripojenia, ako aj všetky funkcie GO. Kedykoľvek môžete prejsť z jedného variantu na druhý.

#### **Telefonovanie pomocou analógovej pevnej siete**

Pripojte telefón k analógovej pevnej linke (PSTN). Zapojte telefónny kábel do prípojky pevnej linky. Potom môžete:

- telefonovať prostredníctvom analógovej linky,
- používať integrovaný záznamník,
- používať ďalšie funkcie telefónu Gigaset (adresár, zoznamy hovorov atď.).

#### **Telefonovanie cez internet**

Ignorujte telefónny kábel a telefón pripojte pomocou sieťového kábla ku konektoru LAN na smerovači. Zaregistrujte telefón u svojho poskytovateľa internetového telefonovania (IP). S takýmto spojením môžete:

- naraz telefonovať s dvomi účastníkmi,
- každému slúchadlu priradiť samostatné číslo,
- telefonovať prostredníctvom rôznych poskytovateľov telefónnych služieb,
- nastaviť tri záznamníky s individuálnym záznamom a informačnými správami,
- používať ďalšie funkcie telefónu Gigaset (adresár, zoznamy hovorov atď.).

#### **Telefonovanie pomocou analógovej pevnej siete a cez internet**

Ak máte analógovú pevnú linku aj pripojenie na internet, môžete využívať funkcie oboch pripojení, napr. súčasne uskutočniť hovor na pevnú linku a dva internetové hovory.

#### **Funkcie na telefónoch Gigaset GO**

Telefóny Gigaset GO ponúkajú – okrem funkcií predchádzajúcich analógových alebo IP telefónov spolu s kompatibilnými slúchadlami – viac nových možností:

- Bezplatné volanie medzi telefónmi Gigaset GO na celom svete prostredníctvom siete Gigaset.net.
- Zobrazenie informácií z online služieb, napr. počasie.
- Na prepojenie medzi telefónmi v pevnej sieti a smartfónmi môžete používať cloudové služby a aplikácie pre smartfóny: na smartfóne môžete napríklad prijímať upozornenia, ak je na domácom telefóne GO prichádzajúci hovor alebo hlasová správa, prípadne môžete prenášať kontakty zo smartfónu do telefónu GO.

 Podrobné informácie o telefóne Gigaset GO sú uvedené na stránke [www.gigaset.com/go](https://www.gigaset.com/go)

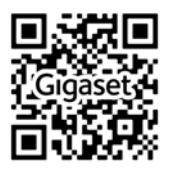

# Obsah

 $\sim$ 

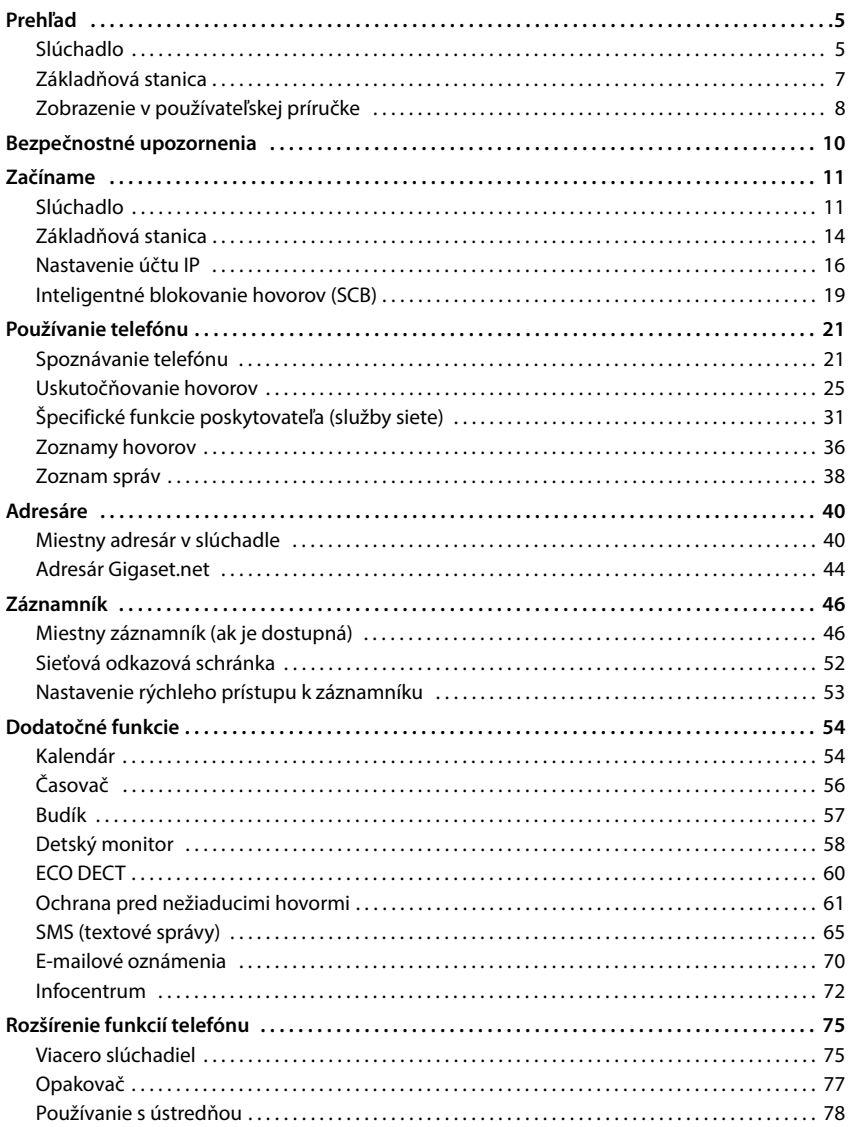

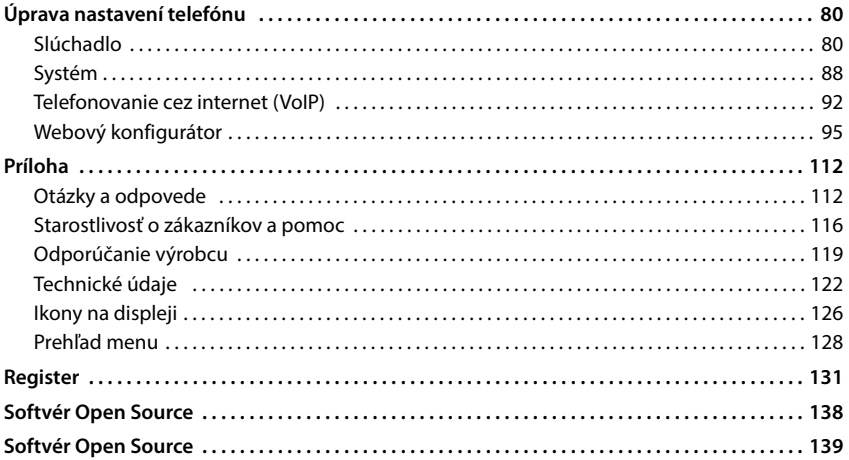

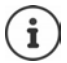

V niektorých krajinách a v sieťach niektorých poskytovateľov nie sú k dispozícii všetky funkcie opísané v tejto používateľskej príručke.

# **Prehľad**

# <span id="page-4-1"></span><span id="page-4-0"></span>**Slúchadlo**

#### **1 Zobrazenie**

**2** Stavový riadok (+ s. [126](#page-125-1))

Jednotlivé symboly na displeji informujú o aktuálnom nastavení a prevádzkovom stave telefónu

**3 Zobrazené tlačidlá** (+ s. [22](#page-21-0)) Rôzne funkcie, závisia od aktuálneho prevádzkového stavu

Zmena priradení  $\left(\rightarrow$ s. [85](#page-84-0))

**4 Tlačidlo na ukončenie hovoru / Tlačidlo na zapnutie/vypnutie**

Ukončenie hovoru; zrušenie funkcie; späť o jednu úroveň **Krátko** stlačte Stlačte a

**podržte**

Návrat do pohotovostného režimu; zapnutie/vypnutie slúchadla

**5** Ovládacie tlačidlo / Tlačidlo menu ( $\rightarrow$  s. [21](#page-20-2))

Zobrazenie menu; prechádzanie v menu a vstupnými poľami; spúšťanie funkcií

**6 Tlačidlo mriežky / Tlačidlo zamknutia**

Zamknutie/odomknutie klávesnice; zadanie pauzy do vytáčania Stlačte a **podržte**

Prepínanie medzi veľkými/ malými písmenami a číslicami stlačte **Krátko**

- **7 Tlačidlo spätného dopytu** Konzultačný hovor (bliká) > Stlačte a **podržte**
- **8 Mikrofón**
- **9 Tlačidlo s hviezdičkou**

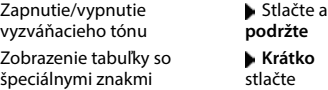

**10 Konektor pre náhlavnú súpravu** (3,5 mm konektor typu "jack")

#### **11 Tlačidlo 1** Zvoľte možnosť záznamník/ sieťová odkazová schránka Stlačte a **podržte**

#### **12 Tlačidlo hovoru / Tlačidlo hlasitého telefonovania**

Prijatie hovoru; vytočenie zobrazeného čísla; prepnutie medzi režimom slúchadla a režimom hlasitého telefonovania; odoslanie SMS; zobrazenie zoznamu na opätovné vytočenie

Spustenie vytáčania **Stlačte** a

**podržte**

**Krátko** stlačte

#### 13 **Tlačidlo správ**  $(\rightarrow s. 38)$  $(\rightarrow s. 38)$  $(\rightarrow s. 38)$

Prístup k zoznamom hovorov a správ **Bliká**: nová správa alebo nový hovor

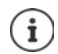

Ak sa uvádza viacero funkcií, funkcia tlačidla závisí od situácie.

V rámci procesu zlepšovania produktu sú vyhradené technické a vizuálne zmeny.

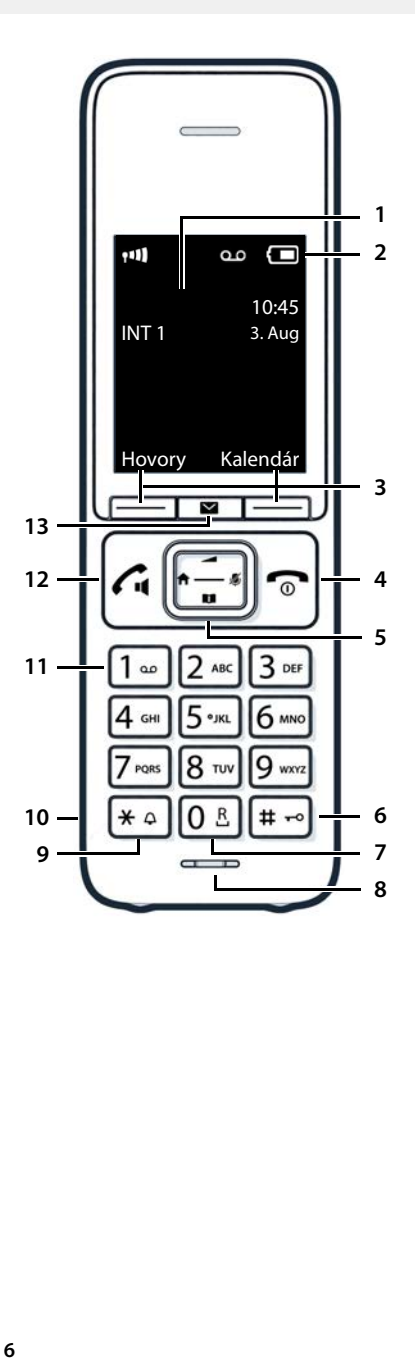

# <span id="page-6-0"></span>**Základňová stanica**

#### **A Tlačidlo registrácie/vyhľadávania**

Vyhľadávanie slúchadla; Zobrazenie IP adresy na slúchadle

**Krátko** stlačte

Registrácia slúchadla **Stack** Stlačte a **podržte** 

**Svieti:** Pripojenie k sieti LAN aktívne (telefón je pripojený k smerovaču)

**Bliká:** Základňová stanica v režime registrácie

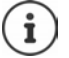

Farba a tvar vášho zariadenia sa môžu líšiť od obrázka.

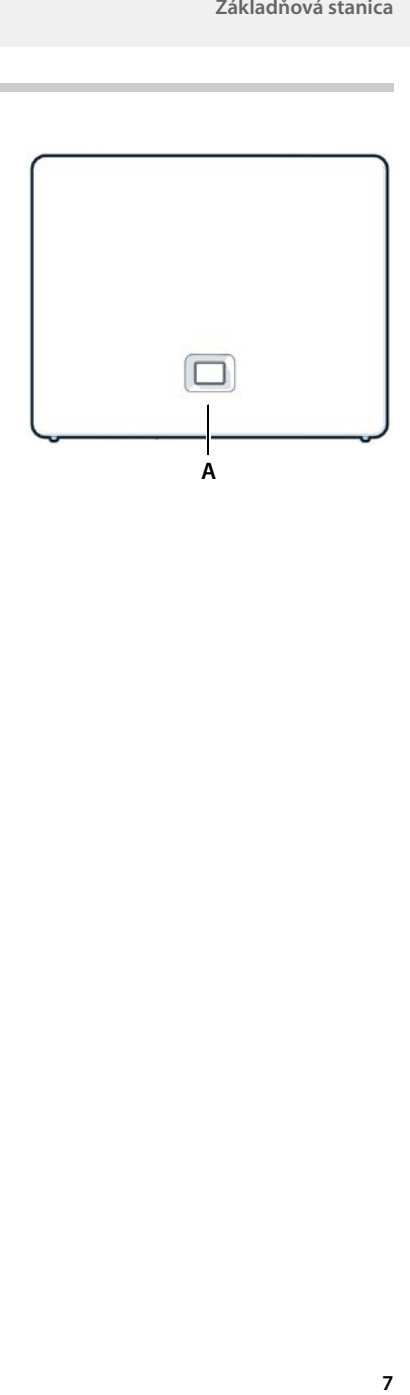

# <span id="page-7-0"></span>**Zobrazenie v používateľskej príručke**

Û Ak nebudete rešpektovať výstrahy, môžete sa zraniť alebo poškodiť zariadenia. Dôležité informácie o funkcii a jej správnej obsluhe alebo o funkciách, ktorých používaním môžu vzniknúť náklady. Nevyhnutná podmienka na vykonanie nasledujúcej činnosti. Doplňujúce užitočné informácie. i

## **Tlačidlá**

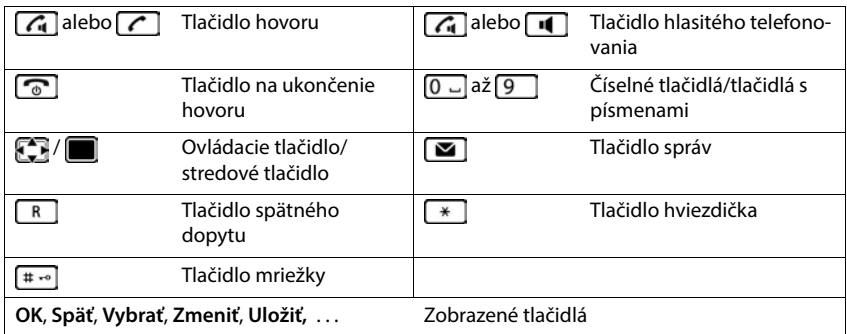

## **Postupy**

**Príklad:** Zapnutie/vypnutie automatickej odpovede

**Nastavenia DK Telefonovanie DK Autom. odpoveď Zmeniť** ( $\sqrt{ }$  = aktivované)

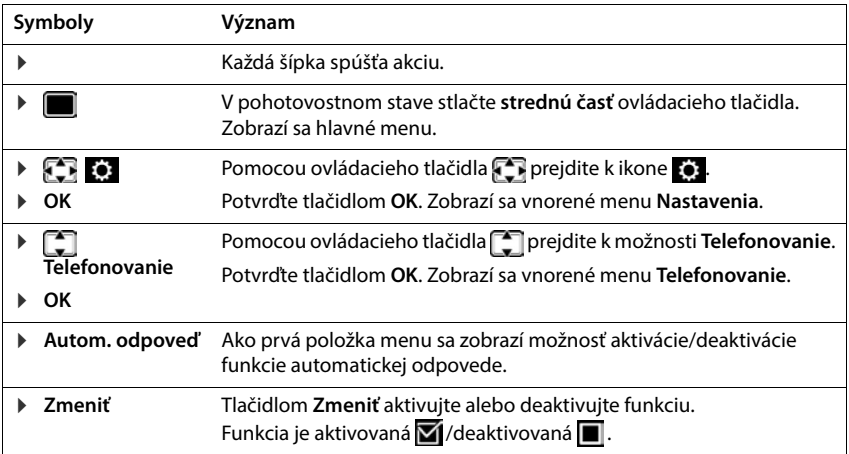

# **Bezpečnostné upozornenia**

<span id="page-9-0"></span>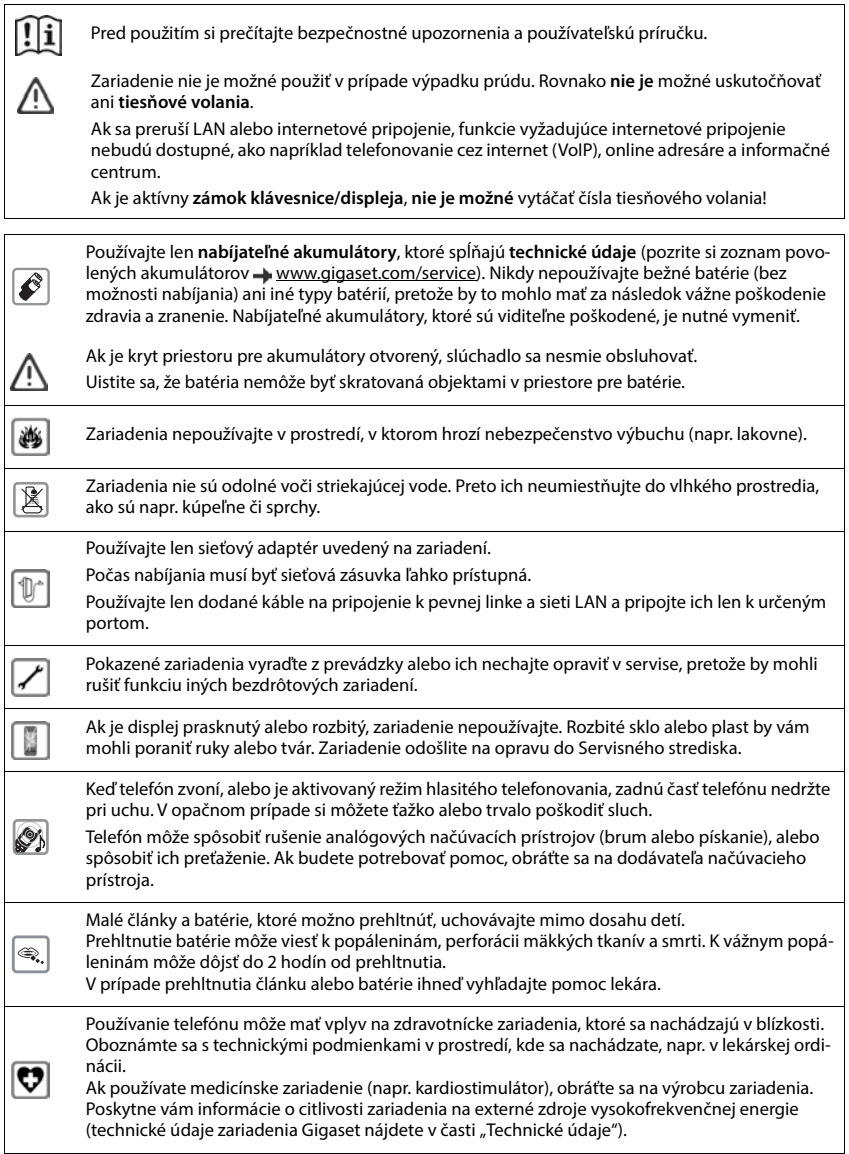

# **Začíname**

# <span id="page-10-0"></span>**Obsah balenia**

- Jedna **základňová stanica**, jeden napájací adaptér pre základňovú stanicu, jeden telefónny kábel, jeden LAN kábel,
- Jedno **slúchadlo**, jeden kryt akumulátora, dva akumulátory, jedna nabíjacia základňová stanica so sieťovým adaptérom, jedna spona na opasok
- 1 x používateľská príručka

Modely s viacerými slúchadlami, platí pre každé slúchadlo:

- Jedno slúchadlo, jedna nabíjacia kolíska s napájacím adaptérom, jedna spona na opasok, dva akumulátory a jeden kryt akumulátora
	- Základňová stanica a nabíjacia kolíska sú určené na používanie v uzatvorených a suchých priestoroch v rozmedzí teplôt od +5 °C do +45 °C.

Základňovú stanicu umiestnite na rovný, nekĺzavý povrch v strede budovy alebo domu. Nožičky zariadenia zvyčajne nezanechávajú žiadne stopy na povrchoch. Vzhľadom na množstvo rôznych lakov používaných na nábytku sa však riziko vzniku značiek na povrchu nedá úplne vylúčiť.

Telefón nevystavujte vplyvu zdrojov tepla, priameho slnečného žiarenia alebo elektrických zariadení.

Telefón chráňte pred vlhkom, prachom, agresívnymi kvapalinami a výparmi.

Toto zariadenie je vhodné len na montáž vo výške max. 2 metre.

# <span id="page-10-1"></span>**Slúchadlo**

# **Pripojenie nabíjacej kolísky (ak je súčasťou dodávky)**

- Pripojte plochý konektor napájacieho adaptéra **1**.
- Zapojte napájací adaptér do elektrickej zásuvky <mark>| 2 |</mark>.

Odpojenie konektora z nabíjacej kolísky:

- Napájací adaptér odpojte od elektrickej zásuvky.
- ▶ Stlačte tlačidlo na uvoľnenie 3.
- ▶ Vyberte plochú zástrčku 4.

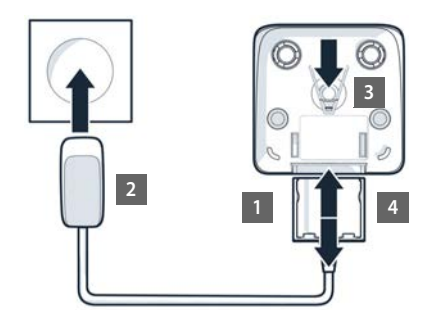

## **Nastavenie slúchadla na použitie**

Na displeji sa nachádza ochranná plastová fólia. **• Odstráňte ju!** 

## **Vloženie akumulátorov**

Používajte iba **nabíjateľné akumulátory**, pretože v opačnom prípade môže dôjsť k vážnym zdravotným rizikám a zraneniu. Napríklad by sa mohol zničiť vonkajší kryt akumulátorov, prípadne by akumulátory mohli explodovať. V dôsledku používania iných ako odporúčaných batérií by sa zariadenie mohlo aj pokaziť alebo poškodiť.

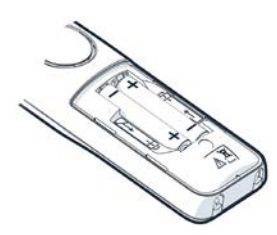

 Vložte akumulátory (správna orientácia pólov +/– je znázornená na obrázku).

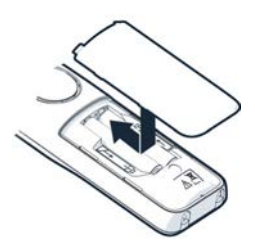

- ▶ Zhora upevnite kryt akumulátorov.
- Kryt zatlačte, aby zacvakol na miesto.

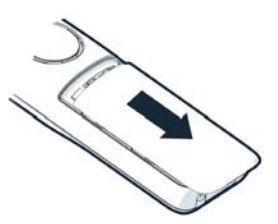

Opätovné otvorenie krytu akumulátorov:

▶ Do zárezu v hornej časti krytu zasuňte necht prsta a kryt posuňte nadol.

## **Pripevnenie k spone na opasok**

Na oboch stranách slúchadla sa nachádzajú zárezy na pripevnenie spony na opasok.

- Pripevnenie k spone na opasok: Sponu na opasok zatlačte na zadnú časť slúchadla, aby výčnelky na spone zapadli do zárezov.
- Odpojenie zo spony na opasok: Pravým palcom silno stlačte stred spony na opasok. Necht ľavého palca potlačte medzi sponu a kryt. • Sponu potiahnite smerom nahor a uvoľnite ju.

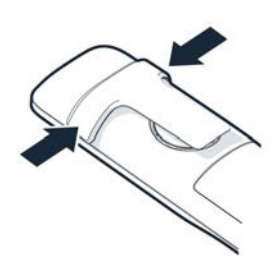

## **Nabíjanie akumulátorov**

▶ Pred prvým použitím akumulátory úplne nabite v dobíjacej kolíske.

Akumulátory sú úplne nabité v momente, keď na displeji zhasne symbol napájania .

Akumulátory sa počas nabíjania môžu zohriať. Nie je to nebezpečné.

Po čase sa kapacita akumulátora z technických príčin zmenší.

Ak slúchadlo niekoľko dní nepoužívate, vypnite ho.

Ak slúchadlo niekoľko týždňov nepoužívate, vypnite ho a vyberte akumulátory.

Slúchadlá, ktoré sa nachádzajú v balení, sú už zaregistrované na základňovej stanici. Ak však slúchadlo nie je zaregistrované (čo indikuje správa **Zaregistrujte základňu**), slúchadlo zaregistrujte ručne (+ s. [75](#page-74-2)).

## **Zmena zobrazovaného jazyka**

Ak je telefón nastavený na neznámy jazyk, zobrazovaný jazyk môžete zmeniť.

- Stlačte stred ovládacieho tlačidla ...
- $\triangleright$  Postupne a pomaly stláčajte tlačidlá  $\boxed{6}$  a  $\boxed{5}$  ... zobrazí sa obrazovka nastavenia jazyka, pričom nastavený jazyk (napr. angličtina) bude zvýraznený (napr. **English**) (**O** = zvolený).
- $\triangleright$  Voľba iného jazyka:  $\triangleright$  stláčajte ovládacie tlačidlo  $\begin{bmatrix} \bullet \\ \bullet \end{bmatrix}$ , kým nebude na displeji označený požadovaný jazyk, napr. **Francais** is stlačte tlačidlo napravo hneď priamo pod displejom, čím aktivujete zvolený jazyk.
- **▶ Návrat do pohotovostného stavu: ▶ Stlačte a <b>podržte** tlačidlo na ukončenie hovoru  $\sqrt{\sigma}$

# **Pripojenie náhlavnej súpravy**

 Pomocou 3,5 mm konektora pripojte náhlavnú súpravu k ľavej strane slúchadla **1.** 

Hlasitosť náhlavnej súpravy zodpovedá nastaveniu hlasitosti slúchadla.

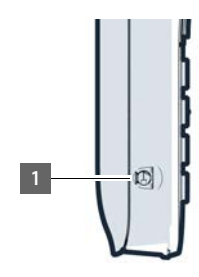

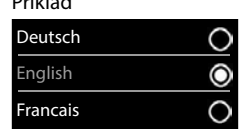

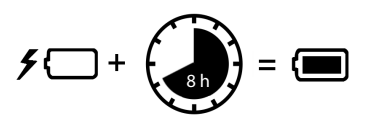

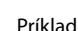

<span id="page-13-0"></span>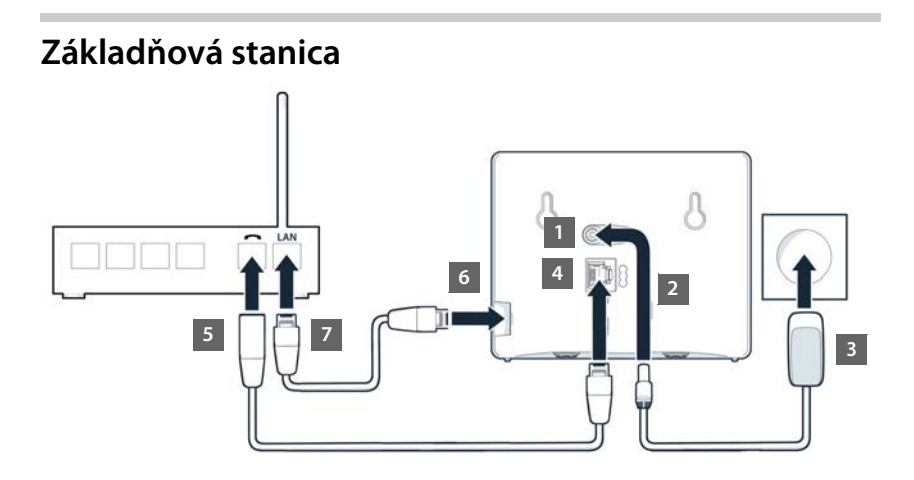

# **Pripojenie k elektrickej sieti**

- ▶ Zapojte napájací kábel z napájacieho adaptéra do horného konektora 11 na zadnej časti základňovej stanice.
- ▶ Oba káble vložte do príslušných káblových drážok 2.
- ▶ Sieťový adaptér pripojte do zásuvky 3.

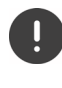

Používajte len **dodaný** sieťový kábel.

Sieťový kábel musí byť **vždy pripojený**, pretože telefón nefunguje bez pripojenia k elektrickej sieti.

## **Pripojenie telefónneho kábla a pripojenie na internet**

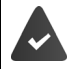

**Pre internetové pripojenie:** Smerovač alebo pripojenie v domácej sieti a IP účet u poskytovateľa pripojenia na internet.

**Pre internetové telefonovanie:** Širokopásmové pripojenie na internet (napr. DSL) s neobmedzeným množstvom dát.

- **Pre spojenie prostredníctvom pevnej linky:** Telefónny kábel zapojte do zásuvky 4 a pripojte ho do konektora pre pevnú linku na smerovači <mark>| 5 |</mark>.
- **Pre internetové telefonovanie a internetové pripojenie:** Jeden konektor dodaného ethernetového kábla zapojte do konektora LAN na boku základňovej stanice <mark>| 6 |</mark>. Druhý konektor ethernetového kábla zapojte do konektora LAN na smerovači <mark>| ⁊ |</mark>.
- Káble vložte do príslušných káblových drážok.

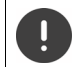

Používajte len **dodaný** telefónny kábel. Zapojenia pinov sa môžu v rôznych telefónnych kábloch odlišovať.

Keď po zapojení kábla medzi telefónom a smerovačom zapnete smerovač, rozsvieti sa tlačidlo na prednej časti základňovej stanice (tlačidlo vyhľadávania).

**Teraz môžete telefonovať cez pevnú linku alebo cez internet a ostatní môžu volať vám. Telefón je pripojený na internet.**

**Záznamník v základňovej stanici je nastavený s vopred nahraným oznámením v režime odpovedania a nahrávania.**

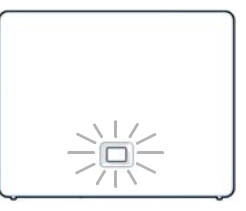

Aby ste mohli využívať všetky funkcie Gigaset GO, možno si budete musieť do smartfónu nainštalovať aplikácie a použiť nastavenia vo webovom konfigurátore telefónu, napr. zaregistrovať svoj telefón v aplikácii Gigaset elements.

Podrobnejšie informácie o nastaveniach  $\rightarrow$  [Webový konfigurátor](#page-94-1) ( $\rightarrow$  s. 95)

Podrobné informácie o telefóne Gigaset GO sú uvedené na stránke [www.gigaset.com/go](https://www.gigaset.com/go)

#### **Vyhlásenie o ochrane osobných údajov**

Keď je zariadenie pripojené k smerovaču, automaticky sa spojí so serverom podpory Gigaset. Denne bude odosielať nasledujúce informácie špecifické pre dané zariadenie:

- sériové číslo/číslo položky
- MAC adresu
- súkromnú IP adresu pre zariadenie Gigaset v sieti LAN/čísla portov
- názov zariadenia
- verzia softvéru

Na serveri podpory sú tieto informácie prepojené s existujúcimi informáciami o konkrétnych zariadeniach:

- telefónne číslo Gigaset.net
- heslá týkajúce sa systému alebo zariadenia

Ďalšie informácie o údajoch uložených v súvislosti so službou Gigaset.net nájdete na adrese:

[www.gigaset.net/privacy-policy](https://www.gigaset.net/privacy-policy)

# <span id="page-15-0"></span>**Nastavenie účtu IP**

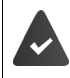

U telefónneho operátora ste požiadali o IP účet pre internetové telefonovanie. Prístupové údaje (používateľské meno, prihlasovacie meno, heslo a pod.) sú dostupné od operátora.

Na zaregistrovanie telefónu u svojho poskytovateľa použite:

- sprievodcu VoIP na slúchadle
- alebo webový konfigurátor na počítači/tablete (+ s. [99\)](#page-98-0)

### **Registrácia pomocou sprievodcu VoIP na slúchadle**

Hneď ako bude akumulátor slúchadla dostatočne nabitý, tlačidlo správ na slúchadle začne blikať.

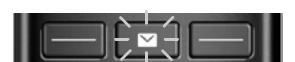

Stlačte tlačidlo správ **Manuel Ano.** . . spustí sa sprievodca **pomocou tlačidiel samos de la** sa posúvajte zobrazeným textom **OK**

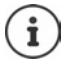

Ak sa sprievodca nespustí ako v normálnom prípade alebo ak sa zruší, sprievodcu VoIP spustite z menu na slúchadle:

**EXAGE ASSESSMENT OR A TELEFONOVANIE AREASES OF A SISTEM VOIP** 

Ak sa na displeji zobrazuje oznam "**Novy firmware k dispozici**", znamená to, že pre váš telefón je k dispozícii aktualizácia firmvéru.

Aktualizácia firmvéru: **Áno** . . . načíta sa nový firmvér (trvá to asi 6 minút) Tlačidlo správ **potom** začne znova blikať.

Na displeji sa zobrazia možné účty IP (**IP 1** až **IP 6**). Účty, ktoré sú už nakonfigurované, sú označené symbolom M.

**Pomocou tlačidiel zvoľte požadovaný účet • OK** 

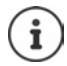

Ak nie je možné nadviazať pripojenie na internet, zobrazí sa príslušné chybové hlásenie. Podrobnejšie informácie nájdete v časti "Otázky a [odpovede](#page-111-2)" - [Príloha](#page-111-3)

**▶ Ukončenie sprievodcu VoIP: ▶ OK . . . Sprievodca VoIP sa ukončí ▶ V prípade** potreby vyriešte problémy • Sprievodcu neskôr znova spustite z menu a nakonfigurujte účet IP.

Sprievodca vytvorí spojenie s konfiguračným serverom Gigaset na internete. Tu si môžete prevziať rôzne profily so všeobecnými konfiguračnými údajmi pre rôznych poskytovateľov.

#### **Výber poskytovateľa**

Načíta sa zoznam krajín.

**Pomocou tlačidiel**  $\begin{bmatrix} \bullet \\ \bullet \end{bmatrix}$ **zvoľte krajinu, v ktorej chcete používať telefón <b>DOK** . . . zobrazí sa zoznam poskytovateľov v danej krajine **b** tlačidlami  $\begin{bmatrix} 1 \end{bmatrix}$ zvoľte poskytovateľa **b OK** . . . prevezmú sa všeobecné konfiguračné údaje vášho poskytovateľa a uložia sa do telefónu

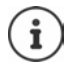

Ak sa poskytovateľ nenachádza v zozname:

Ukončenie sprievodcu: ▶ Stlačte a **podržte** tlačidlo na ukončenie hovoru  $\boxed{\bullet}$ ... slúchadlo sa vráti do pohotovostného stavu > nastavte účet IP pomocou webového konfigurátora

#### **Zadávanie údajov používateľa pre váš účet IP (v závislosti od poskytovateľa)**

**▶ Zadajte registračné údaje ▶ každú položku potvrďte tlačidlom OK** 

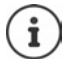

Pri zadávaní prístupových údajov dávajte pozor, pretože sa rozlišujú malé a veľké písmená.

Správa o úspešnom prenose: **Vas ucet je registrovan u poskytovatele.**

## **Odchádzajúce a prichádzajúce spojenia**

Dostupné telefónne spojenia (pevná linka, Gigaset.net a až šesť spojení IP) priraďte ku koncovým zariadeniam ako prichádzajúce a podľa potreby odchádzajúce spojenia. Koncové zariadenia sú zaregistrované slúchadlá a tri záznamníky na základňovej stanici.

- **Prichádzajúce spojenie**: Telefónne čísla, na ktoré vám môžu ostatní volať. Prichádzajúce hovory sa presmerujú na koncové zariadenia, ku ktorým je priradené príslušné spojenie ako prichádzajúce spojenie.
- **Odchádzajúce spojenie**: Linka, ktorú používate na odchádzajúci hovor. Príslušné číslo sa prenesie k príjemcovi. Každému koncovému zariadeniu môžete priradiť číslo alebo súvisiace spojenie ako odchádzajúce spojenie.

Každé spojenie (číslo) vášho telefónu môže fungovať ako prichádzajúce aj odchádzajúce spojenie a možno ho priradiť viacerým koncovým zariadeniam. Môže byť priradené iba jednému záznamníku ako prichádzajúce spojenie.

#### **Predvolené priradenie**

- Všetky nakonfigurované spojenia sú pri dodaní priradené k slúchadlám a odkazovaču 1 ako prichádzajúce spojenia.
- Spojenie cez pevnú linku sa v slúchadle priradí ako odchádzajúce spojenie. Ak **nemáte** spojenie cez pevnú linku, nepriradí sa žiadne odchádzajúce spojenie.

## **Zmena odchádzajúcich spojení**

## **EXECO** Nastavenia **DOK D** Telefonovanie **DOK** Dodeslani pripojeni DOK

Vyberte slúchadlo:

 $\triangleright$  Tlačidlami  $\lceil \cdot \rceil$  vyberte slúchadlo, na ktorom chcete zmeniť predvolené priradenie **OK** . . . zobrazí sa aktuálne pripojenie pre odchádzajúce hovory priradené k slúchadlu: **Pev. linka** (ak máte spojenie cez pevnú linku)

Zmeňte priradenie:

**Pomocou tlačidiel zvoľte požadované spojenie alebo zvoľte Vyber u kazd.v. Uložiť**

**Vyber u kazd.v.**: Pri každom hovore je možné zvoliť linku, na ktorej sa nadviaže hovor.

Teraz môžete zmeniť predvolené priradenie pre všetky prihlásené slúchadlá jeden po druhom.

## **Zmena odchádzajúceho spojenia**

**EXALCO IN STREE:** Nastavenia DOK D Telefonovanie DOK D Prijem pripojeni DOK

Zvoľte slúchadlo alebo záznamník:

▶ Pomocou tlačidiel  $\boxed{\cdot}$  zvoľte slúchadlo alebo záznamník, na ktorom chcete zmeniť predvolené priradenie **OK** . . . na displeji sa zobrazí záznam pre každé dostupné telefónne spojenie (**IP 1**– **IP 6**, **Gigaset.net**, **Pevná linka**)

Zmeňte priradenie:

▶ Pomocou tlačidiel <sup>2</sup> zvoľte požadované spojenie ▶ pomocou tlačidiel zvoľte možnosť **Ano** alebo **Ne** (**Ano** = hovory na toto spojenie budú presmerované na slúchadlo/záznamník) **Uložiť**

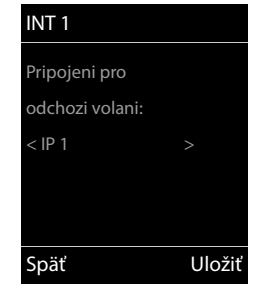

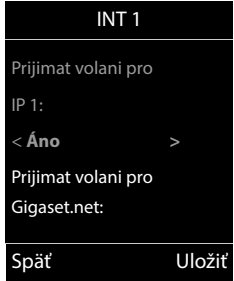

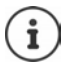

Každému záznamníku je možné priradiť iba jedno prichádzajúce spojenie.

Jedno spojenie môže byť priradené iba **jednému** záznamníku ako prichádzajúce spojenie. Ak k záznamníku priradíte prichádzajúce spojenie a toto spojenie je už priradené inému záznamníku, "staré" priradenie sa odstráni.

## **Telefón je pripravený na používanie.**

# <span id="page-18-0"></span>**Inteligentné blokovanie hovorov (SCB)**

Inteligentné blokovanie hovorov je služba od spoločnosti Gigaset Communications GmbH. Služba poskytuje množstvo spôsobov blokovania neželaných hovorov.

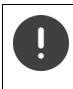

Za službu SCB sa účtuje poplatok. Zakúpiť si ju môžete v online obchode Gigaset. Ak máte kredit na bezplatné používanie, uplatnite si ho na stránke [www.gigaset.com/SCB](https://www.gigaset.com/SCB).

Služba Inteligentné blokovanie hovorov využíva skóre tellows na hodnotenie závažnosti množstva prichádzajúcich hovorov na stupnici od 1 do 9.

Informácie o skóre tellows:  $\rightarrow$  [www.tellows.com](https://www.tellows.com)

## **Uplatnenie kreditu v online obchode Gigaset**

Na liste, ktorý je súčasťou balenia, sú informácie o funkcii inteligentného blokovania hovorov. Tu je váš osobný zľavový kód. Oprávňuje vás na bezplatné využívanie služby blokovania hovorov počas troch mesiacov.

## **Zadanie zľavového kódu a aktivácia služby**

- ▶ V internetovom prehliadači zadajte adresu [www.gigaset.com/SCB](https://www.gigaset.com/SCB) . . . Prejdete na internetovú stránku spoločnosti Gigaset, kde môžete zadať zľavový kód
- Zadajte zľavový kód a kliknite na **Poslat** . . . Automaticky prejdete do online obchodu **Gigaset**

Produkt je už uvedený ako položka. Nevypočítava sa žiadna kúpna cena a nevyžadujú sa žiadne informácie o platbe (kreditná karta alebo podobne).

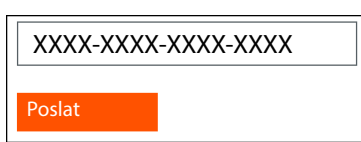

Kliknite na tlačidlo **k pokladně**

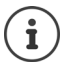

Ak nemáte kupón: ▶ Zakúpte si licenciu v online obchode Gigaset

## **Vytvorenie/registrácia používateľského účtu Gigaset**

Pri dokončovaní objednávky sa zaregistrujte v spoločnosti Gigaset.

Keď už ste registrovaným zákazníkom Gigaset:

▶ Zadajte e-mailovú adresu a príslušné heslo ▶ Registrovat

Keď ešte nie ste zaregistrovaní:

- **EXIIX Kliknite na Pokračujte a zaregistrujte se**  $\blacktriangleright$  **Zadajte prihlasovacie údaje k vášmu zákazníc**kemu účtu Gigaset . . . Dostanete e-mail, ktorým musíte potvrdiť zriadenie účtu.
- Kliknite na odkaz v e-maile

Nákup je teraz dokončený. Služba Inteligentné blokovanie hovorov Gigaset je priradená k vášmu používateľskému účtu a aktivovaná.

## **Inštalácia aplikácie Gigaset elements**

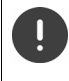

Skontrolujte, či je váš smartfón zaregistrovaný cez Wi-Fi v rovnakej domácej sieti ako váš telefón a či sa Wi-Fi používa ako internetové pripojenie. Podľa potreby zakážte na svojom smartfóne "Mobilné dáta".

Aby ste telefón mohli pripojiť k službe Gigaset Cloud, do smartfónu si nainštalujte aplikáciu Gigaset elements:

 Z portálu Google Play alebo App Store si do svojho smartfónu stiahnite bezplatnú aplikáciu Gigaset elements a nainštalujte ju

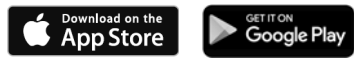

 Spustite aplikáciu a prihláste sa pomocou rovnakého ID používateľa, aké ste použili pri uplatnení kupónu

## **Pripojenie telefónu k službe Gigaset Cloud**

Ako senzor môžete zaregistrovať iba jeden GO Box. Keď ste už zaregistrovali GO Box, zrušte jeho registráciu.

- Na obrazovke aplikácie elements klepnite na **Vyberte senzor GO-Box** . . . Sprievodca nastavením vás prevedie všetkými potrebnými krokmi
- Postupujte podľa pokynov na obrazovke.

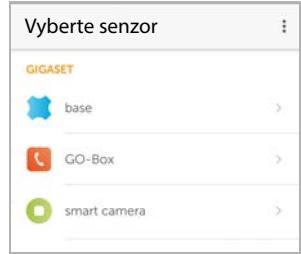

Teraz ste dokončili proces nastavenia a váš telefón je pripojený ku cloudu Gigaset. Teraz môžete používať službu Inteligentné blokovanie hovorov.

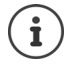

Ak exspiroval časový limit pre váš zľavový kód, dostanete e-mail a na displeji slúchadla sa zobrazí správa. Musíte zaplatiť za predplatné služby, ktorá je k dispozícii v online obchode Gigaset.

# **Používanie telefónu**

# <span id="page-20-1"></span><span id="page-20-0"></span>**Spoznávanie telefónu**

## **Zapnutie/vypnutie slúchadla**

- Zapnutie:  $\mathbf{F}$  Keď je slúchadlo vypnuté, stlačte a **podržte** tlačidlo na ukončenie hovoru  $\mathbf{F}$
- Vypnutie: Keď je slúchadlo v pohotovostnom stave, stlačte a **podržte** tlačidlo na ukončenie hovoru<sup>n</sup>

Keď vypnuté slúchadlo umiestnite do základňovej stanice alebo nabíjacej kolísky, automaticky sa zapne.

## **Zamknutie/odomknutie klávesnice**

Blokovanie klávesnice zabraňuje neúmyselnému použitiu telefónu.

Zamknutie/odomknutie klávesnice:  $\blacktriangleright$   $\boxed{++}$  Stlačte a **podržte** 

Aktivované blokovanie klávesnice: zobrazuje sa symbol O-

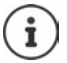

Ak slúchadlo signalizuje hovor, blokovanie klávesnice sa automaticky vypne, aby ste mohli prijať hovor. Po ukončení hovoru sa znova zablokuje.

Keď je klávesnica zablokovaná, nie je možné volať ani na núdzové čísla.

# <span id="page-20-2"></span>**Ovládacie tlačidlo**

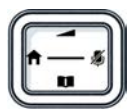

Pomocou ovládacieho tlačidla je možné prechádzať menu a vstupnými poľami, a tak isto podľa situácie spúšťať určité funkcie.

V nižšie uvedenom popise sú čiernou farbou zobrazené bočné časti ovládacieho tlačidla (nahor, nadol, doprava, doľava), ktoré je potrebné stlačiť v rôznych prevádzkových situáciách, napr. znamená "stlačte tlačidlo doprava na ovládacom tlačidle" alebo **zabadala znamená** "stlačte stred ovládacieho tlačidla".

#### **V pohotovostnom stave**

Zobrazenie adresára **Krátko** stlačte Zobrazenie zoznamu dostupných online adresárov **Stuate a podržte** Zobrazenie hlavného menu alebo stranovne na postavené po stranovne na postavené po stranovne na postavené po s Zobrazenie zoznamu slúchadiel

**Vo vnorenom menu – výber a zadávanie do polí** 

Potvrdenie funkcie

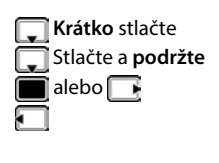

**Počas hovoru**

Zobrazenie adresára Zobrazenie zoznamu dostupných online adresárov **Stalačie a podržte** Stlmenie mikrofónu Inicializácia interného konzultačného hovoru Nastavenie hlasitosti reproduktora pre slúchadlo a režim hlasitého telefonovania.

# <span id="page-21-0"></span>**Zobrazené tlačidlá**

Zobrazené tlačidlá slúžia na vykonávanie rôznych funkcií, ktoré závisia od aktuálnej situácie.

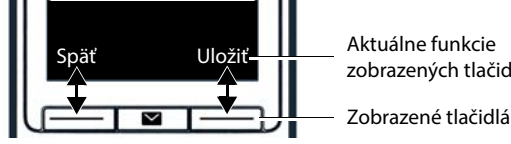

Aktuálne funkcie zobrazených tlačidiel

Symboly zobrazených tlačidiel  $\rightarrow$  s. [126](#page-125-2)

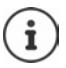

Keď je telefón v pohotovostnom režime, tlačidlá displeja majú prednastavené funkcie, ktoré však možno priradiť.

# **Prechádzanie menu**

Funkcie telefónu sa zobrazujú v menu, ktoré má niekoľko úrovní.

## **Výber/potvrdenie výberu funkcie**

O úroveň späť prejdite tlačidlom **Späť**

Prepnutie do pohotovostného stavu **Stack** Stlačte a **podržte** 

Funkciu zapnite/vypnite pomocou **Zmeniť** aktivované **V** / deaktivované

Možnosť aktivujte/deaktivujte pomocou **Vybrať** aktivované O /nie je aktivované

Výber potvrďte tlačidlom **OK** alebo stlačte stred ovládacieho tlačidla

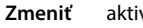

**22**

### **Hlavné menu**

V pohotovostnom stave: Stlačte stred ovládacieho tlačidla **pomocou ovládacieho tlačidla z**voľte vnorené menu **OK**

Funkcie v hlavnom menu sa na displeji zobrazujú ako symboly. Symbol zvolenej funkcie je farebne zvýraznený a v hornej časti displeja sa zobrazuje názov príslušnej funkcie.

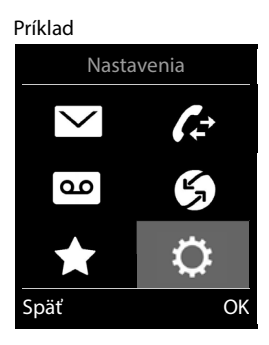

### **Vnorené menu**

Funkcie vo vnorených menu sa zobrazujú vo forme zoznamov.

Spustenie funkcie: • pomocou ovládacieho tlačidla zvoľte funkciu **OK**

Návrat na predchádzajúcu úroveň menu:

Stlačte zobrazené tlačidlo **Späť**

#### alebo

**Krátko** stlačte tlačidlo na ukončenie hovoru

### **Návrat do pohotovostného stavu**

**▶ Stlačte a podržte tlačidlo na ukončenie hovoru** 

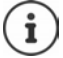

Ak nestlačíte žiadne tlačidlo, displej sa po 2 minútach **automaticky** prepne do pohotovostného stavu.

#### Príklad

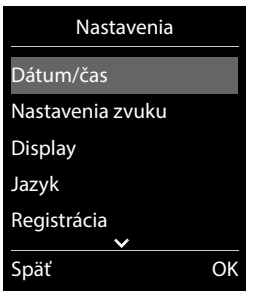

## **Zadávanie textu**

## **Poloha zadávania**

- ▶ Pomocou tlačidiel  $\Box$  zvoľte vstupné pole. Pole je aktivované, ak v ňom bliká kurzor.
- Pomocou tlačidiel posúvajte polohu kurzora.

### **Oprava nesprávnych záznamov**

Vymazanie **znakov** naľavo od kurzora: **Krátko** stlačte

Vymazanie **slov** vľavo od kurzora: **Stakov vseučalní se vydale a podržte** 

- 
- 

### **Zadávanie písmen/znakov**

Každé z tlačidiel od  $\boxed{2}$  do  $\boxed{9}$  a tlačidlo  $\boxed{0}$  má priradených niekoľko znakov a čísiel. Po stlačení tlačidla sa možné znaky zobrazia v spodnej časti displeja. Zvolený znak je zvýraznený.

- Voľba znakov/číslic:  **Tlačidlo stlačte krátko** niekoľkokrát za sebou
- Prepínanie medzi režimom malých a veľkých písmen a režimom zadávania čísiel: Stlačte tlačidlo s mriežkou [# -

Pri úprave záznamu v adresári bude prvé písmeno a písmeno nasledujúce po medzere automaticky veľké.

• Zadávanie špeciálnych znakov: • Stlačte tlačidlo hviezdičky  $\rightarrow$  pomocou tlačidiel  $\Box$ prejdite k požadovanému znaku **Vložiť**

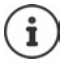

Dostupné špeciálne znaky závisia od nastavenia jazyka.

# <span id="page-24-0"></span>**Uskutočňovanie hovorov**

# **Uskutočňovanie hovorov**

**Pomocou tlačidiel zadajte číslo <b>Krátko** stlačte tlačidlo hovoru

Pripojenie sa vyberie podľa odosielacieho spojenia nastaveného pre dané slúchadlo (linku). Ak chcete použiť inú linku:

▶ Stlačte a *c* podržte tlačidlo hovoru ▶ pomocou tlačidiel **c** zvoľte linku ▶ Volať ▶ **Volat** pomocou tlačidiel  $\mathbb{F}_2$ zadajte číslo . . . číslo sa vytočí približne 3 sekundy po zadaní poslednej číslice

Namiesto odchádzajúceho spojenia sa slúchadlu priradí režim "Vyber u kazd.v.".

**▶ National Example 2018** volať volať **v** stlačte tlačidlo hovoru  $\boxed{\cdot}$  **▶**  $\boxed{\cdot}$  zvoľte spojenie ▶ Volať

Zrušenie vytáčania: Stlačte tlačidlo na ukončenie hovoru

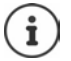

Informácie o funkcii Identifikácia čísla volajúceho: + s. [31](#page-30-1)

Ak je deaktivované podsvietenie displeja, môžete ho znovu aktivovať stlačením akéhokoľvek tlačidla. Stlačené **číslicové tlačidlá** sa zobrazia na displeji za účelom vytáčania **ostatné tlačidlá** nemajú inú funkciu.

Čísla končiace na číslicu 9 sa automaticky vytočia cez pripojenie Gigaset.net ( $\rightarrow$  s. [92\)](#page-91-1). Hovory sú bezplatné.

## **Vytáčanie z adresára**

▶ Pomocou tlačidla i zobrazte adresár ▶ pomocou tlačidiel  $\Box$  zvoľte záznam ▶ stlačte tlačidlo hovoru

Ak sú zadané viaceré čísla:

**Pomocou tlačidiel zvoľte číslo**  $\blacktriangleright$  **stlačte tlačidlo hovoru**  $\blacktriangleright$ **... číslo sa vytočí** 

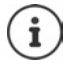

Rýchly prístup (rýchla voľba): Priradenie čísiel z adresára číselným alebo zobrazeným tlačidlám.

Z adresára Gigaset.net zvoľte - s. [44](#page-43-1)

## **Vytáčanie zo zoznamu naposledy vytočených čísel**

V zozname naposledy vytočených čísel sa nachádza posledných 20 čísiel, ktoré ste vytočili na slúchadle.

**Krátko** stlačte tlačidlo hovoru  $\boxed{\curvearrowleft}$  ... zobrazí sa zoznam naposledy vytočených čísel  $\blacktriangleright$ pomocou tlačidiel  $\lceil \frac{2}{3} \rceil$ zvoľte záznam  $\blacktriangleright$  stlačte tlačidlo hovoru  $\lceil \frac{2}{3} \rceil$ 

Ak sa zobrazuje meno:

**EXPOSTAJÍ 20 Zobraziť** . . . zobrazí sa číslo ▶ pomocou tlačidiel v prípade potreby prechádzajte číslami  $\blacktriangleright$  po zobrazení požadovaného čísla stlačte tlačidlo hovoru  $\sqrt{\epsilon}$ 

### **Spravovanie záznamov v zozname na opätovné vytočenie**

**Krátko** stlačte tlačidlo hovoru  $\boxed{\curvearrowleft}$  ... zobrazí sa zoznam naposledy vytočených čísel  $\blacktriangleright$ pomocou tlačidiel **zaznam • Možnosti** . . . dostupné možnosti:

Skopírovanie záznamu do adresára: **Kopírovať do t. zoz. OK** Skopírovanie čísla na displej:

**▶ △ Zobraziť číslo ▶ OK ▶ Použite podľa potreby « ena zmenu alebo pridanie ▶ ELT** uložte ako nový záznam v adresári

Odstránenie zvoleného záznamu: **Odstrániť položku OK**

Odstránenie všetkých záznamov: **Odstrániť zoznam OK**

## **Vytáčanie zo zoznamu hovorov**

V zozname hovorov ( $\rightarrow$  s. [36\)](#page-35-1) sa nachádzajú najnovšie prijaté, odchádzajúce a zmeškané hovory.

**Zoznamy volaní DOK** pomocou tlačidiel **Z** zvoľte zoznam **DOK** pomocou tlačidiel  $\Box$  zvoľte záznam  $\blacktriangleright$  Stlačte tlačidlo hovoru  $\Box$ 

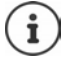

Po stlačení zobrazeného tlačidla **Hovory** sa priamo zobrazia zoznamy hovorov – ak ste príslušnú funkciu priradili zobrazenému tlačidlu.

Zoznam **Zmeškané hovory** možno tak isto zobraziť stlačením tlačidla správ .

## **Hovor jedným dotykom**

Uložené číslo sa vytočí stlačením **ľubovoľného** tlačidla. Táto funkcia napr. umožní deťom, ktoré sú príliš malé na zadanie čísla, vytočiť konkrétne číslo. Príklad

Aktivácia režimu hovoru jedným dotykom:

 **Doplnkové funkcie OK Jednodotyk. hovor • OK • pomocou tlačidiel <b>a** aktivujte **Aktivácia • Volať na ▶ pomocou tlačidiel FL zadajte číslo ▶ Uložiť** 

. . . na displeji sa v pohotovostnom stave zobrazuje aktívny

režim hovoru jedným dotykom

Uskutočnenie hovoru jedným dotykom: ▶ Stlačte ľubovoľné tlačidlo . . . zariadenie vytočí uložené číslo

Zrušenie vytáčania:  $\blacktriangleright$  Stlačte tlačidlo na ukončenie hovoru  $\lceil \cdot \rceil$ .

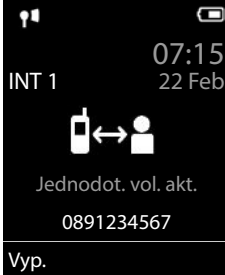

Ukončenie hovoru jedným dotykom:  $\blacktriangleright$  Stlačte a **podržte** tlačidlo na ukončenie hovoru  $\sharp$   $\rightarrow$ 

## **Volanie na IP adresu (závisí od poskytovateľa)**

- **Pomocou tlačidla hviezdičky**  $\rightarrow$  **oddeľte časti adresy IP (napr. 149\*246\*122\*28).**
- **Pomocou tlačidla mriežky**  $\boxed{a \rightarrow a}$  **pripojte číslo portu SIP účastníka hovoru k IP adrese (napr.**) 149\*246\*122\*28#5060).

Ak poskytovateľ VoIP nepodporuje vytáčanie IP adries, bude každá časť adresy interpretovaná ako bežné telefónne číslo.

## **Zadanie pauzy pri vytáčaní**

**▶ Stlačte a podržte tlačidlo mriežky**  $\overline{+}\cdot\overline{•}$ . Na displeji sa zobrazí **P**.

## **Prichádzajúce hovory**

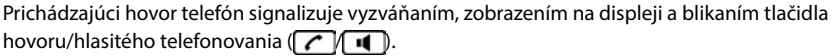

Prijatie hovoru:

- Stlačte tlačidlo hovoru
- Ak je aktivovaná funkcia **Autom. odpoveď** : Vyberte slúchadlo z nabíjacej kolísky
- Pre systém so záznamníkom: Presmerovanie na záznamník: **Možnosti Presmer. na zazn.**
- Prijatie hovoru na náhlavnej súprave

Vypnutie vyzváňacieho tónu: ▶ Stlmiť . . . hovor je možné prijať, kým sa signalizuje na displeji

Zrušenie hovoru a prenesenie čísla na čiernu listinu (ak je povolená):

#### **Blokovať Ano**

Odmietnutie hovoru: Stlačte tlačidlo na ukončenie hovoru

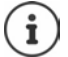

Keď je povolená čierna listina (režim ochrany **Tichý hovor**), hovor z čísla zadaného na čiernej listine sa na displeji zobrazí so symbolom ( $\bullet$ )).

## **Informácie o volajúcom**

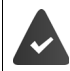

Odošle sa číslo volajúceho (+ s. [31\)](#page-30-1).

Zobrazí sa telefónne číslo volajúceho.

### **Bez záznamu v sieťovom adresári a bez služby inteligentného blokovania hovorov**

Ak je číslo volajúceho uložené v lokálnom adresári, zobrazí sa jeho meno.

### **Záznam v sieťovom adresári**

Ak je odoslané telefónne číslo v sieťovom adresári, toto číslo sa nahradí menom v databáze poskytovateľa a zobrazí sa na displeji.

### **So službou inteligentného blokovania hovorov**

Závažnosť čísla sa skontroluje a číslo sa zobrazí s informáciami. Ako zdroj sa využíva služba **tellows**.

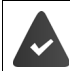

Služba inteligentného blokovania hovorov je zaregistrovaná a nastavená pre Gigaset.

Informácie o čísle volajúceho:

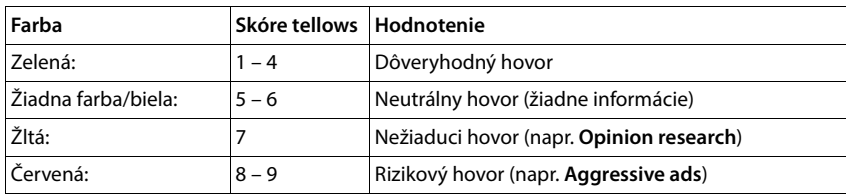

Hovory, ktoré majú v službe tellows skóre na úrovni 7 – 9, sa v závislosti od vašich nastavení SCB nezobrazujú vôbec alebo sa signalizujú iba vizuálne,

## **Prijatie/odmietnutie čakajúceho hovoru**

Počas externého hovoru bude zariadenie signalizovať ďalší hovor pomocou tónu čakajúceho hovoru. Ak sa prenáša telefónne číslo, zobrazí sa buď číslo alebo meno volajúceho.

- Odmietnutie hovoru: **Možnosti Odmitnout 2. volani OK**
- Prijatie hovoru: ▶ Prijať ▶ rozprávajte s novým volajúcim. Predchádzajúci hovor sa podrží.
- Ukončenie hovoru, obnovenie podržaného hovoru: Stlačte tlačidlo na ukončenie hovoru  $\sqrt{\sigma}$ .

## **Uskutočňovanie interných hovorov**

Ak boli na základňovej stanici zaregistrované viaceré slúchadlá (+ s. [75](#page-74-3)).

 Stlačte **krátko** . . . zobrazí sa zoznam slúchadiel, toto slúchadlo bude označené symbolom < pomocou tlačidiel svoľte slúchadlo alebo **Volať všet.** (skupinový hovor)  $\blacktriangleright$  Stlačte tlačidlo hovoru

Rýchly prístup k funkcii skupinového hovoru:

**Stlačte krátko**  $\blacktriangleright$   $\uparrow$ 

alebo  $\blacktriangleright$  **stlačte a podržte** 

Interné hovory na iné slúchadlá zaregistrované na rovnakej základňovej stanici sú bezplatné.

Obsadzovací tón budete počuť, ak:

- už prebieha interný hovor,
- volané slúchadlo nie je dostupné (vypnuté, mimo dosahu),
- interný hovor nikto nezdvihne do 3 minút.

## **Interný konzultačný hovor / Interné odovzdanie**

Zavolajte **externému** účastníkovi a hovor odovzdajte **internému** účastníkovi, alebo uskutočnite konzultačný hovor.

- **▶ ۞ ... zobrazí sa zoznam slúchadiel ▶ pomocou tlačidiel ۞ zvoľte slúchadlo alebo Volať všet. OK** . . . zariadenie zavolá internému účastníkovi (účastníkom) . . . dostupné možnosti: Podržanie konzultačného hovoru:
	- Rozprávajte sa s interným účastníkom

Návrat k externému hovoru:

**Možnosti Ukončiť aktív. hovor OK**

Prenos externého hovoru, ak interný účastník zdvihol hovor:

▶ Oznámte externý hovor ▶ Stlačte tlačidlo na ukončenie hovoru<sup>ra</sup>l

Prenos externého hovoru predtým, ako interný účastník zdvihol hovor:

Stlačte tlačidlo na ukončenie hovoru  $\sqrt{\bullet}$ ... externý hovor sa ihneď presmeruje. Ak interný účastník nezdvíha alebo je linka obsadená, externý hovor sa automaticky vráti k vám.

Ukončenie interného hovoru, ak interný účastník **nezdvíha** alebo je linka obsadená:

**Skončiť** . . . Vrátite sa k externému hovoru

### **Prijatie/odmietnutie čakajúceho hovoru**

Ak počas interného hovoru príde externý hovor, signalizovať sa bude pomocou tónu čakajúceho hovoru. Ak sa prenieslo číslo, na displeji sa zobrazí číslo alebo meno volajúceho.

Odmietnutie hovoru: **L** Zamiet.

Tón čakajúceho hovoru sa vypne. Hovor sa bude aj naďalej signalizovať na ostatných zaregistrovaných slúchadlách.

• Prijatie hovoru: **Prijať** . . . Rozprávajte sa s novým volajúcim, predchádzajúci hovor sa podrží.

### **Čakajúci interný hovor počas externého hovoru**

Ak sa vám interný účastník snaží dovolať počas externého alebo interného hovoru, tento hovor sa bude zobrazovať na displeji (**Čakajúci hovor**).

- Ukončenie zobrazovania: Stlačte ľubovoľné tlačidlo
- Prijatie interného hovoru: Ukončite aktuálny hovor

Interný hovor sa signalizuje zvyčajným spôsobom. Môžete prijať hovor.

# **Počas hovoru**

## **Režim hlasitého telefonovania**

Aktivácia/deaktivácia režimu hlasitého telefonovania počas hovoru, počas nadväzovania spojenia a pri prehrávaní správ zo záznamníka (ak systém obsahuje lokálny záznamník):

Stlačte tlačidlo hlasitého telefonovania

Položenie slúchadla do nabíjacej kolísky počas hovoru:

Stlačte a podržte tlačidlo hlasitého telefonovania  $\P$  > Slúchadlo vložte do nabíjacej kolísky ▶ tlačidlo **□** podržte ešte ďalšie 2 sekundy

## **Hlasitosť hovoru**

Platí pre aktuálny režim (režim hlasitého telefonovania, príjmu alebo režim náhlavnej súpravy, ak je k slúchadlu pripojená náhlavná súprava):

**▶ Stlačte <sup>[▲</sup>] ▶ Pomocou tlačidiel A** nastavte hlasitosť ▶ Ul**ožiť** 

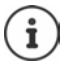

Nastavenie sa automaticky uloží po približne 3 sekundách, aj keď ste nestlačili tlačidlo **Uložiť**.

## **Stlmenie mikrofónu**

Po vypnutí mikrofónu vás volajúci nebudú počuť.

Vypnutie/zapnutie mikrofónu počas hovoru:  $\blacktriangleright$  Stlačte tlačidlo  $\Box$ .

# <span id="page-30-0"></span>**Špecifické funkcie poskytovateľa (služby siete)**

Služby siete závisia od siete (analógová pevná sieť alebo IP telefonovanie) a od poskytovateľa sieťových služieb (poskytovateľ služieb alebo telefónny systém) a v prípade potreby je potrebné o ne požiadať poskytovateľa.

Popis funkcií nájdete na internetovej stránke svojho poskytovateľa služieb alebo v niektorej jeho pobočke.

Ak budete potrebovať pomoc, obráťte sa na poskytovateľa služieb.

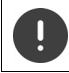

Poskytovateľ služieb si po aktivácii služieb môže účtovať **dodatočné poplatky**. Poraďte sa so svojím poskytovateľom služieb.

Služby siete spadajú do dvoch odlišných skupín:

- Služby siete, ktoré sa aktivujú v pohotovostnom stave pre nasledujúci hovor alebo všetky nasledujúce hovory (napr. "odopretie čísla (bez identifikácie volajúceho čísla)"). Tieto služby siete môžete aktivovať/deaktivovať v menu **Protovať služby.**
- Služby siete, ktoré sa aktivujú počas externého hovoru (napr. "konzultačný hovor", "nastavenie konferenčných hovorov"). Tieto služby sú dostupné počas externého hovoru buď ako možnosť alebo pomocou zobrazeného tlačidla (napr. **Ext.hovor**, **Konferencia**).

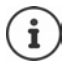

Pri aktivácii/deaktivácii služieb sa do telefónnej siete odosiela kód.

Po prijatí potvrdzovacieho tónu z telefónnej siete stlačte tlačidlo  $\sqrt{a}$ .

Sieťové služby nie je možné preprogramovať.

## <span id="page-30-1"></span>**Identifikácia čísla volajúceho**

Počas hovoru sa prenáša číslo volajúceho (CLI = Calling Line Identification (identifikácia čísla volajúceho)) a možno ho zobraziť na displeji volaného (CLIP = CLI presentation (zobrazenie identifikácie čísla volajúceho)). Ak je číslo volajúceho skryté, volanému účastníkovi sa nezobrazí. Hovor bude anonymný (CLIR = CLI Restriction (obmedzenie identifikácie čísla volajúceho)).

## **Zobrazovanie čísla volajúceho pre prichádzajúce hovory**

## **Identifikácia čísla volajúceho**

Zobrazí sa telefónne číslo volajúceho. Ak je číslo volajúceho uložené v adresári, zobrazí sa jeho meno.

## **Bez funkcie Identifikácia čísla volajúceho**

Namiesto mena a čísla sa zobrazí nasledovný údaj:

- **Externé**: Neprenieslo sa žiadne číslo.
- **Utajené**: Volajúci skryl informácie funkcie Identifikácia čísla volajúceho.
- **Nedostupné**: Volajúci nepovolil funkciu Identifikácia čísla volajúceho.

# **Čakajúci hovor počas externého hovoru**

Počas **externého** hovoru zariadenie signalizuje iného externého volajúceho pomocou tónu čakajúceho hovoru. Ak sa prenieslo číslo, na displeji sa zobrazí číslo alebo meno volajúceho.

Odmietnutie čakajúceho volajúceho:

 **Možnosti Odmitnout 2. volani OK** . . . **č**akajúci volajúci bude počuť obsadzovací tón

Prijatie čakajúceho volajúceho:

**Prijať**

Po prijatí čakajúceho hovoru môžete prepínať medzi dvomi volajúcimi alebo sa s nimi naraz rozprávať (**[Konferencia](#page-33-0)** + s. [34](#page-33-0)).

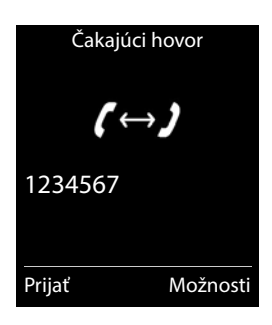

## **Aktivácia/deaktivácia funkcie čakajúceho hovoru**

- **Vybrať služby OK Čakajúci hovor OK** . . . a následne
	- Zapnutie/vypnutie:  $\blacktriangleright$  Stav: pomocou tlačidiel zvoľte možnosť Zap. alebo Vyp.

Zapnutie: **Odoslať**

Funkcia čakajúceho hovoru sa aktivuje alebo deaktivuje pre všetky zaregistrované slúchadlá.

## **Presmerovanie hovorov**

Pri presmerovaní hovorov sa hovor presmeruje na iné číslo.

Je rozdiel medzi

- presmerovaním hovorov na externé telefónne číslo a
- presmerovaním hovorov na interné číslo

## **Presmerovanie hovorov na externé číslo**

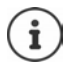

Presmerovanie hovorov je možné nastaviť pre každé spojenie (pevnú linku aj VoIP), ktoré ste na slúchadle nastavili ako prijímacie spojenie  $(4)$ s. [93\)](#page-92-0).

**V II**  $\leftarrow$  **P**  $\leftarrow$  **Presmer. hovoru OK P** pomocou tlačidiel zvoľte prijímacie spojenie **OK** . . . a následne

Zapnutie/vypnutie: **Stav:** pomocou tlačidiel zvoľte možnosť **Zap.** alebo **Vyp.**

Zadanie čísla pre funkciu presmerovania hovorov:

- **▶ □ Na tel. číslo ▶ pomocou tlačidiel RT** zadajte číslo
- Zadajte iné číslo Gigaset.net pri presmerovaní čísla Gigaset.net.

Nastavenie času pre funkciu presmerovania hovorov:

**Keď** ▶ pomocou tlačidiel v zvoľte čas pre funkciu presmerovania hovorov **Všetky hovory**: Hovory sa začnú presmerovávať ihneď **Nie je odpoveď**: Hovory sa presmerujú, ak po niekoľkých zvoneniach nikto neprijme

hovor.

**Keď obsadené**: Hovory sa presmerujú, ak je obsadené

Zapnutie: **Odoslať**

**Presmerovanie hovorov na pevnej linke:** Je nadviazané spojenie do telefónnej siete . . . telefónna sieť odošle potvrdenie  $\blacktriangleright$  Stlačte tlačidlo na ukončenie hovoru

Pri presmerovaní hovorov môže poskytovateľ služieb účtovať **dodatočné poplatky**. Poraďte sa so svojím poskytovateľom služieb.

## **Interné presmerovanie hovorov**

Presmerovanie **externých** hovorov, ktoré smerujú na jedno z prijímacích spojení slúchadla (-s. [93](#page-92-0)) na iné slúchadlo.

 **Vybrať služby OK Presmer. hovoru OK Interné OK** . . . a následne

Zapnutie/vypnutie: **Aktivácia:** pomocou tlačidiel zvoľte možnosť **Zap.** alebo **Vyp.** Zvoľte slúchadlo:

**Na prenosnou cast** pomocou tlačidiel zvoľte interného účastníka Ak ste predtým nenastavili interné presmerovanie hovorov alebo ak už nie je

zaregistrované predtým nastavené slúchadlo, zobrazí sa správa **Žiadne slúchadlo**.

Čas oneskorenia pre prijatie hovoru:

**Prodleva vyzvaneni pomocou tlačidiel zvoľte možnosť <b>Zadna/10 s/20 s/ 30 s Zadna**: Hovor sa ihneď presmeruje.

Zapnutie: **Uložiť**

Interné hovory sa presmerujú len raz. Ak hovory presmerujete na iné slúchadlo (napr. INT 1), na ktorom je tiež aktivované presmerovanie hovorov (napr. na INT 2), toto druhé presmerovanie sa neuskutoční. Hovory sa signalizujú na slúchadle INT 1.

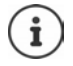

Všetky hovory, ktoré boli presmerované, sa objavia v zozname hovorov.

## **Hovory s tromi účastníkmi**

## **Konzultačné hovory**

Uskutočnenie ďalšieho externého hovoru počas externého hovoru. Prvý hovor sa podrží.

**▶ Ext.hovor ▶ pomocou tlačidiel FIZadajte číslo druhého** účastníka . . . aktívny hovor sa podrží a zariadenie zavolá druhému účastníkovi

Ak druhý účastník neodpovedá: ▶ Skončiť

### **Ukončenie konzultačného hovoru**

 **Možnosti Ukončiť aktív. hovor OK** . . . znova sa aktivuje spojenie s prvým volajúcim

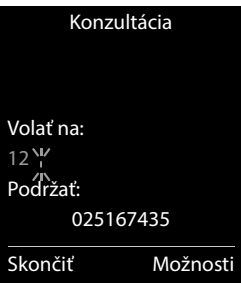

alebo

Stlačte tlačidlo na ukončenie hovoru  $\sqrt{2}$ ... inicializuje sa opätovný hovor s prvým účastníkom

## <span id="page-33-0"></span>**Konferencia**

Rozhovor s oboma účastníkmi naraz.

 Počas externého hovoru vytočte číslo druhého účastníka (konzultačný hovor) alebo prijmite čakajúci hovor . . . a následne

Inicializácia konferenčného hovoru:

- **Konfer.** . . . všetci volajúci sa budú navzájom počuť a môžu sa spolu rozprávať Návrat k funkcii výmeny hovorov:
- **Uk. konf.**

Ukončenie hovoru s oboma účastníkmi:

Stlačte tlačidlo na ukončenie hovoru

Každý z účastníkov môže ukončiť svoju účasť v konferencii stlačením tlačidla na ukončenie hovoru  $\sqrt{a}$  alebo položením slúchadla.

## **Odovzdanie hovoru – ECT (explicitné odovzdanie hovoru)**

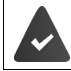

Túto funkciu podporuje poskytovateľ sieťových služieb.

### **Aktivácia/deaktivácia ECT**

**V I P C S** Vybrať služby **DOK P C Presmer. (ECT) D** Zmeniť (  $\blacksquare$  = zapnuté)

### **Odovzdanie hovoru**

Uskutočňujete **externý** hovor prostredníctvom spojenia cez VoIP a chcete hovor prepojiť na iného externého účastníka. Externý hovor sa podrží rovnakým spôsobom ako počas odovzdania hovoru.

Stlačte tlačidlo ukončenia hovoru  $\lceil \cdot \cdot \rceil$  (počas hovoru alebo predtým, ako zodvihne druhý účastník).

# <span id="page-35-1"></span><span id="page-35-0"></span>**Zoznamy hovorov**

Telefón do zoznamov ukladá rôzne typy hovorov (zmeškané, prijaté a odchádzajúce hovory).

## **Položka zoznamu**

V položke zoznamu sa zobrazujú nasledujúce informácie:

- Typ zoznamu (v záhlaví)
- Ikona pre typ položky:

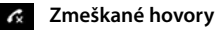

- **Nové zmeškané hovory**
- **Prijaté hovory**
- *A* Odchádz. hovory (zoznam naposledy vytočených čísel)
- Hovory na záznamníku (iba pre systém s lokálnym záznamníkom)
- 

Nová správa na záznamníku

Hovor zablokovaný, volajúci na čiernej listine

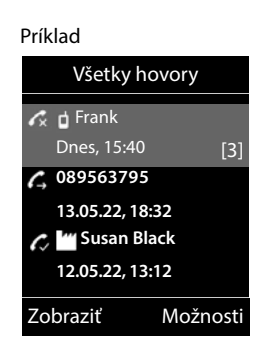

- Číslo volajúceho. Ak je v adresári uložené číslo, namiesto čísla sa zobrazí meno volajúceho a typ čísla ( **Telefón (domov)**, **Telefón (práca)**, **Telefón (mobil)**). V prípade zmeškaných hovorov sa v hranatých zátvorkách zobrazí taktiež počet hovorov z daného čísla.
- Spojenie, cez ktoré sa prijal/uskutočnil hovor
- Dátum a čas hovoru (ak je nastavený)

## **Zobrazenie zoznamu hovorov**

Pomocou zobrazeného tlačidla:

- **▶ Hovory ▶ pomocou tlačidiel 2 zvoľte možnosť ▶ OK**
- 
- Pomocou menu:  $\mathbf{E} \times \mathbf{E}$  **Zoznamy volaní**  $\mathbf{O}(\mathbf{K})$  pomocou tlačidiel zvoľte zoznam **OK**

Pomocou tlačidla správ (zmeškané hovory):

Stlačte tlačidlo správ **Zmešk. hovory: OK**

## **Spätný hovor volajúcemu zo zoznamu hovorov**

**Z**  $\epsilon$  Zoznamy volaní **DOK** pomocou tlačidiel zvoľte zoznam **DOK** pomocou tlačidiel  $\Box$  zvoľte položku > Stlačte tlačidlo hovoru  $\Box$
### **Dodatočné možnosti**

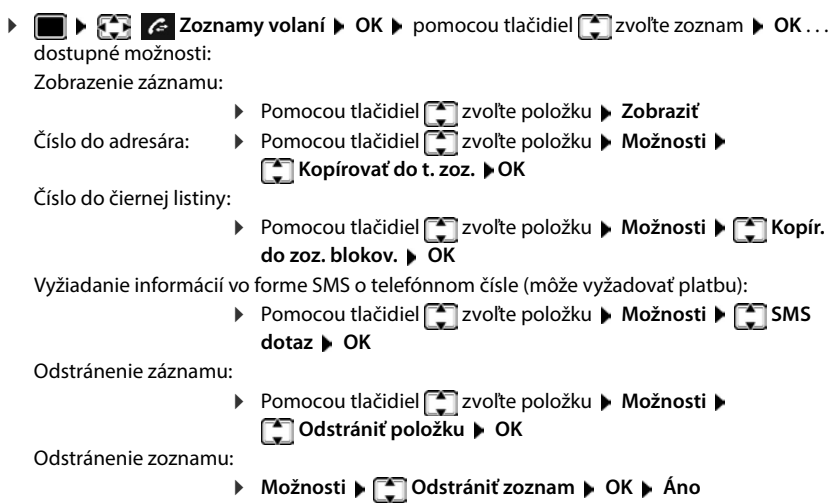

# **Zoznam správ**

V zozname správ sú uložené oznámenia o zmeškaných hovoroch, správach na záznamníku/v sieťovej odkazovej schránke, zmeškaných SMS správach a zmeškaných upozorneniach, ktoré možno zobraziť na displeji slúchadla.

Po prijatí **novej správy** zaznie informačný tón. Rovnako začne blikať tlačidlo správ $\Box$  (ak je táto funkcia aktivovaná).

Na displeji sa v pohotovostnom stave zobrazí symbol typov správ a počet nových správ.

Zariadenie informuje o týchto typoch správ:

na záznamníku/v sieťovej odkazovej schránke

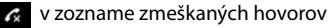

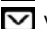

v zozname SMS správ

v zozname zmeškaných upozornení

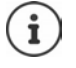

Ikona sieťovej odkazovej schránky sa zobrazuje vždy za predpokladu, ak je v telefóne uložené číslo. Ostatné zoznamy sa zobrazujú iba v prípade, ak obsahujú správy.

Zobrazenie správ:

Stlačte tlačidlo správ $\boxed{ }$ ... Zobrazia sa zoznamy správ so správami, možnosť **Schranka:** sa zobrazuje vždy

V zátvorkách sa zobrazuje počet nových správ.

▶ Pomocou tlačidiel **[20]** zvoľte zoznam ▶ OK . . . zobrazí sa zoznam hovorov alebo správ

Sieťová odkazová schránka: Zariadenie zavolá na číslo sieťovej odkazovej schránky.

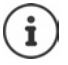

V zozname správ sa nachádza záznam pre každý zo záznamníkov slúchadla, napr. pre miestny záznamník (ak je dostupná) alebo pre sieťovú odkazovú schránku.

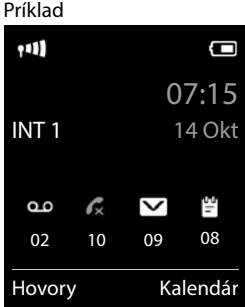

#### Príklad

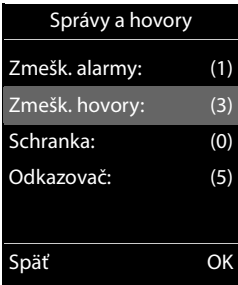

### **Aktivácia/deaktivácia blikania tlačidla správ**

Príjem nových správ sa signalizuje blikaním tlačidla správ na slúchadle. Tento typ upozornenia je možné aktivovať/deaktivovať pre každý typ správy.

V pohotovostnom stave:

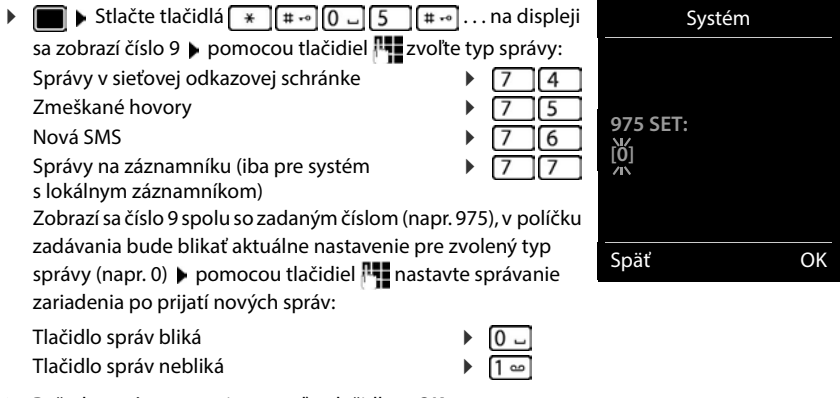

Požadované nastavenie potvrďte tlačidlom **OK**

#### alebo

návrat do pohotovostného stavu bez zmeny nastavení: **Späť**

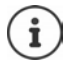

**Gigaset GO:** Telefón odošle oznámenie o nových prijatých hovoroch do vášho smartfónu.

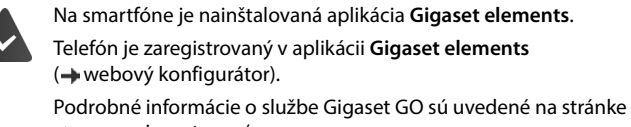

[www.gigaset.com/go](https://www.gigaset.com/go)

# **Adresáre**

# **Miestny adresár v slúchadle**

Miestny adresár je jedinečný pre každé slúchadlo. Je však možné odoslať záznamy do ostatných slúchadiel.

### **Zobrazenie adresára**

V pohotovostnom stave **krátko** stlačte tlačidlo

# **Položky v adresári**

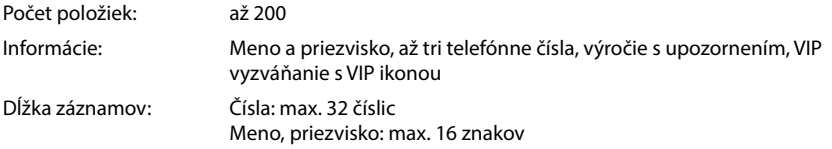

### **Vytvorenie záznamu**

- **▶**  $\boxed{\Box}$  ▶  $\boxed{\Box}$  <Nová položka> ▶ OK ▶ pomocou tlačidiel  $\boxed{\Box}$ prepínajte medzi vstupnými poľami Meno: ▶ Pomocou tlačidiel **Pomocou tlačidiel Pomocou tlačidiel** 
	- Čísla:
	- **F** Tel. 1 typ ▶ Pomocou tlačidiel **T** zvoľte typ čísla (**Doma**, **Kanc.** alebo **Mobil**) Pomocou tlačidiel **H**zadajte číslo

Zadanie ďalších čísel: • Pomocou tlačidiel

prechádzajte medzi vstupnými poľami **Tel. 1 - typ**/**Tel. 2 -** 

**typ/Tel. 3 - typ ▶ Pomocou tlačidiel <u>Rev</u> zadajte číslo** 

### **Výročie**:

**Pomocou tlačidiel aktivujte/deaktivujte možnosť Výročie pomocou tlačidiel <sup>n</sup>** zadajte dátum a čas  $\blacktriangleright$  pomocou tlačidiel **za zaklada** zvoľte typ upozornenia (**Len vizuálny** alebo vyzváňací tón**)**

### **Mel volajúceho (VIP)**:

Pomocou tlačidiel **z zvoľte vyzváňací tón, ktorý bude upozorňovať na hovor od účast**níka . . . ak ste priradili **Mel volajúceho (VIP)**, pri položke sa v adresári zobrazí ikona .

Uloženie záznamu: **Uložiť**

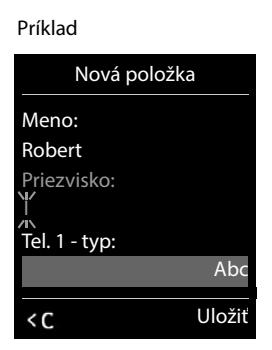

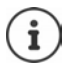

Položka bude platná len v prípade, ak obsahuje aspoň jedno číslo.

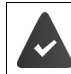

Pre funkcie **Mel volajúceho (VIP):** je potrebné zadať telefónne číslo volajúceho.

### **Vyhľadanie/výber záznamu v adresári**

pomocou tlačidiel **prechádzajte nájdenými menami** 

alebo

 pomocou tlačidiel zadajte počiatočné písmená (max. 8 písmen) . . . zobrazia sa položky začínajúce na tieto počiatočné písmená  $\blacktriangleright$  pomocou tlačidiel  $\Box$  pokračujte v prípade potreby v prechádzaní k požadovanému záznamu

Prechádzanie v adresári  $\blacktriangleright \Box$  > Stlačte a **podržte** 

### **Zobrazenie/zmena záznamu**

**P** pomocou tlačidiel zvoľte položku **> Zobraziť** pomocou tlačidiel s pole, ktoré chcete zmeniť **Upraviť**

alebo

pomocou tlačidiel zvoľte položku **Možnosti Upraviť položku OK**

## **Odstraňovanie záznamov**

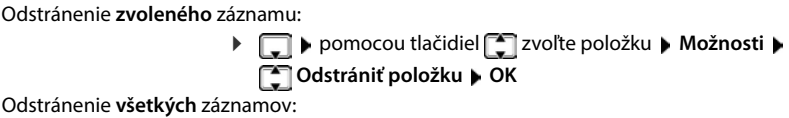

**Možnosti Odstrániť všetko OK Áno**

### **Nastavenie poradia záznamov v adresári**

Záznamy v adresári možno triediť podľa krstného mena alebo priezviska.

### **Možnosti Zoradiť podľa priez.** / **Zoradiť podľa mena**

Ak ste nezadali žiadne meno, v poli pre priezvisko sa zobrazuje predvolené telefónne číslo. Takéto záznamy sa objavia na začiatku zoznamu bez ohľadu na spôsob triedenia záznamov.

Poradie triedenia je nasledovné:

Medzera **|** Číslice (0-9) **|** Písmená (podľa abecedy) **|** Ostatné znaky.

## **Zobrazenie počtu záznamov, ktoré sú k dispozícii v adresári**

**Možnosti Dostupná pamäť OK**

## **Kopírovanie čísla do adresára**

Kopírovanie čísiel do adresára:

- Zo zoznamu, napr. zo zoznamu prijatých alebo odchádzajúcich hovorov
- Z textu SMS správy
- Počas vytáčania čísla

Číslo sa zobrazí alebo zvýrazní.

**▶** Stlačte zobrazené tlačidlo **alebo Možnosti ▶ △ Kopírovať do t. zoz. ▶ OK . . .** dostupné možnosti:

Vytvorenie nového záznamu:

**▶ <Nová položka> ▶ OK ▶ pomocou tlačidiel zvoľte typ čísla ▶ OK ▶ dokončite** zadávanie **Uložiť**

Pridanie čísla k existujúcemu záznamu:

▶ Pomocou tlačidiel  $\boxed{\cdot}$  zvoľte záznam ▶ OK ▶ pomocou tlačidiel **z →** zvoľte typ čísla ▶ **OK** . . . zadáte číslo, prípadne sa zobrazí výzva na prepísanie existujúceho čísla ▶ v prípade potreby odpovedzte na výzvu **Áno**/**Nie Uložiť**

# **Kopírovanie záznamu/adresára**

Slúchadlo, z ktorého chcete odosielať, aj slúchadlo, na ktorom chcete prijímať, musia byť zaregistrované na rovnakej základňovej stanici.

Druhé slúchadlo a základňová stanica dokáže odosielať a prijímať záznamy z adresára.

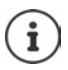

V prípade externého hovoru sa prenos preruší.

Zvuky sa neprenesú. V prípade výročia sa prenesie len dátum.

### **Ak obe slúchadlá podporujú vizitky vCards**

- Ak nie je dostupný žiadny záznam s daným menom: Vytvorí sa nová položka.
- Ak je dostupný záznam s daným menom: Položka sa rozšíri o nové čísla. Ak sa v zázname nachádza viac čísiel než povoľuje slúchadlo príjemcu, vytvorí sa druhá položka s rovnakým menom.

### **Slúchadlo príjemcu nepodporuje vizitky vCards**

Pre každé číslo sa vytvorí a odošle samostatný záznam.

#### **Ak slúchadlo odosielateľa nepodporuje vizitky vCards**

V slúchadle prijímateľa sa vytvorí nový záznam a prenesené číslo sa pridá do poľa **Telefón (domov)**. Ak už záznam s takýmto číslom existuje, kopírované číslo sa zahodí.

### **Kopírovanie jednotlivých záznamov**

**Pomocou tlačidiel index** zvoľte požadovaný záznam **• Možnosti • [1] Kopírovať všetko ▶ OK ▶**  $\boxed{ }$  **do internej ▶ OK ▶** pomocou tlačidiel  $\boxed{ }$  zvoľte slúchadlo prijímateľa **OK** . . . záznam sa skopíroval

Skopírovanie nasledujúceho záznamu po úspešnom prenose: ▶ Stlačte **Áno** alebo **Nie** 

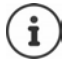

Ak chcete odoslať záznam z adresára vo formáte vCard cez SMS, použite funkciu **vCard cez SMS**.

### **Kopírovanie celého adresára**

 **Možnosti Kopírovať všetko OK do internej OK** pomocou tlačidiel zvoľte slúchadlo prijímateľa **OK** . . . záznamy sa skopírujú jeden po druhom

### **Kopírovanie záznamov z adresára zo smartfónu (Gigaset GO)**

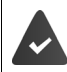

Telefón je pripojený na internet.

Na smartfóne je nainštalovaná aplikácia **Gigaset ContactsPush**.

Podrobnejšie informácie sú uvedené na stránke - [www.gigaset.com/contactspush](https://www.gigaset.com/contactspush)

# **Adresár Gigaset.net**

Adresár Gigaset.net obsahuje všetkých účastníkov zaregistrovaných v službe Gigaset.net.

## **Zobrazenie adresára Gigaset.net**

 Stlačte a **podržte** . . . Zobrazí sa zoznam online adresárov **Gigaset.net OK** . . . Zobrazí sa adresár Gigaset.net

alebo

Pomocou tlačidiel **PH** vytočte číslo adresára Gigaset.net (1188#9) > Stlačte tlačidlo hovoru  $\sqrt{\cdot}$  ... Zobrazí sa adresár Gigaset.net

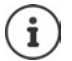

Pri prvom otvorení adresára Gigaset.net: > Zaregistrujte sa v službe Gigaset.net  $\left(\rightarrow s. 93\right)$ 

# **Vyhľadávanie účastníkov v adresári Gigaset.net**

**▶ □ Stlačte a podržte ▶ □ Gigaset.net ▶ OK ▶ pomocou tlačidiel FI zadajte časť mena** (max. 25 znakov) **Možnosti Hľadať OK**

### **Vyhľadávanie úspešné**

Zobrazí sa zoznam výsledkov, ktorý obsahuje všetky mená, ktoré sa začínajú zadaným reťazcom znakov. Poradové číslo označeného záznamu a počet výsledkov vidno vpravo hore (napr. 1/5).

▶ V zozname výsledkov prechádzajte tlačidlom

#### **Nenašiel sa žiadny zodpovedajúci záznam**

Spustite nové vyhľadávanie: **Nová** 

Zmeňte kritéria vyhľadávania: **> Zmeniť** . . . definované meno sa skopíruje > Zmeňte alebo rozšírte meno > Zopakujte vyhľadávanie

### **Príliš veľa zhodných záznamov, žiadny zoznam výsledkov**

Spustite podrobnejšie vyhľadávanie: **Upresnit** . . . definované meno sa skopíruje • rozšírte meno pomocou  $\mathbb{F}_{\bullet}$  • Zopakujte vyhľadávanie

### **Zoznam výsledkov je príliš dlhý**

Spustite podrobnejšie vyhľadávanie: **Možnosti Upresnit hledani OK** . . . definované meno sa skopíruje • rozšírte meno pomocou **Polic** • Zopakujte vyhľadávanie

### **Požadovaní účastníci sa nenašli**

Spustite nové vyhľadávanie: **▶ Možnosti ▶ <a>** Nove hledani ▶ OK ▶ zadajte nové meno pomocou  $\blacksquare$  > Zopakujte vyhľadávanie

#### Príklad

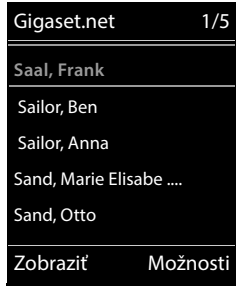

## **Zobrazenie záznamu**

- ▶ Pomocou tlačidiel **[ zvoľte účastníka zo zoznamu výsledkov ▶ Zobraziť** . . . Na displeji sa zobrazí číslo Gigaset.net a meno účastníka. Meno sa môže zobraziť vo viacerých riadkoch
- Pomocou tlačidiel  $\Box$ zobrazte meno a číslo nasledujúceho/predchádzajúceho účastníka v zozname výsledkov

### **Skopírovanie záznamu do miestneho adresára**

**Pomocou tlačidiel zvoľte záznam • Možnosti • Zakopírovať do t. zoz. • OK** pomocou tlačidiel zvoľte možnosť **<Nová položka>** alebo existujúci záznam **OK** v prípade potreby zmeňte záznam **Uložiť** . . . Záznam sa uloží, číslo a meno (v prípade potreby skrátené, max. 16 znakov) sa skopírujú do lokálneho adresára

## **Volanie účastníka Gigaset.net**

▶ Z adresára Gigaset.net: ▶ Pomocou tlačidiel ██ zvoľte účastníka v zozname výsledkov ▶ Stlačte tlačidlo hovoru

#### alebo

Priamo zadajte číslo (v pohotovostnom režime): Pomocou tlačidiel **Pul** zadajte číslo Gigaset.net (vrátane číslice 9)  $\blacktriangleright$  Stlačte tlačidlo hovoru

#### alebo

**▶ Z miestneho adresára: ▶ I Krátko stlačte ▶ Pomocou tlačidiel 2xoľte telefónne číslo** Gigaset.net Stlačte tlačidlo hovoru

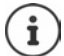

Každé číslo, ktoré končí číslicou 9, sa automaticky vytočí prostredníctvom služby Gigaset.net.

Hovory na čísla z adresára Gigaset.net sú vždy **bezplatné**.

## **Úprava a odstránenie vlastného záznamu**

**▶ Gigaset.net ▶ OK ▶ Možnosti ▶ Gigaset.net ▶ OK ▶ Možnosti ▶ Gigaset.net ▶ OK** . . . Zobrazí sa číslo Gigaset.net a aktuálne meno.

#### Zadanie/úprava mena:

**EXMENIČIVIE POMOCOU tlačidla < € v prípade potreby odstráňte meno ▶ Pomocou tlačidiel** zmeňte meno alebo zadajte nové (25 znakov) **Uložiť**

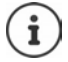

Prečítajte si vyhlásenie o ochrane osobných údajov + s. [93](#page-92-1).

Ak meno odstránite, záznam sa odstráni z adresára a už nebude "viditeľný" pre ostatných účastníkov služby Gigaset.net. Číslo v službe Gigaset.net bude stále dosiahnuteľné.

Zobrazenie čísla počas hovoru: **Možnosti Servisné informácie OK**

# **Záznamník**

# **Miestny záznamník (ak je dostupná)**

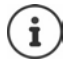

Po nastavení telefónu sa aktivuje záznamník (AB1). Dostupné sú dva ďalšie záznamníky. Používajú sa v prípade, ak ste okrem pevnej linky nakonfigurovali spojenia VoIP a k záznamníkom priradili jedno alebo viac prichádzajúcich spojení.

Každý záznamník prijíma len hovory, ktoré smerujú k jednému z prichádzajúcich spojení a dá sa ovládať len pomocou slúchadiel, ktorým ste priradili aspoň jedno z prichádzajúcich spojení.

Prichádzajúce spojenia je možné nastaviť pomocou webového konfigurátora.

### **Zapnutie/vypnutie záznamníka**

Záznamník je možné nastaviť do týchto režimov:

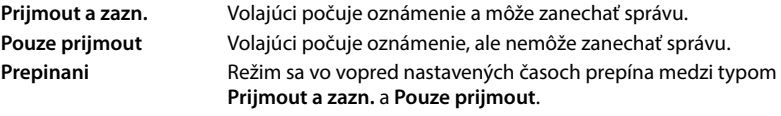

- **Helasová schránka DOK Aktivácia OK P** pomocou tlačidiel  $\Box$ zvoľte možnosť Odkazovač (ak je dostupný viac ako jeden záznamník) **> Zmeniť** . . . a následne
	- Zapnutie/vypnutie: **Aktivácia:** pomocou tlačidiel zvoľte možnosť **Zap.** alebo **Vyp.** Nastavenie režimu: ▶ **□ Režim ▶ pomocou tlačidiel zvoľte režim** Nastavenie času pre režim **Prepinani**:
		- **Pomocou tlačidiel <b>prepiona**jte medzi Zaznam od a Zaznam **do** ▶ pomocou tlačidiel Rzadajte hodiny/minúty v 4-číslicovom formáte a nastavte tak začiatok a koniec časového úseku. (Čas **je nutné** nastaviť.)

Uloženie nastavení: **Uložiť**

# **Používanie slúchadla**

### **Prehrávanie správ**

 $\triangleright$  Stlačte a podržte tlačidlo  $\boxed{1}$ 

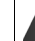

K tlačidlu 1 je priradený záznamník.

alebo

Stlačte tlačidlo správ **Odkazovač: OK**

alebo

**Helpeth Co** Hlasová schránka **DOK Prehrať správy DOK P** pomocou tlačidiel zvoľte možnosť **Odkazovač** (ak je dostupný viac ako jeden záznamník) **OK**

Záznamník začne ihneď prehrávať správu. Najprv sa prehrajú nové správy.

### **Funkcie počas prehrávania**

- Zastavenie prehrávania: ▶ 2 7 4 alebo stlačte zobrazené tlačidlo: ▶ Možnosti
- Pokračovanie v prehrávaní:  $\triangleright$  Znova stlačte tlačidlo  $\sqrt{2}$  / alebo zobrazené tlačidlo:  $\triangleright$  **Dalsi**
- Preskočenie na začiatok aktuálnej správy: Stlačte tlačidlo  $\overline{1}$  ·
- Opakovanie posledných 5 sekúnd správy:  $\triangleright$  Stlačte tlačidlo  $\boxed{4}$
- Preskočenie na nasledujúcu správu:  $\blacktriangleright$  Stlačte  $\lceil \cdot \rceil$  alebo tlačidlo  $\lceil \cdot \rceil$
- Preskočenie na predchádzajúcu správu počas prehrávania časovej značky:
	- $\triangleright$  Stlačte  $\lceil \cdot \rceil$ alebo tlačidlo  $\lceil \cdot \rceil$
- Preskočenie na nasledujúcu správu počas prehrávania časovej značky:
	- $\triangleright$  Stlačte tlačidlo  $\boxed{4}$
- Označenie správy ako "nová":  $\blacktriangleright$  Stlačte tlačidlo  $\overline{\blacktriangleright}$ alebo stlačte zobrazené tlačidlo **Možnosti Označiť ako nové OK** "Stará" správa, ktorú ste už prehrali, sa znova zobrazí ako "nová" správa. Tlačidlo  $\boxed{\blacktriangleright}$ na slúchadle začne blikať.
- Kopírovanie telefónneho čísla zo správy do adresára:  **Možnosti [\* Kopírovať do t. zoz. ▶ zadanie dokončite pomocou**
- Prenos čísla zo správy na čiernu listinu:  **Možnosti [\* Kopír. do zoz. blokov.**
- Zobrazenie podrobných informácií o hovore: **Možnosti Details**
- **Odstránenie jednej správy:** Stlačte Odstrániť alebo tlačidlo 0
- Vymazanie všetkých starých správ: **Možnosti Smazat stary sezn. OK Áno**

### **Zdvihnutie hovoru zo záznamníka**

Hovor môžete zdvihnúť aj v momente, keď záznamník nahráva alebo ho diaľkovo obsluhujete:

**▶ Stlačte tlačidlo hovoru ( alebo stlačte zobrazené tlačidlo Prijať . . . záznam sa preruší . . .** rozprávajte sa s volajúcim

Ak záznamník pred zdvihnutím hovoru nahral aspoň tri sekundy správy, správa sa uloží. Tlačidlo správ  $\boxed{\blacksquare}$  na slúchadle bude blikať.

### **Presmerovanie externého hovoru na záznamník**

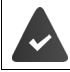

Externý hovor sa bude signalizovať na slúchadle.

Záznamník je aktivovaný, nepoužíva sa a má dostatočnú voľnú pamäť.

Stlačte zobrazené tlačidlo  $\rightarrow$  0.0. . . Záznamník sa ihneď spustí v režime odpovede a záznamu a začne zaznamenávať hovor. Nastavený čas oneskorenia vyzváňania (+ s. [51](#page-50-0)) sa bude ignorovať

### **Aktivácia/deaktivácia obojsmerného záznamu (ak je dostupná)**

Na záznamník nahrajte **externý** hovor. Druhej osobe oznámte, že hovor sa nahráva.

**▶ Možnosti ▶**  $\Box$  **Zaznam ▶ OK . . .** na displeji sa zobrazí informačný text o prebiehajúcom obojsmernom zázname, v zozname záznamníka sa zobrazí nová správa

Ukončenie obojsmerného záznamu **▶ Skončiť** 

### **Aktivácia/deaktivácia monitorovania hovoru**

Počas nahrávania správy môžete hovor monitorovať pomocou reproduktora na slúchadle: Trvalé zapnutie/vypnutie funkcie monitorovania hovoru:

 **Hlasová schránka OK Kontrola hovoru Zmeniť**  $\sqrt{N}$  = aktivované)... monitorovanie hovoru sa zapne/vypne pre všetky zaregistrované slúchadlá

Vypnutie monitorovania hovoru pre aktuálny záznam:

**▶ Stlačte zobrazené tlačidlo Stlmiť alebo tlačidlo ukončenia hovoru**  $\begin{bmatrix} \cdot & \cdot & \cdot \\ \cdot & \cdot & \cdot \\ \cdot & \cdot & \cdot \end{bmatrix}$  **Hovor zodvihnite** tlačidlom  $\sqrt{\phantom{a}}$ 

# <span id="page-48-0"></span>**Obsluha na cestách (diaľková obsluha)**

Zvoľte záznamník alebo ho zapnite z iného telefónu (napr. z hotela, z mobilného telefónu).

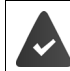

Systémový PIN kód je nastavený na inú hodnotu než 0000 a druhý telefón podporuje tónovú voľbu (DTMF).

### **Zapnutie záznamníka**

▶ Zavolajte na telefónne číslo a nechajte ho zvoniť, kým sa ozve oznámenie "Please enter PIN" (zadajte PIN kód) (približne 50 sekúnd) ▶ pomocou tlačidiel | do 10 sekúnd zadajte systémový PIN kód . . . záznamník sa zapne, oznámi veľkosť voľnej pamäte a začnú sa prehrávať správy

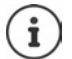

Ak zadáte nesprávny PIN kód alebo vám zadávanie trvá dlho (viac než 10 sekúnd): Spojenie sa preruší. Záznamník zostane vypnutý.

Záznamník nie je možné diaľkovo deaktivovať.

### **Kontrola záznamníka**

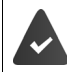

Záznamník je aktivovaný.

 $\triangleright$  Zavolajte na telefónne číslo  $\triangleright$  počas oznámenia stlačte tlačidlo  $\triangleright$  ... prehrávanie oznámenia sa preruší ▶ Zadajte systémový PIN kód

Zariadenie vás informuje, či sa zaznamenali nejaké nové správy. Spustí sa prehrávanie správy.

Záznamník možno obsluhovať pomocou týchto tlačidiel:

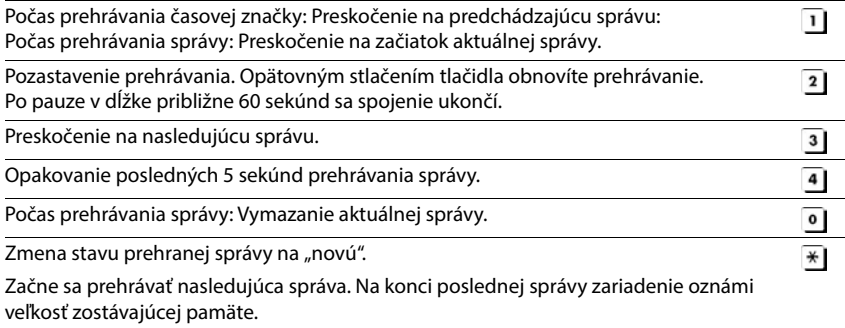

### **Zrušenie diaľkovej obsluhy**

Stlačte tlačidlo ukončenia hovoru  $\sqrt{a}$  alebo položte slúchadlo

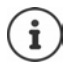

- Záznamník ukončí spojenie za týchto okolností:
- AK zadáte nesprávny systémový PIN kód.
- Ak záznamník neobsahuje žiadne správy.
- Po oznámení o veľkosti voľnej pamäte.

## **Nastavenia**

### **Záznam vlastného oznámenia/informačnej správy**

V pamäti telefónu sa nachádzajú vopred nahrané oznámenia pre režim oznámenia a informačný režim. Ak ste nenahrali vlastné oznámenie, zariadenie použije príslušné továrenské oznámenie.

- **Helpennia + Contrants** + CK + Contrants + OK + CO2námenia + OK + pomocou tlačidiel prepínajte medzi funkciou Nahrat ohlaseni a Nahrať inform. spr.  $\triangleright$  OK  $\triangleright$  pomocou tlačidiel  $\Box$ zvoľte možnosť **Odkazovač** (ak je dostupný viac ako jeden záznamník) ▶ **OK** ▶ **OK** ▶ nahrajte vlastné oznámenie (minimálne 3 sekundy) . . . dostupné možnosti: Ukončenie záznam a uloženie:
	- **▶ Skončiť** . . . oznámenie sa prehrá, aby ste ho mohli skontrolovať
	- Zopakujte záznam: **Nová**
	- Zrušenie záznamu: ▶ Stlačte tlačidlo na ukončenie hovoru **a** alebo Späť

Obnovenie záznamu:

#### **OK**

Záznam sa ukončí automaticky po dosiahnutí maximálneho času záznamu 170 sekúnd, alebo ak na viac ako 2 sekundy prestanete rozprávať.

Ak záznam zrušíte, zariadenie použije predvolené oznámenie.

Ak je pamäť záznamníka plná, záznam sa zruší alebo ani nezačne.

 Odstráňte staré správy . . . záznamník sa prepne späť do režimu **Prijmout a zazn.** podľa potreby znova zopakujte záznam

## **Počúvanie oznámení/informačných správ**

**EL FLA OD** Hlasová schránka **DOK DEL** Oznámenia DOK pomocou tlačidiel prepínajte medzi funkciou Poslech. ohlaseni a Prehrať inform. spr.  $\blacktriangleright$  OK  $\blacktriangleright$  pomocou tlačidiel **z** zvoľte možnosť Odkazovač (ak je dostupný viac ako jeden záznamník) **DK** . . . prehrá sa oznámenie . . . dostupné možnosti: Zrušenie prehrávania:  $\triangleright$  Stlačte tlačidlo na ukončenie hovoru **alebo Späť** Zrušenie prehrávania a záznam nového oznámenia:

**Nová**

Ak je pamäť záznamníka plná, prepne sa do režimu **Pouze prijmout**.

▶ Odstráňte staré správy . . . záznamník sa prepne späť do režimu Prijmout a zazn. ▶ zopakujte záznam

## **Odstránenie oznámení/informačných správ**

**Helasová schránka DK FOznámenia OK P** pomocou tlačidiel **F** prepínajte medzi funkciou **Odstrániť oznámenie** a **Odstrániť infor. spr. OK** pomocou tlačidiel **[^]** zvoľte možnosť Odkazovač (ak je dostupný viac ako jeden záznamník) ▶ OK ▶ **Áno**

Po odstránení oznámenia sa znova použije vopred zaznamenané oznámenie z výroby.

### <span id="page-50-0"></span>**Nastavenie parametrov záznamu**

- **Hasová schránka**  $\triangleright$  **OK**  $\triangleright$  **C** Nahrávky  $\triangleright$  OK . . . a následne Maximálny čas záznamu:
	- **Delka nahr.:** pomocou tlačidiel **za zvoľte časový rámec**

Kedy sa má prijať hovor:

- **Prodleva vyzv.** pomocou tlačidiel **z** zvoľte čas
- Uloženie nastavení: **Uložiť**
- Nasledujúce informácie platia, ak ste zvolili nastavenie **Automaticky**:
- Ak nie sú dostupné žiadne nové správy: hovor sa zodvihne po 18 sekundách.
- Ak sú dostupné nové správy: hovor sa zodvihne po 10 sekundách.

Pri diaľkovej kontrole správ (+ s. [49\)](#page-48-0) je preto po 15 sekundách jasné, že na záznamníku nie sú žiadne nové správy. Ak hovor okamžite ukončíte, nebude potrebné platiť žiadny poplatok.

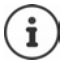

Záznamník ukladá nahrávky vo vysokej kvalite. Na niektorých zariadeniach môžete nastaviť kvalitu nahrávania. Pri nižšej kvalite sa predlžuje maximálny čas záznamu. Platí to aj naopak.

# **Sieťová odkazová schránka**

Každá sieťová odkazová schránka prijíma prichádzajúce hovory uskutočnené prostredníctvom príslušnej linky. Ak chcete nahrávať všetky hovory, pre všetky spojenia slúchadiel musí byť zriadená sieťová odkazová schránka.

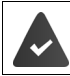

Od poskytovateľa služieb ste si **vyžiadali** funkciu sieťovej odkazovej schránky.

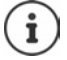

Sieťová odkazová schránka sa automaticky zavolá prostredníctvom príslušného spojenia. **Nezadali** ste predvoľbu automatickej predvoľby oblasti, ktorá je špecifická pre telefón.

Správy zaznamenané na sieťovej odkazovej schránke je možné prehrávať pomocou klávesnice telefónu (kódy číslic). V prípade VoIP je potrebné pomocou webového konfigurátora definovať spôsob prevodu kódu číslic na DTMF signály a ich vysielanie. Od poskytovateľa VoIP služieb zistite, ktorý typ prenosu DTMF podporuje.

# **Aktivácia sieťovej odkazovej schránky/Zadanie čísla**

Na slúchadle možno riadiť sieťové odkazové schránky, ktoré sú priradené k jednotlivým prichádzajúcim spojeniam.

 **Hlasová schránka OK Sieťová schránka OK** pomocou tlačidiel **[<sup>2</sup>]** zvoľte v prípade potreby spojenie ▶ **OK** . . . a následne

### **Spojenie cez pevnú linku**

**Pomocou tlačidiel <sup>p</sup>u zadajte alebo upravte číslo sieťovej odkazovej schránky <b>• Uložiť** 

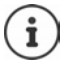

Ak chcete aktivovať/deaktivovať sieťovú odkazovú schránku pre pripojenie k pevnej linke, použite telefónne číslo a kód príslušnej funkcie vášho poskytovateľa služieb. Podrobnejšie informácie vám poskytne poskytovateľ služieb.

### **Spojenie cez VoIP**

Aktivácia/deaktivácia sieťovej odkazovej schránky:

**Stav:** pomocou tlačidiel zvoľte možnosť **Zap.** alebo **Vyp.**

Zadanie čísla:  **Sieťová schránka** pomocou tlačidiel zadajte alebo upravte číslo sieťovej odkazovej schránky

> V prípade niektorých poskytovateľov služieb VoIP sa telefónne číslo prevezme spoločne so všeobecnými údajmi o poskytovateľovi VoIP, pričom sa uložia do základňovej stanice.

Uloženie nastavení: **Uložiť**

## **Prehrávanie správ**

**▶ Stlačte a podržte** 1 **·** 

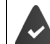

K tlačidlu 1 je priradená funkcia sieťovej odkazovej schránky.

alebo

**▶** Stlačte tlačidlo správ **| ■ | ▶** pomocou tlačidiel | ₹ | zvoľte sieťovú odkazovú schránku **(Sit. ideologie zazn.: Pevna l. / Schranka: IP1**) **OK**

alebo

**Helasová schránka DK Prehrať správy DK P** pomocou tlačidiel zvoľte sieťovú odkazovú schránku **(Sit. zazn.: Pevna l. / Schranka: IP1**) **OK**

Hlasité prehrávanie oznámenia:  $\blacktriangleright$  Stlačte tlačidlo hlasitého telefonovania  $\lceil \cdot \cdot \rceil$ 

# **Nastavenie rýchleho prístupu k záznamníku**

Stlačením tlačidla je možné priamo zavolať do sieťovej odkazovej schránky alebo miestneho záznamníka na telefóne.

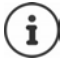

Pre systémy bez lokálneho záznamníka sa sieťová odkazová schránka automaticky prepojí s tlačidlom  $\boxed{1}$  =

## **Priradenie funkcie k tlačidlu 1 / Zmena priradenia**

Nastavenie funkcie rýchleho prístupu sa pri jednotlivých zariadeniach odlišuje. Na každom zaregistrovanom slúchadle možno k tlačidlu priradiť iný záznamník. Zariadenie ponúkne funkciu záznamníka pre prichádzajúce spojenie slúchadla, napr. **Sit. zazn.: Pevna l.**, **Schranka: IP1**.

 **Hlasová schránka OK Nastaviť tlačidlo 1 OK** pomocou tlačidiel **₹**zvoľte záznamník **▶ Vybrať** (**○** = zvolený)

Návrat do pohotovostného stavu: **>** Stlačte a **podržte** tlačidlo na ukončenie hovoru

### **Sieťová odkazová schránka**

Ak ste pre sieťovú odkazovú schránku ešte nenastavili žiadne číslo:

**Pomocou tlačidiel vykonajte zmenu na linke Sieťová schránka pomocou tlačidiel <sup>p</sup>** zadajte číslo sieťovej odkazovej schránky ▶ Uložiť ▶ Stlačte a podržte tlačidlo na ukončenie hovoru  $\sqrt{p}$  (pohotovostný stav)

# **Kalendár**

Môžete nastaviť až **30 pripomienok**.

Aktuálny deň je v kalendári označený rámčekom. Dni s pripomienkami sú označené farebne. Po zvolení dňa sa zvýrazní farebným rámčekom.

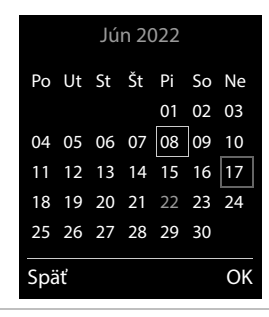

## **Ukladanie pripomienok do kalendára**

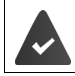

Nastavili ste dátum a čas.

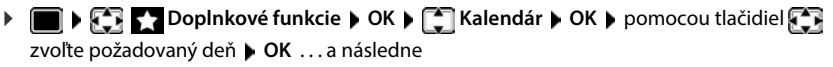

- Zapnutie/vypnutie: **Aktivácia:** pomocou tlačidiel zvoľte možnosť **Zap.** alebo **Vyp.**
- Zadanie dátumu: **Dátum** . . . zvolený deň bol vopred nastavený pomocou tlačidiel **H**zadajte nový deň
- Zadanie času: **▶ □ Čas ▶ pomocou tlačidiel <u>|</u> zadajte hodinu a minútu pripo**mienky
- Nastavenie názvu: **▶ □ Text ▶ pomocou tlačidiel R**zadajte popis pripomienky (napr. večera, stretnutie)

Nastavenie tónu upozornenia:

 **Signál** pomocou tlačidiel zvoľte melódiu upozornenia alebo vypnite zvukový signál

Uloženie pripomienky:

**Uložiť**

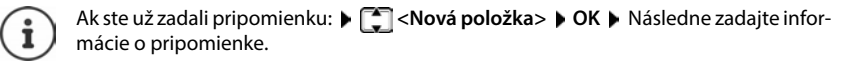

## **Oznámenie o pripomienkach/výročiach**

Výročia sa prenesú z adresára a zobrazia sa vo forme pripomienky. Pripomienka/výročie sa zobrazuje v pohotovostnom stave. Oznámenie sa prehrá vo forme 60-sekundového vyzváňacieho tónu.

Potvrdenie a ukončenie pripomienky: **•** Stlačte zobrazené tlačidlo Vvp.

Odpoveď pomocou SMS: Stlačte zobrazené tlačidlo **SMS** . . . zobrazí sa menu SMS

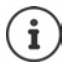

Informačný tón zaznie na slúchadle počas hovoru **jedenkrát**, čím oznamuje pripomienku.

## **Zobrazenie nepotvrdených pripomienok/výročí**

Nasledujúce pripomienky a výročia sa ukladajú do zoznamu **Zmeškané alarmy**:

- Upozornenie na pripomienku/výročie ste nepotvrdili.
- Pripomienka/výročie bolo signalizované počas telefonického hovoru.
- Slúchadlo bolo v čase pripomienky/výročia vypnuté.

Ukladá sa posledných 10 záznamov. Na displeji sa zobrazuje ikona  $\mathbb{F}_a$  a počet nových záznamov. V hornej časti zoznamu sa zobrazujú najnovšie záznamy.

#### **Zobrazenie zoznamu**

**▶** Stlačte tlačidlo správ **M D P Zmešk. alarmy: ▶ OK ▶ pomocou tlačidiel P prechá**dzajte zoznamom všetkých pripomienok

alebo

### **Doplnkové funkcie OK Zmeškané alarmy OK**

Pri každom zázname sa zobrazuje číslo alebo názov, dátum a čas. V hornej časti zoznamu sa zobrazujú najnovšie záznamy.

Odstránenie pripomienky/výročia: **Odstrániť**

Vytvorenie SMS správy: **SMS** (iba v prípade, ak ste zoznam zobrazili pomocou menu) . . . zobrazí sa menu SMS

### **Zobrazenie/zmena/odstránenie uložených pripomienok**

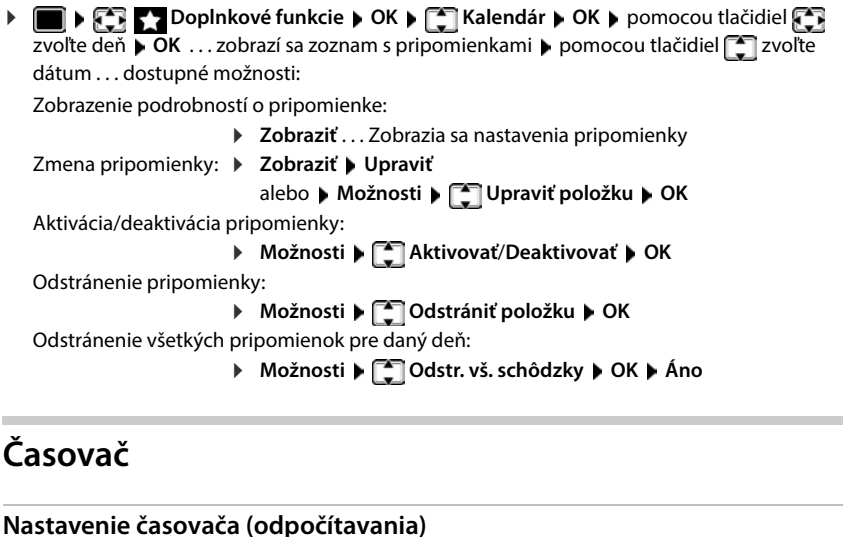

**Aktivácia:** Pomocou tlačidiel **za zvoľte možnosť Zap.** alebo Vyp. Nastavenie trvania: **▶ □ Trvanie ▶ Pomocou tlačidiel Ruzadajte počet hodín a minút** pre časovač

 **Doplnkové funkcie OK Časovač OK** . . . a následne

Min.: 00:01 (jedna minúta); Max.: 23:59 (23 hodín, 59 minút)

Uloženie časovača: **Uložiť**

Aktivácia/deaktivácia:

Časovač začne odpočítavanie. V pohotovostnom stave sa na displeji zobrazuje ikona  $\bigcirc$ a počet zostávajúcich hodín a minút, až do jednej minúty do konca. Potom sa začnú odpočítavať zvyšné sekundy. Na konci odpočítavania sa spustí budík.

### **Vypnutie/opakovanie budíka**

Vypnutie upozornenia: **Vyp.**

- 
- Opakovanie budíka: **▶ Reštart** . . . znova sa zobrazí zobrazenie časovača ▶ podľa potreby nastavte iné trvanie **Uložiť** . . . znova sa spustí odpočítavanie

# **Budík**

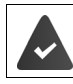

Nastavili ste dátum a čas.

### **Aktivácia/deaktivácia budíka a nastavenie času budenia**

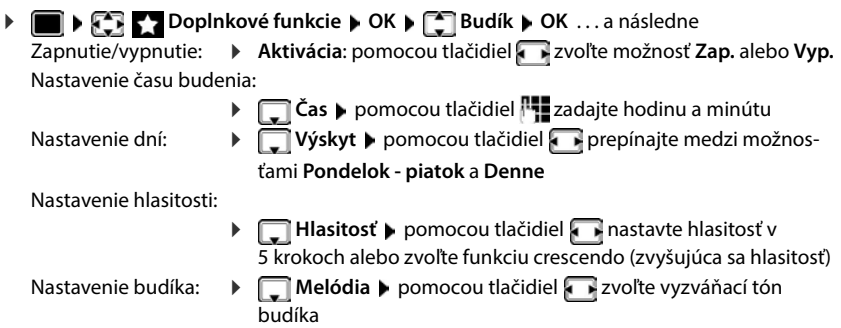

Uloženie nastavení: **Uložiť**

Po aktivácii budíka sa na displeji v pohotovostnom stave zobrazí ikona  $\overline{Q}$ a čas budenia.

## **Budík**

Na displeji sa zobrazí budík, zároveň bude znieť zvolená melódia vyzváňania. Budík bude znieť 60 sekúnd. Ak nestlačíte žiadne tlačidlo, budík sa znova zopakuje po 5 minútach. Po druhom opakovaní sa vyzváňanie budíka deaktivuje na 24 hodín.

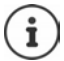

Počas hovoru sa upozornenie budíka signalizuje len krátkym tónom.

### **Vypnutie/opakovanie budíka po pauze (režim zdriemnutia)**

Vypnutie budíka: **Vyp.**

Opakovanie budíka (režim zdriemnutia): ▶ Stlačte tlačidlo Odložiť alebo ľubovoľné iné tlačidlo . . . budík sa vypne a po 5 minútach sa zopakuje.

# **Detský monitor**

Ak je zapnutá funkcia detského monitora, po dosiahnutí predvolenej úrovne hluku v blízkosti slúchadla sa vytočí uložené (interné alebo externé) telefónne číslo. Upozornenie na externé číslo sa zruší približne po 90 sekundách.

Hovor môžete zodvihnúť pomocou funkcie **Obojsmerný hovor**. Táto funkcia slúži na zapnutie alebo vypnutie reproduktora slúchadla, ktoré sa nachádza v miestnosti s dieťaťom.

V režime detského monitora sa prichádzajúce hovory indikujú len pomocou displeja (**bez vyzváňacieho tónu**). Podsvietenie displeja sa zmenší na 50 %. Informačné tóny sa vypnú. Všetky tlačidlá sú zablokované okrem tlačidiel displeja a stredného ovládacieho tlačidla.

Ak prijmete prichádzajúci hovor, režim detského monitora sa počas trvania hovoru vypne, ale funkcia **zostane** zapnutá. Režim detského monitora nie je možné zrušiť vypnutím a opätovným zapnutím slúchadla.

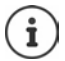

Slúchadlo umiestnite do vzdialenosti 1 až 2 metrov od dieťaťa. Mikrofón umiestnite smerom k dieťaťu.

Po zapnutí funkcie sa skráti prevádzkový čas slúchadla. Preto v prípade potreby vložte slúchadlo do nabíjacej kolísky.

Funkcia detského monitora sa aktivuje po 20 sekundách od zapnutia.

Mikrofón zariadenia na hlasité telefonovanie sa používa vždy – aj keď je pripojená náhlavná súprava.

Záznamník na cieľovom čísle je potrebné vypnúť.

Po zapnutí:

- Skontrolujte citlivosť.
- Skontrolujte spojenie, či sa upozornenie presmeruje na externé číslo.

## <span id="page-58-0"></span>**Zapnutie a nastavenie funkcie detského monitora**

 **Doplnkové funkcie OK Detská vysielačka OK** . . . a následne

Zapnutie/vypnutie:

 **Aktivácia:** pomocou tlačidiel zvoľte možnosť **Zap.** alebo **Vyp.**

Zadanie cieľa:

**▶ □ Alarm na ▶ pomocou tlačidiel 고voľte možnosť Externé** alebo **Interné**

**Externé: ▶ □ Číslo ▶ pomocou tlačidiel FI zvoľte** číslo

alebo zvoľte číslo z adresára:

**Interné: ▶ Slúchadlo ▶ Zmeniť ▶ pomocou tlačidiel** 

zvoľte slúchadlo **OK**

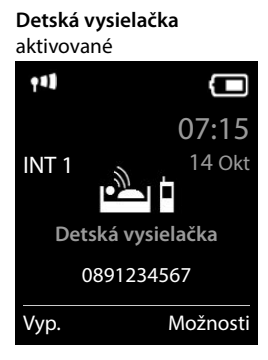

Aktivovanie/deaktivovanie obojsmerného hovoru:

**F** Obojsmerný hovor **b** pomocou tlačidiel zvoľte možnosť Zap. alebo Vyp.

Nastavenie citlivosti mikrofónu:

- **Citlivosť** pomocou tlačidiel zvoľte možnosť **Vysoká** alebo **Nízka** Uloženie nastavení:
- **Uložiť**

Na displeji sa v pohotovostnom stave po aktivácii funkcie detského monitora zobrazuje cieľové číslo.

## **Vypnutie funkcie detského monitora / Vypnutie upozornenia**

Vypnutie funkcie detského monitora:

V pohotovostnom stave stlačte zobrazené tlačidlo **Vyp.**

Vypnutie upozornenia:

 $\triangleright$  Počas znejúceho upozornenia stlačte tlačidlo ukončenia hovoru

### **Diaľkové vypnutie funkcie detského monitora**

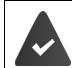

Upozornenie je presmerované na externé číslo.

Druhý telefón podporuje tónovú voľbu.

**Prijmite hovor s upozornením > Stlačte tlačidlá 9**  $\pm$ 

Funkcia detského monitora sa vypne a slúchadlo bude v pohotovostnom stave. Nastavenia detského monitora na slúchadle (napr. vypnutý vyzváňací tón) zostanú aktívne, až kým nestlačíte zobrazené tlačidlo **Vyp.**

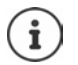

Detský monitor nie je možné diaľkovo deaktivovať.

Opätovná aktivácia: + s. [59](#page-58-0)

# **ECO DECT**

V predvolenom stave je dosah zariadenia nastavený na maximum. Zaručí sa tak najlepšie spojenie medzi slúchadlom a základňovou stanicou. V pohotovostnom stave nebude slúchadlo fungovať (pretože nevysiela). Kontakt so slúchadlom zachováva iba základňová stanica, a to pomocou bezdrôtového signálu s nízkou intenzitou. Počas hovoru sa vysielací výkon automaticky prispôsobí vzdialenosti medzi základňovou stanicou a slúchadlom. Čím je vzdialenosť medzi slúchadlom a základňovou stanicou menšia, tým bude nižší vysielací výkon.

Dodatočné zníženie vysielacieho výkonu:

### **Zníženie vysielacieho výkonu až o 80 %**

**▶ ■ ▶ CE & Nastavenia** ▶ OK ▶ ■ ECO DECT ▶ OK ▶ Maximálny dosah **Zmeniť** (**■** = deaktivované)

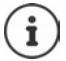

Týmto spôsobom rovnako znížite aj dosah.

Na zvýšenie dosahu nie je možné použiť opakovač.

### **Deaktivácia vysielania v pohotovostnom stave**

**▶ ■ ▶ CE & Nastavenia ▶ OK ▶ CE ECO DECT ▶ OK ▶ CE Žiadne vyžarov ▶ Zmeniť** (**vál** = aktivované)

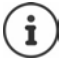

Ak chcete využívať výhody nastavenia **Žiadne vyžarov**, túto funkciu musia podporovať všetky zaregistrované slúchadlá.

Ak aktivujete nastavenie **Žiadne vyžarov** a na základňovej stanici je zaregistrované slúchadlo, ktoré nepodporuje túto funkciu, funkcia **Žiadne vyžarov** sa automaticky deaktivuje. Len čo zrušíte registráciu tohto slúchadla, funkcia **Žiadne vyžarov** sa znova automaticky aktivuje.

Bezdrôtové spojenie sa nadviaže len v prípade prichádzajúceho alebo odchádzajúceho hovoru. Spojenie bude oneskorené asi o 2 sekundy.

Aby slúchadlo dokázalo v prípade prichádzajúceho hovoru nadviazať bezdrôtové spojenie so základňovou stanicou rýchlejšie, musí častejšie "načúvať" signálom zo základňovej stanice, t.j. musí prehľadávať prostredie. Týmto spôsobom sa však zvyšuje spotreba energie a zmenšuje sa čas v pohotovostnom režime aj čas hovoru.

Ak aktivujete funkciu **Žiadne vyžarov**, na slúchadle sa nebude zobrazovať informácia o dosahu ani upozornenie na nedostatočný signál. Možnosť spojenia je možné otestovať pokusom o nadviazanie spojenia.

**► Stlačte a podržte** tlačidlo hovoru  $\boxed{\frown}$  ... zaznie vyzváňací tón.

Príklad

**Potlačiť zvon. do:**

Uložiť

# **Ochrana pred nežiaducimi hovormi**

## **Časové ovládanie pre externé hovory**

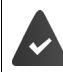

( I J

Nastavili ste dátum a čas.

Zadajte časový interval, počas ktorého slúchadlo nebude vyzváňaním oznamovať externé hovory, napr. v noci.

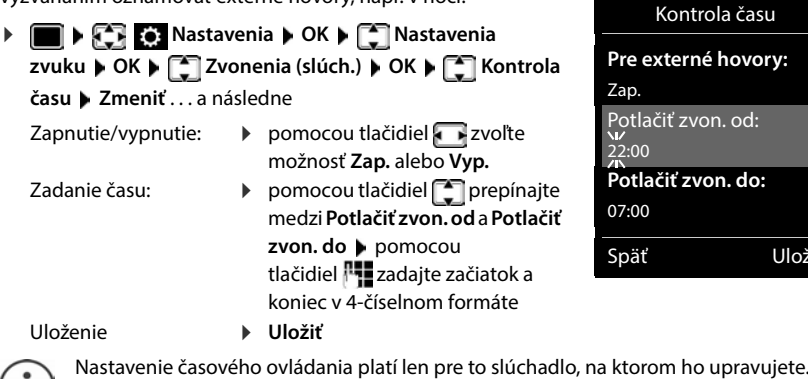

Telefón bude aj naďalej vyzváňať pre čísla, ktoré sú v adresári uložené v skupine VIP.

## **Ochrana pred anonymnými volajúcimi**

Ak je číslo volajúceho neznáme, slúchadlo nebude vyzváňať.

**Nastavenia OK D Nastavenia OK D Zvonenia Zvonenia Zvonenia Zvonenia (slúch.) ▶ OK ▶**  $\begin{bmatrix} \bullet \\ \bullet \end{bmatrix}$  **Anon. hovor stlm ▶ Upraviť (<b>M** = aktivované) . . . hovor je zobrazený iba na displeji

## **Čierna listina**

Po aktivácii funkcie čiernej listiny sa hovory z čísiel, ktoré sa nachádzajú na čiernej listine, nebudú signalizovať, prípadne sa budú signalizovať len na displeji. Tieto nastavenia platia pre všetky zaregistrované slúchadlá.

Čierna listina je povolená v prípade, keď je ako režim ochrany vybraná možnosť **Tichý hovor** alebo **Blokovať hovor**.

### **Zobrazenie/úprava čiernej listiny**

 **Nastavenia OK Telefonovanie OK Zoznam** 

**blokovaných Upraviť Blokované čísla OK** . . . zobrazí sa zoznam blokovaných čísiel . . . dostupné možnosti:

Vytvorenie záznamu: **▶ Nová ▶** pomocou tlačidiel **H**zadajte číslo ▶ Uložiť Odstránenie záznamu:

> ▶ Pomocou tlačidiel **[ ]** zvoľte záznam ▶ Odstrániť . . . záznam sa odstráni

Zobrazenie podrobností o zázname:

- ▶ Pomocou tlačidiel **[10]** zvoľte záznam ▶ Možnosti ▶ **Details OK** . . . Zobrazia sa informácie o zázname, napr. telefónne číslo, informácie o CNIP, meno a stav
- Vyhľadávanie čísla: **Možnosti Vyhľadajte číslo OK** Pomocou tlačidiel zadajte telefónne číslo **Hľadať**

Zabránenie neúmyselnému vymazaniu čísla:

▶ Pomocou tlačidiel **[20]** zvoľte záznam ▶ Možnosti ▶

**Blokovanie čísla OK** . . . K telefónnemu číslu v zozname sa pridá symbol

**Prenesenie čísla zo zoznamu hovorov do čiernej listiny**

 **Zoznamy volaní OK Prijaté hovory/Zmeškané hovory OK** zvoľte záznam **Možnosti Kopír. do zoz. blokov. OK**

### **Nastavenie režimu ochrany**

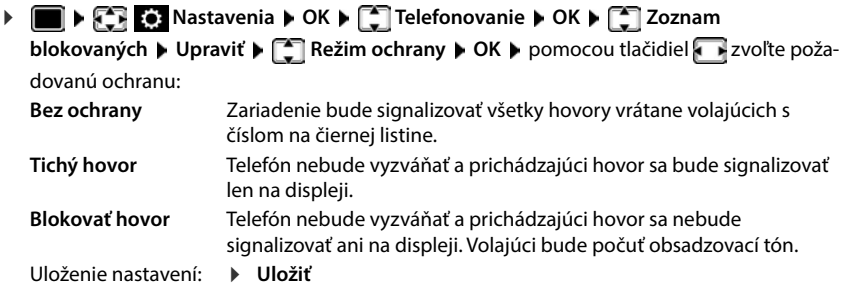

### **Dynamická čierna listina**

Spamové telefónne číslo zvyčajne nemá dlhú životnosť. Nepretržite vznikajú nové telefónne čísla pre rovnaké neželané hovory. Počet záznamov na čiernej listine je však obmedzený úložným priestorom.

Čierna listina je spravovaná ako dynamický zoznam. Najstaršie číslo zo zoznamu sa odstráni v momente, keď je zoznam plný a zadáte nové číslo.

Povolenie/zakázanie dynamickej funkcie:

**Nastavenia DR C** Telefonovanie **DR DR C** Zoznam **blokovaných ▶ OK ▶**  $\Box$  **Dynamic. zoznam ▶ Upraviť (** $\Box$  **= aktivované)** 

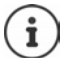

Čísla chránené pred vymazaním sa neodstránia.

## **Inteligentné blokovanie hovorov (SCB)**

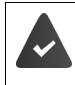

Služba Inteligentné blokovanie hovorov je nastavená a váš telefón je pripojený ku cloudu Gigaset. Používanie služby Inteligentné blokovanie hovorov: [www.gigaset.com/SCB](https://www.gigaset.com/SCB)

### **Aktivácia služby Inteligentné blokovanie hovorov**

**I**  $\blacktriangleright$  **C** Nastavenia  $\blacktriangleright$  OK  $\blacktriangleright$  **Telefonovanie Smart Call Block Upraviť**

> Ak nemáte platnú licenciu pre službu alebo služba nie je správne nastavená, zobrazí sa chybové hlásenie.

Inteligentné blokovanie hovorov je aktivované, ak je aktívny režim **Tichý hovor** alebo **Blokovať hovor** vo funkcii ochrany  $\mathcal{I} =$  Inteligentné blokovanie hovorov je aktivované).

### **Voľba režimu ochrany**

Režim ochrany určuje, ako sa spracuje neželaný hovor.

#### zvoľte **Režim ochrany Uložiť**

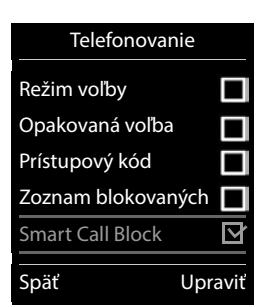

- **Tichý hovor** Telefón nebude vyzváňať a prichádzajúci hovor sa bude signalizovať len na displeji.
- **Blokovať hovor** Telefón nebude vyzváňať **a** hovor sa ani nezobrazí na displeji. Volajúci bude počuť obsadzovací tón.

**Bez ochrany** Inteligentné blokovanie hovorov je deaktivované. Všetky hovory budú vyzváňať.

### **Voľba úrovne ochrany**

Úroveň ochrany určuje skóre tellows, ktoré sa používa na hodnotenie prichádzajúcich hovorov. Telefónnemu číslu je priradené skóre tellows v rozsahu 1 až 9, ktoré určuje, nakoľko je hovor dôveryhodný.

Informácie o skóre tellows:  $\rightarrow$  [www.tellows.com](https://www.tellows.com)

zvoľte **Protection Level Uložiť**

**Strong** Hovory so skóre 7, 8 a 9 sú blokované **Weak** Hovory so skóre 8 a 9 sú blokované

### **Určovanie skóre pre telefónne číslo**

Po hovore ohodnoťte vážnosť volajúceho.

- Stlačte tlačidlo displeja **Blokovať hovor**. **Ano**
- zadajte číslicu pre skóre tellows ako hodnotenie **OK**
	- 1 **serious** skóre tellows 1
	- 2 **neutral** skóre tellows 5
	- 3 **unwanted** skóre tellows 7
	- 4 **dangerous** skóre tellows 9
- **▶ Nu zadajte číslicu pre podrobné skóre ▶ OK**

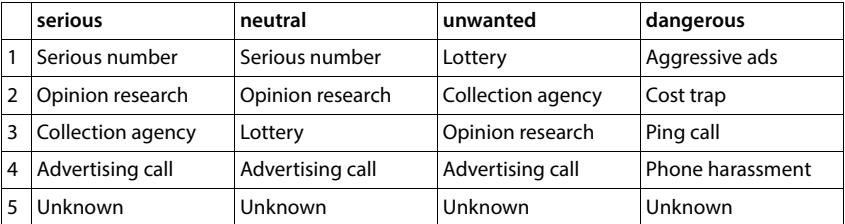

# **SMS (textové správy)**

Ihneď po pripojení telefónu k pevnej telefónnej sieti je možné odosielať SMS správy.

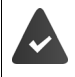

Je aktivovaná služba Identifikácia čísla volajúceho ( $\rightarrow$  s. [31\)](#page-30-0).

Poskytovateľ služieb podporuje službu SMS správ.

Zadali ste telefónne číslo aspoň jedného SMS centra (+ s. [68\)](#page-67-0).

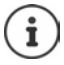

SMS správy je možné odosielať a prijímať aj cez VoIP. Linky na odosielanie SMS správ je potrebné explicitne nastaviť. SMS správy nie je možné prijímať cez Gigaset.net.

# **Písanie a odoslanie SMS správ**

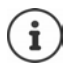

SMS správa môže obsahovať až 612 znakov. Ak počet znakov v SMS správe prekročí 160, správa sa odošle ako **zložené** SMS správy (až štyri samostatné SMS správy).

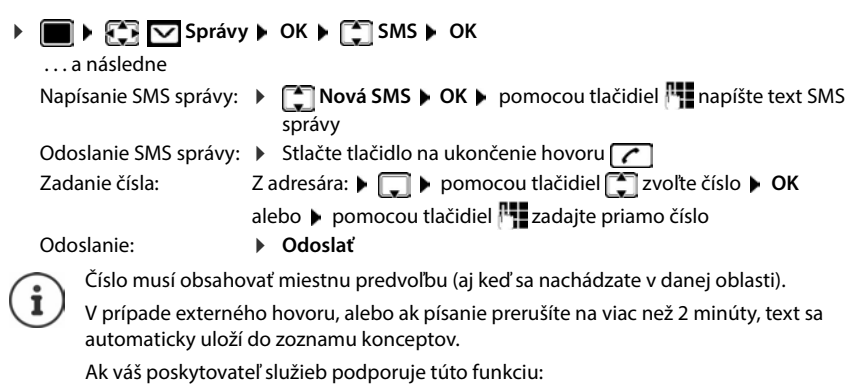

- SMS správu môžete odoslať aj ako fax.
- SMS správu môžete poslať aj na e-mailovú adresu. V takom prípade zadajte emailovú adresu na začiatok SMS správy.

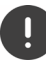

**Odosielanie SMS správ** môže mať za následok **dodatočné náklady**. Poraďte sa so svojím poskytovateľom služieb.

# **Dočasné uloženie SMS správy (zoznam konceptov správ)**

SMS správy môžete dočasne uložiť, neskôr upraviť a odoslať.

**Správy DK Správy OK SMS DK SMS DK SMS DK SMS DK SMS PH** napíšte SMS správu **Možnosti Uložiť OK**

# **Príjem SMS správ**

Prijaté SMS správy sa ukladajú do zoznamu prijatých správ. Zložené SMS správy sa vo všeobecnosti zobrazujú vo forme **jedinej** SMS správy.

### **Zoznam SMS správ**

V zozname prijatých správ sa nachádzajú všetky prijaté SMS správy a všetky SMS správy, ktoré nebolo možné odoslať kvôli chybe.

Nové SMS správy sa na všetkých slúchadlách Gigaset signalizujú pomocou ikony  $\nabla$ na displeji, blikajúcim tlačidlom správ $\boxed{\smash{\sim}}$  a informačným tónom.

### **Zobrazenie zoznamu SMS správ**

Pomocou tlačidla správ:

 . . . Zobrazí sa zoznam správ (počet dostupných textov SMS, **tučné** = nové záznamy, **nie tučné** = prečítané záznamy)

Zobrazenie zoznamu: ▶ pomocou tlačidiel **[^**] zvoľte možnosť **SMS: ▶ OK** 

Pomocou menu SMS správ:

 $\blacksquare$  **D** Správy **DOK P**  $\blacksquare$  SMS **P**  $\blacksquare$  Prijaté **P** OK

### **Čítanie a správa SMS správ**

**Správy DK Professor Prijaté DK Prijaté OK Professor Professor Professor Cist**

### **Uloženie čísiel z SMS správy do adresára**

Ak zariadenie rozpozná v SMS správe telefónne číslo, automaticky sa zvýrazní.

Uloženie čísla do adresára: DEST

## **SMS notifikácia**

Slúži na prijímanie oznámení o **zmeškaných hovoroch** a/alebo **nových správach na záznamníku**.

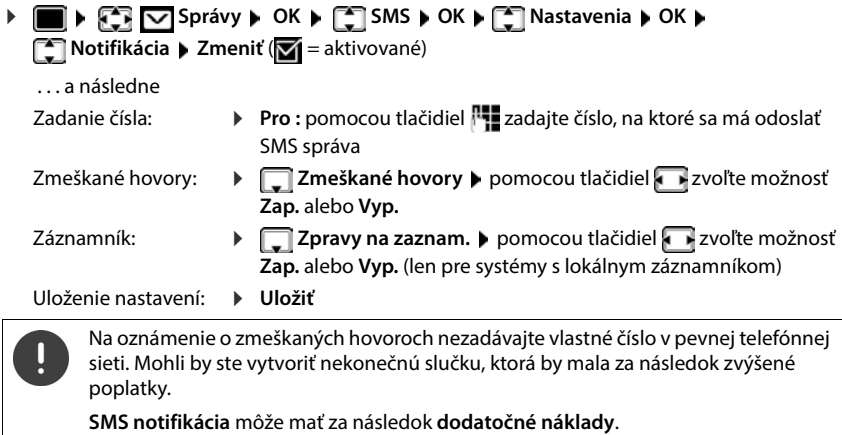

# <span id="page-67-0"></span>**SMS centrá**

Aby ste mohli odosielať SMS správy, v zariadení musí byť uložené telefónne číslo aspoň jedného centra SMS správ. Číslo SMS centra získate od poskytovateľa služieb.

SMS správy sa odosielajú cez centrum SMS správ, ktoré je označené ako aktívne centrum na odosielanie. Na odoslanie aktuálnej správy však môžete aktivovať ľubovoľné iné SMS centrum a označiť ho ako aktívne centrum na odosielanie.

### **Zadanie/zmena centra SMS správ / Nastavenie centra na odosielanie**

**Správy ok Správy OK Servisné OK Servisné OK Servisné strediská • OK •**  $\Box$  zvoľte SMS centrum ( $\Box$  = aktuálne centrum na odosielanie) • **Upraviť** 

. . . a následne

Aktivácia centra na odosielanie:

 **Aktivni odesilani**: pomocou tlačidiel zvoľte možnosť **Áno**  alebo **Nie** (**Áno** = SMS správy sa budú odosielať cez centrum SMS správ)

Pre centrá SMS správ od 2 do 4 sa nastavenie uplatňuje len pre nasledujúcu SMS správu.

Zadajte číslo centra SMS správ:

**Sluzba SMS Cislo SMS centra pomocou tlačidiel <sup>p</sup>rezadajte** číslo

Zadajte číslo e-mailového centra:

**E-mail Cislo sluzby** ▶ pomocou tlačidiel **Han**zadajte číslo Voľba odosielacieho spojenia:

> **• Codeslat pres** • pomocou tlačidiel zvoľte spojenie cez pevnú linku alebo VoIP, ktoré chcete používať na odosielanie SMS správ.

Uloženie nastavení: **Uložiť**

# **Aktivácia/deaktivácia stlmenia prvého vyzváňania**

Každá SMS správa z pevnej siete sa signalizuje jedným vyzváňaním vyzváňacieho tónu. Ak takýto "hovor" prijmete, SMS správa sa stratí. Na zabránenie tohto javu stlmte prvé zvonenie pre všetky externé hovory. V pohotovostnom stave:

 . . . vo vstupnom poli bude blikať aktuálne nastavenie (napr. **1**) . . . a následne

Ak **nechcete** stlmiť prvé zvonenie: **OK** Ak chcete stlmiť prvé zvonenie (predvolené nastavenie):

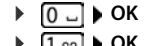

## **Aktivácia/deaktivácia funkcie SMS správ**

Nastavenia, ktoré ste zadali pre odosielanie a prijímanie SMS správ (napr. čísla centier SMS správ), záznamy v zoznamoch prijatých správ a koncepty sa uložia aj po deaktivácii tejto funkcie.

 . . . vo vstupnom poli bude blikať aktuálne nastavenie (napr. **1**) . . . a následne Deaktivácia funkcie SMS správ: *OKRES SMS správ:* **OKC DE** Aktivácia funkcie SMS správ (predvolené nastavenie): **OK**

## **Správa o stave SMS**

Po aktivácii funkcie vám centrum SMS správ po odoslaní každej SMS správy zašle SMS správu s informáciami o stave.

**Správa on Správy DK Správy OK Správa on Správa on Správa on Správa on Správa on Správa on Správa on Správa on Správa on Správa on Správa on Správa on Správa on Správa on Správa on Správa on Správa on Správa on Spr stave ▶ Zmeniť** ( $\mathbf{Z}$  **= aktivované**)

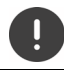

Poskytovateľ služieb môže po vyžiadaní správy o stave účtovať dodatočné poplatky.

## **Riešenie problémov s SMS správami**

- E0 Funkcia Identifikácia čísla volajúceho je trvalo zablokovaná (CLIR), alebo nie je aktivovaná.
- FE Počas odosielania SMS správy sa vyskytla chyba
- FD Spojenie do centra SMS správ zlyhalo.

# **E-mailové oznámenia**

Telefón sa môže pravidelne pripájať na server s prijatými e-mailami a kontrolovať nové správy.

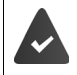

E-mailový účet je nastavený u poskytovateľa internetu.

Server prijatých e-mailov používa protokol POP3.

V telefóne je uložený názov servera prijatých e-mailov a vaše osobné prístupové údaje (názov účtu, heslo) ( Webový konfigurátor).

Prijatie nových e-mailových správ sa zobrazí na slúchadle: Zaznie informačný tón, tlačidlo správ  $\boxed{\smash{\triangleright}}$  bliká a v pohotovostnom stave sa zobrazí symbol  $\boxed{\smash{\triangleright}}$ .

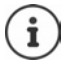

Oznámenie po stlačení tlačidla správ  $\Box$ , keď dôjde k chybe pri overení:

- **Chyba certifikatu Overte certifikaty ve webovem konfiguratoru.**
- Potvrďte oznámenie pomocou **OK** . . . Na stránke **Zabezpeceni** vo webovom konfigurátore nájdete informácie o možných príčinách a opatreniach.

# **Zobrazenie zoznamu prijatých e-mailov**

## $\triangleright$  **E**  $\triangleright$  **E-mail**  $\triangleright$  OK

alebo: Existujú nové e-mailové správy (tlačidlo správ silbliká)

- Stlačte **E-mail OK** . . . Zobrazí sa zoznam e-mailových správ uložených na serveri s doručenou poštou
- Nové, neprečítané správy sa zobrazia nad starými, prečítanými správami.
- **Tučné**: Nová správa. E-mailové správy, ktoré sa pri poslednom otvorení schránky nenachádzali na serveri s prichádzajúcou poštou, sú označené ako "nové" bez ohľadu na to, či boli alebo neboli prečítané.

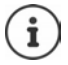

E-mailové správy, ktoré poskytovateľ klasifikuje ako spam, sa ukladajú v samostatnom priečinku a nezobrazujú sa v zozname prijatých e-mailov.

# **Čítanie e-mailov**

## $\triangleright$  **Správy**  $\triangleright$  OK  $\triangleright$  **E-mail**  $\triangleright$  OK  $\triangleright$  **E-** zvoľte e-mail  $\triangleright$  Cist

Zobrazí sa predmet e-mailu (maximálne 120 znakov) a niekoľko prvých znakov textu (maximálne 560 znakov).

Prechádzajte správou:

Návrat do priečinka s doručenou poštou: **Späť**

Zobrazenie adresy odosielateľa:

**▶ Možnosti ▶ ͡ ve Od ▶ OK . . . Adresa odosielateľa e-mailu sa v prípade potreby zobrazí na** viacerých riadkoch (maximálne 60 znakov).

Návrat do priečinka s doručenou poštou: **Späť**

# **Odstránenie e-mailu**

**Správy OK E-H** E-mail **DOK E-mail** zvoľte e-mail v zozname prichádzajúcich e-mailov **Odstrániť** . . . E-mail sa odstráni zo servera s prichádzajúcou poštou

alebo

**▶** Zobrazte správu ▶ Možnosti ▶ <a> Odstrániť ▶ OK ▶ Áno . . . E-mail sa odstráni zo servera s prichádzajúcou poštou

# **Infocentrum**

Infocentrum sprístupňuje informácie z internetu (napr. správy alebo predpoveď počasia) a zobrazuje ich na telefóne Gigaset. Tieto informačné služby sú neustále aktualizované. Pre telefón je vopred definovaný predvolený výber.

#### **Vyhlásenie o ochrane osobných údajov**

Údaje inventarizácie zodpovedajú údajom služby VoIP.

Pri prvom použití služby sa vytvorí štandardný profil s konfiguračnými údajmi pre zariadenie. Potom môžete zmeniť a uložiť konfiguračné údaje špecifické pre vaše zariadenie, napríklad mesto pre predpoveď počasia. Tieto konfiguračné údaje môžete kedykoľvek znova vymazať.

Ďalšie informácie o údajoch uložených v súvislosti so službou Gigaset.net:

[www.gigaset.net/privacy-policy](https://www.gigaset.net/privacy-policy)

Informácie o informačných službách gigaset.net:  $\rightarrow$  [www.gigaset.com/nextg/apps](https://www.gigaset.com/nextg/apps)

## **Nastavenie informačných služieb gigaset.net**

### **Prispôsobenie informačných služieb**

Predvolené nastavenie pre infocentrum (štandardný profil) môžete zmeniť na webovej stránke Gigaset.net [www.gigaset.net](https://www.gigaset.net):

• Pomocou webového konfigurátora: Prejdite na stránku **Nastaveni Informacni sluzby** Kliknite na odkaz [www.gigaset.net/myaccount](https://www.gigaset.net/myaccount) ... Automaticky sa prihlásite pomocou používateľského mena a hesla, ktoré sú vopred priradené k vášmu telefónu.

alebo

Cez webový prehliadač počítača: ▶ Zadajte adresu [www.gigaset.net](https://www.gigaset.net) ▶ Zadajte ID používateľa a heslo na webovej stránke Gigaset.net. Oba údaje nájdete na stránke webového konfigurátora **Nastaveni Informacni sluzby**.

Zobrazí sa webová stránka Gigaset.net. Môžete zmeniť predvolené nastavenia pre všetky zaregistrované slúchadlá alebo individuálne nakonfigurovať informačné služby pre každé slúchadlo.

### **Zapnutie/vypnutie informačných služieb**

Pre každú dostupnú informačnú službu sa zobrazí mapa.

Informačné služby môžete sprístupniť v infocentre na slúchadle:

 Povoľte možnosť v pravom hornom rohu mapy . . . Informačná služba sa nachádza v infocentre na slúchadle

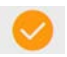

Informačné služby môžete sprístupniť ako šetrič obrazovky na slúchadle:

 Povoľte možnosť v pravom hornom rohu mapy . . . Informačná služba sa zobrazí na slúchadle, ak je nastavený šetrič obrazovky

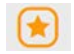
### **Konfigurácia informačných služieb**

 Kliknite na mapu informačnej služby (napr. počasie) . . . Zobrazí sa iná webová stránka na zostavenie požadovaných informácií.

Na webových stránkach jednotlivých informačných služieb je uvedené, ktoré nastavenia je možné vykonať.

# **Používanie informačných služieb na slúchadle**

### **Spustenie infocentra, výber informačných služieb**

**DOPLACE COPLACE OF COPLACE AREA INFORMATION COPLACE AREA INFORMATION OF LACE COPLACE AREA INFORMATION OF LACE COPLACE AREA INFORMATION OF LACE COPLACE <b>INFORMATION** OF LACE COPLACE INTERNATION OF LACE COPLACE INTERNATIONA dostupných informačných služieb Vyberte informačnú službu **OK**

V závislosti od zvolenej informačnej služby si teraz môžete vybrať, ktoré informácie sa majú zobraziť.

Na prístup k určitým informačným službám (prispôsobené služby) sa musíte prihlásiť pomocou používateľského mena a hesla.

 Zadajte **Overené jméno Uložiť** Zadajte **Heslo Uložiť** . . . Po úspešnom prihlásení sa zobrazí požadovaná informačná služba

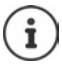

Pri zadávaní prihlasovacích údajov dávajte pozor, pretože sa rozlišujú malé a veľké písmená.

### **Prístup k informačným službám pomocou rýchlej voľby**

Každá informačná služba dostupná prostredníctvom Gigaset.net má priradenú rýchlu voľbu. V službe gigaset.net sa rýchla voľba zobrazuje na mape príslušnej informačnej služby, napr. 2#92 pre správu o počasí.

Prístup k službe:  $\blacktriangleright$   $\blacktriangleright$  Zadajte rýchlu voľbu služby  $\blacktriangleright$  Stlačte tlačidlo hovoru  $\lceil$  ... Načíta sa a zobrazí sa stránka infocentra s touto službou/aplikáciou

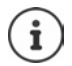

Prístup k informačnej službe pomocou číselného tlačidla:  $\blacktriangleright$  Zadajte rýchlu voľbu informačnej služby do miestneho adresára ▶ Priraďte záznam v adresári číselnému tlačidlu na slúchadle ▶ Stlačte a **podržte** číselné tlačidlo

# **Zobrazovanie informácií z internetu ako šetriča obrazovky**

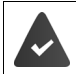

Na slúchadle je aktivovaný šetrič obrazovky **Informacni sluzby**.

Zobrazenie informačných služieb sa aktivuje cez webový konfigurátor.

Informačné služby sa zobrazia na displeji približne desať sekúnd po prepnutí slúchadla do pohotovostného stavu. V závislosti od zvoleného informačného kanála sa napravo od šetriča obrazovky zobrazí tlačidlo displeja.

Zobrazenie ďalších informácií: Stlačte pravé tlačidlo displeja.

Návrat do pohotovostného stavu: ▶ Stlačte a **podržte** tlačidlo na ukončenie hovoru <

### **Výber informácií pre šetrič obrazovky**

Predvolené nastavenie pre šetrič obrazovky **Informacni sluzby** je predpoveď počasia.

Zmena predvoleného nastavenia:

- Na počítači pomocou svojho účtu na serveri Gigaset.net  $($   $\rightarrow$  s. [72\)](#page-71-0)
- Na slúchadle pomocou infocentra
- **Doplnkové funkcie**  $\Gamma$  **Informač. stredisko**  $\Gamma$  **Setrič displeja OK** ▶ **v**zvoľte informačnú službu ▶ OK ▶ V prípade potreby zadajte ďalšie nastavenia pre zvolenú informačnú službu **Uložiť**

# **Rozšírenie funkcií telefónu**

# **Viacero slúchadiel**

K základňovej stanici možno zaregistrovať až šesť slúchadiel.

Ku každému zaregistrovanému zariadeniu sa priradí interné číslo (1 až 6) a interný názov (**INT 1** až **INT 6**). Priradené číslo alebo názov možno zmeniť.

Ak už sú na základňovej stanici priradené všetky interné čísla:  $\blacktriangleright$  zrušte registráciu slúchadla, ktoré už nepotrebujete

# **Registrácia slúchadla**

Slúchadlo môžete zaregistrovať na max. štyroch základňových staniciach.

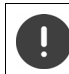

Registráciu je nutné inicializovať na základňovej stanici **a** na slúchadle.

Oba kroky je potrebné vykonať **do 60 sekúnd**.

### **Na základňovej stanici**

 Stlačte a **podržte** tlačidlo registrácie/vyhľadávania na základňovej stanici (približne 3 sekundy) . . . keď je základňová stanica v režime registrácie, tlačidlo vyhľadávania bliká.

### **Na slúchadle**

 **Nastavenia OK Registrácia OK Registrovať slúch. OK** . . . vyhľadá sa dostupná základňová stanica  $\mathbf{F}$  zadajte systémový PIN kód (predvolené nastavenie: **0000**) **OK**

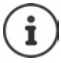

Ak je slúchadlo už zaregistrované na štyroch základňových staniciach, vyberte základňovú stanicu, ktorú chcete nahradiť novou.

Po dokončení registrácie sa slúchadlo vráti do pohotovostného stavu. Na displeji sa zobrazí interné číslo slúchadla, napr. **INT 1**. Ak sa nezobrazí, zopakujte postup.

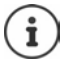

Maximálny možný počet slúchadiel zaregistrovaných na základňovej stanici (priradené všetky interné čísla): Slúchadlo s najvyšším interným číslom sa nahradí novým. Ak toto nie je možné, pretože na slúchadle napríklad prebieha hovor, zobrazí sa správa **Žiadne**  voľné interné číslo. **>** Zrušte registráciu iného slúchadla, ktoré už nevyužívate a znova zopakujte proces registrácie.

Po dokončení registrácie sa všetky pripojenia k základňovej stanici priradia k slúchadlu ako prijímacie spojenia. Spojenie cez pevnú linku sa priradí ako odosielacie spojenie. Zmeňte priradenie  $\rightarrow$  s. [93](#page-92-0).

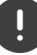

Niektoré základňové stanice Gigaset a základňové stanice/smerovače od iných výrobcov nemusia byť úplne kompatibilné s telefónom a všetky funkcie sa nebudú zobrazovať správne. V takom prípade použite položku menu **Základná registrácia**. Takto zaistíte správne zobrazenie na slúchadle, ale pre niektoré funkcie to môže znamenať obmedzenia.

# **Registrácia slúchadla k viacerým základňovým staniciam**

Slúchadlo môžete zaregistrovať na max. štyroch základňových staniciach. Aktívna bude tá základňová stanica, na ktorú sa slúchadlo zaregistrovalo naposledy. Ostatné základňové stanice budú uložené v zozname dostupných základňových staníc.

### **Nastavenia OK Registrácia OK Vybrať základňu OK** . . . dostupné možnosti:

Zmena aktívnej základňovej stanice:

**Pomocou tlačidiel alebo možnosť Najlepšia základ.** zvoľte základňovú stanicu **▶ Vybrať** (**○** = zvolená)

**Najlepšia základ.:** Ak slúchadlo stratí spojenie s aktuálnou základňovou stanicou, zvolí si základňovú stanicu s najlepším príjmom.

Zmena názvu základňovej stanice:

**Pomocou tlačidiel zvoľte základňovú stanicu • Vybrať** ( = zvolená) **Názov** zmeňte názov **Uložiť**

# **Zrušenie registrácie slúchadla**

**Nastavenia DR Registrácia DR Registrácia DR Registrácia DR Registrácia DR Registrácia DR** ... zvolí sa používané slúchadlo ▶ pomocou tlačidiel <a> zvoľte v prípade potreby iné slúchadlo **▶ OK ▶ v** prípade potreby zadajte systémový PIN kód ▶ OK ▶ zrušenie registrácie potvrďte tlačidlom **Áno**

Ak je slúchadlo stále zaregistrované na ostatné základňové stanice, prepne sa na základňovú stanicu s najlepším príjmom (**Najlepšia základ.**).

# **Vyhľadanie slúchadla, zistenie IP adresy telefónu**

 **Krátko** stlačte tlačidlo registrácie/vyhľadávania na základňovej stanici.

Všetky slúchadlá začnú naraz vyzváňať (vyhľadávanie) aj v prípade, ak ste na nich vypli vyzváňanie. **Výnimka:** slúchadlá, na ktorých je aktivovaný detský monitor.

Na displeji slúchadla sa zobrazí aktuálna (lokálna) **IP adresa** základňovej stanice.

### **Ukončenie vyhľadávania**

 **Krátko** stlačte tlačidlo registrácie/vyhľadávania na základňovej stanici.

alebo  $\blacktriangleright$  Na slúchadle stlačte tlačidlo ukončenia hovoru  $\lceil \cdot \rceil / \lceil \cdot \rceil$ 

- alebo Na slúchadle stlačte zobrazené tlačidlo **Stlmiť**.
- alebo Žiadna činnosť. Približne po 30 sekundách sa vyhľadávanie automaticky ukončí.

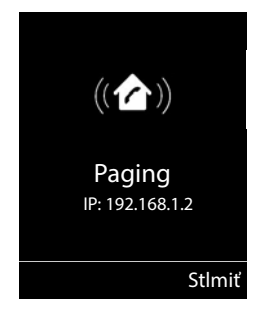

# **Zmena názvu slúchadla a interného čísla**

Pri registrácii viacerých slúchadiel im zariadenie automaticky priradí názvy v tvare **INT 1**, **INT 2** atď. Ku každému slúchadlu sa automaticky priradí najnižšie ešte nepriradené číslo. Interné číslo sa zobrazuje na displeji ako názov slúchadla, napr. **INT 2**. Môžete zmeniť názvy a čísla slúchadiel. Názov nesmie mať dĺžku väčšiu ako 10 znakov.

- . . . zobrazí sa zoznam slúchadiel, aktuálne slúchadlo sa zvýrazní pomocou znaku **<sup>&</sup>lt;** pomocou tlačidla zvoľte slúchadlo ... dostupné možnosti:
	- Úprava názvu: **Možnosti Premenovať OK** pomocou tlačidla odstráňte aktuálny názov  $\blacktriangleright$  pomocou tlačidla  $\blacktriangleright$  zadajte nový názov **OK** Úprava čísla: **Možnosti Upraviť číslo slúch. OK** pomocou tlačidla zvoľte číslo **Uložiť**

# **Opakovač**

Opakovač slúži na zvýšenie dosahu medzi slúchadlom Gigaset a základňovou stanicou.

Proces registrácie opakovača závisí od používanej verzie opakovača.

- Opakovač bez šifrovania, napr. opakovač Gigaset s verziou nižšou ako 2.0
- Opakovač so šifrovaním, napr. opakovač Gigaset s verziou vyššou ako 2.0

Podrobné informácie o opakovači Gigaset sú uvedené v návode na obsluhu opakovača na stránke - [www.gigaset.com](https://www.gigaset.com).

## **Opakovač bez šifrovania**

### **Aktivácia maximálneho dosahu / Deaktivácia funkcie Žiadne vyžarovanie**

**N**  $\blacksquare$  **Eq.** Nastavenia **A** OK **A**  $\blacksquare$  ECO DECT **A** OK **A** Maximálny dosah **A Zmeniť** (**Zi** = aktivované) ▶ ◘ Žiadne vyžarov ▶ Zmeniť (■ = deaktivované)

### **Vypnutie šifrovania**

**Nastavenia DR Systém OK Systém OK Systém Zmeniť** (**■** = deaktivované)

### **Registrácia opakovača**

**▶** Opakovač pripojte k elektrickej sieti ▶ na základňovej stanici telefónu stlačte a podržte tlačidlo registrácie/vyhľadávania (min. 3 s) . . . opakovač sa automaticky zaregistruje

Zaregistrovať je možné viac ako jeden opakovač Gigaset.

### **Opakovač so šifrovaním**

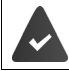

Šifrovanie je aktivované (predvolené nastavenie).

#### **Registrácia opakovača**

**▶** Opakovač pripojte k elektrickej sieti ▶ na základňovej stanici telefónu stlačte a podržte tlačidlo registrácie/vyhľadávania (min. 3 s) . . . opakovač sa automaticky zaregistruje

Zaregistrovať je možné až 2 opakovače.

Aktivuje sa funkcia ECO DECT **Maximálny dosah** a funkcia **Žiadne vyžarov** sa deaktivuje. Tieto funkcie nie je možné zmeniť, kým je opakovač zaregistrovaný.

Po zaregistrovaní sa opakovač objaví v zozname v časti

**Nastavenia Systém Zesilovac**

### **Zrušenie registrácie opakovača**

 **Nastavenia OK Systém OK Zesilovac OK** pomocou tlačidiel zvoľte opakovač **Odhlásit Ano**

# **Používanie s ústredňou**

Na zistenie, ktoré nastavenia sú vyžadované pre ústredňu, si prečítajte používateľskú príručku k ústredni.

Službu odosielania a prijímania SMS správ nie je možné používať s ústredňami, ktoré nepodporujú funkciu Identifikácia čísla volajúceho.

### **Nastavenie časového intervalu impulzu**

**N**  $\bullet$  **Telefonovanie OK N Telefonovanie OK N Telefonovanía Opakovaná voľba OK** . . . zobrazí sa zoznam možných časov impulzu ▶ pomocou tlačidiel **[●** zvoľte časový interval impulzu **▶ Vybrať** (**○** = zvolené)

### **Uloženie prístupového kódu (kód prístupu na vonkajšiu linku)**

Nastavenie prístupového kódu (napr. "0") na vytáčanie pre pevnú linku a VoIP.

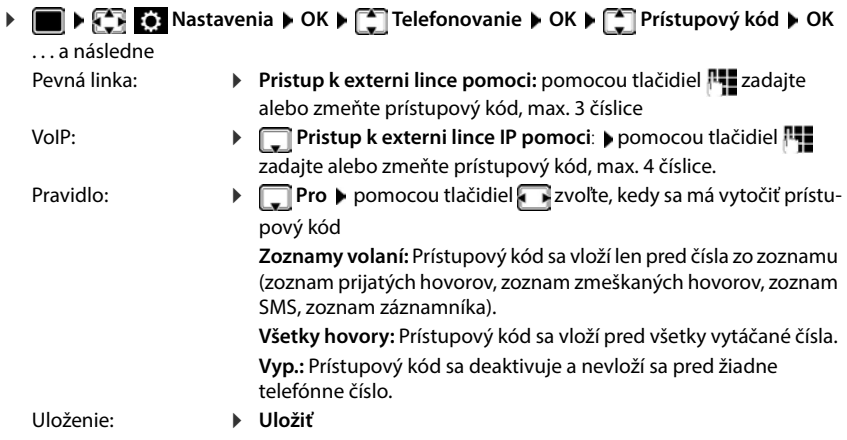

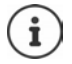

Prístupový kód sa nikdy nevloží pred telefónne čísla núdzových služieb ani pred čísla servisného centra SMS.

Prístupový kód sa nikdy nevloží pred čísla servisného centra SMS.

### **Nastavenie páuz**

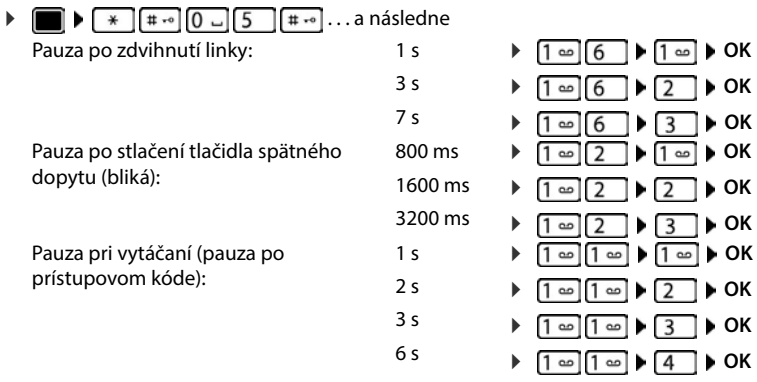

#### **Zadanie pauzy do vytáčania počas vytáčania**

**▶** Stlačte a podržte tlačidlo tlačidlo s mriežkou  $\boxed{+ \cdot \cdot \cdot}$ ... na displeji sa zobrazí P.

# **Úprava nastavení telefónu**

# **Slúchadlo**

## **Zmena jazyka**

**Nastavenia D** OK **p Jazyk DK p** pomocou tlačidiel zvoľte jazyk **▶ Vybrať** (**○** = zvolené)

Ak sa na slúchadle zobrazuje jazyk, ktorému nerozumiete:

 $\triangleright$  **posiblá** Stláčajte tlačidlá  $\begin{bmatrix} 6 \\ 6 \end{bmatrix}$  **pomaly** jedno po druhom  $\triangleright$  pomocou tlačidiel  $\begin{bmatrix} 2 \\ 1 \end{bmatrix}$ zvoľte správny jazyk • stlačte pravé zobrazené tlačidlo

# **Displej**

## **Šetrič displeja**

Digitálne alebo analógové hodiny a informačné služby môžu byť v pohotovostnom režime zobrazené ako šetrič obrazovky.

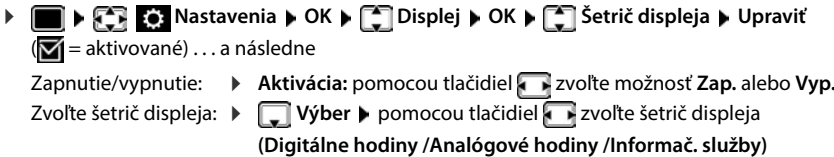

Zobrazenie šetriča displeja:

**Zobraziť**

Uloženie výberu: **Uložiť**

Šetrič displeja sa aktivuje približne 10 sekúnd potom, ako sa displej vráti do pohotovostného stavu.

### **Ukončenie zobrazenia šetriča displeja**

Krátko stlačte tlačidlo ukončenia hovoru  $\sqrt{\bullet}$  ... displej sa prepne do pohotovostného stavu

### **Zobrazenie informačných služieb ako šetriča displeja**

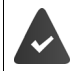

**Informač. služby** môžete aktivovať prostredníctvom webového konfigurátora.

Telefón je pripojený k internetu.

#### **Príklad: Aktivácia predpovedi počasia ako šetriča displeja**

Aktivácia informačných služieb ako šetriča displeja:

**Nastavenia DK Displej DK E** Šetrič displeja **Dupraviť** pomocou tlačidiel **zvoľte možnosť Aktivácia: Zap.**  $\blacktriangleright$  **Výber**  $\blacktriangleright$  **zvoľte ako šetrič disp**leja pomocou **Informač. služby Uložiť**

Zvoľte umiestnenia:

**Doplnkové funkcie Informač. stredisko Počasie DOK Pridať umiestenia DK** pomocou tlačidiel **PL** zvoľte umiestenia **DK** . . . a zobrazí sa zoznam umiestnení s týmto názvom **b** pomocou tlačidiel zvoľte umiestnenie **DE b** OK **b Uložiť**

Zadať možno viacero umiestnení. Po zadaní všetkých požadovaných umiestnení:  $\blacktriangleright$ pomocou tlačidla **<–** prejdite späť

Aktivácia šetriča displeja:

**Doplnkové funkcie Informač. stredisko Informač.** Setrič displeja **I OK** ▶ **Počasie** ▶ OK ▶ pomocou tlačidiel zvoľte umiestnenie ▶ ▶ Uložiť

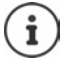

Typ dostupných informačných služieb pre váš telefón je nastavený na internete na serveri Gigaset.net. Zmena nastavení  $\rightarrow$  s. [72](#page-71-1).

V súčasnosti nie sú dostupné žiadne informácie. Kým nebudú dostupné, bude sa zobrazovať digitálny čas (**Digitálne hodiny**).

### **Zapnutie/vypnutie informačného prúžka**

Textové informácie z internetu, ktoré ste nastavili ako šetrič displeja **Informač. služby**, možno zobraziť vo forme posúvajúcej sa správy v pohotovostnom režime.

**Nastavenia**  $\bullet$  OK  $\bullet$  **C** Displej  $\bullet$  OK  $\bullet$  **C** Informačný panel  $\bullet$  Upraviť  $(**M** =$ zapnuté)

Prúžok sa aktivuje ihneď potom, ako sa telefón prepne do pohotovostného stavu. Ak sa na displeji v pohotovostnom stave zobrazuje správa, informačný prúžok sa nezobrazí.

## **Veľké písmo**

Kvôli lepšej čitateľnosti je možné text a ikonu v zozname hovorov a v adresári zobrazovať väčším písmom. Na displeji sa zobrazí len jeden záznam a mená sa v prípade potreby skrátia. Číslo sa počas vytáčania zobrazí veľkými číslicami.

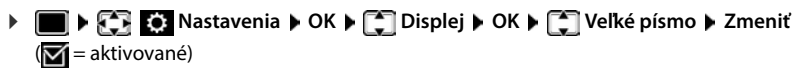

### **Farebná schéma**

Zobrazenie na displeji možno zmeniť v niekoľkých farebných kombináciách.

**N IF A EX Nastavenia DOK P Displej DK P C F Defined in Schémy DK P** pomocou tlačidiel **z** zvoľte požadovanú farebnú schému **vybrať** (O = zvolené)

### **Podsvietenie displeja**

Podsvietenie displeja sa rozsvieti vždy po vybraní slúchadla zo základňovej stanice/nabíjacej kolísky, prípadne po stlačení niektorého tlačidla. Po stlačení ľubovoľného **číslicového tlačidla** sa dané čísla zobrazia na displeji na vytočenie.

Zapnutie/vypnutie podsvietenia displeja v pohotovostnom stave:

 **Nastavenia OK Displej OK Podsvietenie OK** . . . a následne

Podsvietenie po vložení do nabíjacej kolísky:

**▶ V nabíjačke:** pomocou tlačidiel zvoľte možnosť Zap. alebo **Vyp.**

Podsvietenie po vybraní z nabíjacej kolísky:

**▶ ■ Mimo nabíjačky ▶ pomocou tlačidiel zvoľte možnosť Zap.** alebo **Vyp.** 

Podsvietenie počas hovoru:

**▶ □ V režime hovoru ▶ pomocou tlačidiel zvoľte položku Zap.** alebo **Vyp.**

Uloženie výberu: **Uložiť**

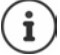

Ak je podsvietenie displeja zapnuté, pohotovostný čas slúchadla sa môže výrazne skrátiť.

# **Zmena hlasitosti slúchadla a reproduktora**

Hlasitosť slúchadla a reproduktora môžete nastaviť v piatich vzájomne nezávislých úrovniach.

### **Počas hovoru**

**▶ | Hlasitosť slúchadla** ▶ pomocou tlačidiel a zvoľte hlasitosť ▶ Ul**ožiť** . . . nastavenie sa uloží

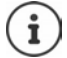

Nastavenie sa automaticky uloží približne po 3 sekundách bez nutnosti ručného uloženia.

### **V pohotovostnom stave**

- **Nastavenia OK CA** Nastavenia **vedecké Hlasitosť slúchadla OK** . . . a následne
	- Slúchadlo: **International Slúchadlo**: pomocou tlačidiel **nastavte hlasitosť**
	- Reproduktor: **IFF Reproduktor** pomocou tlačidiel **nastavte hlasitosť**

Uloženie nastavení: **Uložiť**

# **Profil slúchadla a hlasitého telefonovania**

Zvoľte profil pre **slúchadlo** a **hlasité telefonovanie** tak, aby ste telefón čo najlepšie prispôsobili okolitému prostrediu. Overte, ktorý profil vám a druhému účastníkovi najviac vyhovuje.

**EXAGE IN STATE IN A STATE OF NASTAVE IN A STATE IN A STATE IN A STATE IN A STATE IN A STATE IN A STATE IN A STATE IN A STATE IN A STATE IN A STATE IN A STATE IN A STATE IN A STATE IN A STATE IN A STATE IN A STATE IN A STA profily**  $\begin{bmatrix} \bullet \\ \bullet \end{bmatrix}$  Profily slúchadiel / Profily handsfree  $\triangleright$  OK  $\triangleright$  pomocou tlačidiel  $\begin{bmatrix} \bullet \\ \bullet \end{bmatrix}$  zvoľte profil ▶ Vybrať (**○** = zvolený)

**Profily slúchadiel**: **Vysoké** alebo **Nízke** (predvolené nastavenie)

**Profily handsfree**: **Profil 1** (predvolené nastavenie) alebo **Profil 2**

# **Vyzváňacie tóny**

### **Hlasitosť vyzváňacieho tónu**

Hlasitosť možno nastaviť na 5 úrovní alebo na funkciu crescendo (zvyšovanie hlasitosti).

**Nastavenia OK Z** Nastavenia **DOK D**  $\Box$  Nastavenia zvuku **DOK D**  $\Box$  Zvonenia **(slúch.) OK Hlasitosť OK** pomocou tlačidiel zvoľte možnosť **Interné hovory a alarmy** alebo **Externé hovory** ▶ pomocou tlačidiel nastavte hlasitosť ▶ Uložiť

### **Melódia vyzváňacieho tónu**

Nastavte odlišné vyzváňacie tóny pre interné a externé hovory pre všetky dostupné odchádzajúce/prichádzajúce spojenia (**Pevná linka**, **IP1**, **Gigaset.net**) alebo nastavte rovnaký vyzváňací tón pre **Všetky hovory**.

**Nastavenia OK N Nastavenia OK Nastavenia zvuku DK N Zvonenia (slúch.) OK Melódie OK** pomocou tlačidiel zvoľte pripojenie pomocou tlačidiel zvoľte vyzváňací tón/melódiu pre každú situáciu **Uložiť**

### **Zapnutie/vypnutie vyzváňacieho tónu**

### **Trvalé vypnutie vyzváňacieho tónu**

**▶ Stlačte a podržte tlačidlo**  $\overline{*} \circ \overline{...}$  v stavovom riadku sa zobrazí symbol  $\Delta$ 

### **Trvalé zapnutie vyzváňacieho tónu**

Stlačte a **podržte**

### **Vypnutie vyzváňacieho tónu pre aktuálny hovor**

Stlačte tlačidlo **Stlmiť** alebo tlačidlo ukončenia hovoru

### **Zapnutie/vypnutie výstražného tónu (pípnutia)**

Zapnutie výstražného tónu (pípnutia) namiesto vyzváňacieho tónu:

Stlačte a **podržte** tlačidlo s hviezdičkou  $*\circledast$  stlačte **Pípanie** do 3 sekúnd . . . v stavovom riadku sa zobrazí symbol  $-\Delta$ 

Vypnutie výstražného tónu: Stlačte a **podržte** tlačidlo hviezdička  $\boxed{)}$ 

## **Zapnutie/vypnutie informačných tónov**

Slúchadlo zvukom informuje o rôznych činnostiach a stavoch. Tieto informačné tóny sa dajú jednotlivo zapnúť/vypnúť.

**▶ ■ ▶ ① REF & Nastavenia ▶ OK ▶ ② Nastavenia zvuku ▶ OK ▶ ② Upozorňovacie tóny OK** . . . a následne

Tón pri stlačení tlačidla:

**Tóny tlačidiel:** pomocou tlačidiel **zap.** zvoľte možnosť **Zap.** alebo **Vyp.**

Potvrdzovací/chybový tón po zadaní vstupu, informačný tón pri prijatí novej správy:

**Potvrdenie •** pomocou tlačidiel zvoľte možnosť Zap. alebo **Vyp.**

Výstražný tón, ak zostáva menej ako 10 minút času hovoru (každých 60 sekúnd):

 **Batéria** pomocou tlačidiel zvoľte možnosť **Zap.** alebo **Vyp.**

Výstražný tón po prenesení slúchadla mimo dosahu základňovej stanice:

**Mimo rozsahu:** pomocou tlačidiel zvoľte možnosť Zap. alebo **Vyp.**

Uloženie nastavení: **Uložiť**

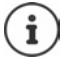

Po zapnutí detského monitora nebude zariadenie vydávať výstražný tón batérie.

# **Automatická odpoveď**

V prípade aktívnej funkcie automatickej odpovede slúchadlo prijme prichádzajúci hovor ihneď po vybratí z nabíjacej kolísky.

**Nastavenia OK T**elefonovanie **Autom. odpoveď Zmeniť** (**va** = aktivované)

Bez ohľadu na nastavenie funkcie **Autom. odpoveď** sa spojenie ukončí ihneď po vložení slúchadla naspäť do nabíjacej kolísky.

# **Rýchla voľba čísiel a funkcií**

### **Priradenie čísla k číselnému tlačidlu (rýchla voľba)**

**Číslo z adresára** je možné priradiť tlačidlu  $\boxed{2}$  až  $\boxed{9}$ 

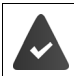

Číselnému tlačidlu musíte priradiť číslo.

Stlačte a **podržte** číselné tlačidlo.

#### alebo

**Krátko** stlačte číselné tlačidlo ▶ Stlačte zobrazené tlačidlo **Rých.voľ** 

Zobrazí sa adresár.

**Pomocou tlačidiel zvoľte položku <b>DOK** pomocou tlačidiel zvoľte v prípade potreby číslo **OK** . . . záznam sa uloží k číselnému tlačidlu

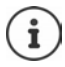

Ak neskôr z adresára odstránite položku, priradenie k číselnému tlačidlu sa nezmení.

### **Vytáčanie telefónneho čísla**

Stlačte a **podržte** číselné tlačidlo . . . číslo sa ihneď vytočí

alebo

 **Krátko** stlačte číselné tlačidlo . . . na ľavom zobrazenom tlačidle sa zobrazí číslo/meno (pravdepodobne v skrátenom tvare ▶ stlačte zobrazené tlačidlo . . . číslo sa vytočí

### **Zmena priradenia číselného tlačidla**

- **Krátko** stlačte číselné tlačidlo **Zmeniť** . . . zobrazí sa adresár . . . dostupné možnosti:
	-
	- Zmena priradenia:  $\rightarrow$  Pomocou tlačidiel **[\*** zvoľte položku  $\rightarrow$  OK  $\rightarrow$  v prípade potreby zvoľte číslo **OK**

Odstránenie priradenia:

**Vymaz.tl**

### **Priradenie číselných tlačidiel / Zmena priradení**

**Funkcia** ľavého a pravého tlačidla displeja v pohotovostnom režime je vopred nastavená. Funkcie tlačidiel možno zmeniť.

 V pohotovostnom stave stlačte a **podržte** ľavé alebo pravé tlačidlo displeja . . . zobrazí sa zoznam funkcií, ktoré je možné priradiť k tlačidlu • Pomocou tlačidiel  $\Box$  zvoľte funkciu • **OK** . . . Priradenie tlačidla displeja sa zmení

Dostupné funkcie: **Budík**, **Opakovaná voľba**, **Adresár telefónu** . . . Viac funkcií je dostupných v časti **Ďalšie funkcie...**

### **Spustenie funkcie**

Telefón je v pohotovostnom stave: **Krátko** stlačte . . . spustí sa priradená funkcia

# **Testovanie šifrovania DECT**

Keď je táto funkcia zapnutá, slúchadlo otestuje, či je DECT spojenie so základňovou stanicou bezpečné, t.j. či je šifrované. Ak nie, na displeji sa zobrazí správa.

**Nastavenia DK Systém OK Systém OK Systém CK Systém CK Systém Zmeniť** (**vé** = aktivované)

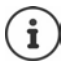

Ak sa použije opakovač bez šifrovania, test bezpečného pripojenia musí byť vypnutý.

Ak neskôr na základňovej stanici deaktivujete šifrovanie, keď je povolený test bezpečného spojenia (napríklad pretože je potrebné pripojiť opakovač), na slúchadle sa zobrazí **Inform. o zabezpeč. Stlačte Info.**.

**Info.** . . . vysvetlenie situácie ▶ Bezp.vyp . . . test bezpečného spojenia je zakázaný

#### **Počas hovoru**

Zvukový tón a správa na displeji signalizujú, že počas hovoru sa na základňovej stanici vyplo šifrovanie.

Pokračovať v hovore: **Áno** Ukončiť hovor: **▶ Nie** 

Ak nestlačíte ani jedno tlačidlo, hovor sa po určitom čase automaticky ukončí.

Testovanie stavu bezpečného spojenia počas hovoru:

**▶ Tlačidlo mriežky stlačte**  $\boxed{+ \cdot \cdot \cdot}$  **dlhšie . . . stav bezpečného spojenia sa zobrazí na displeji** 

# **Obnovenie slúchadla**

Môžete zrušiť všetky individuálne nastavenia a zmeny, ktoré ste vykonali.

**Nastavenia OK Systém OK Reset slúchadla OK Áno**

. . . nastavenia slúchadla sa obnovia

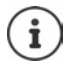

- Nasledujúce funkcie **nebudú** ovplyvnené procesom obnovenia
- Registrácia slúchadla na základňovej stanici
- Dátum a čas
- Záznamy v adresári a zoznamy hovorov
- Zoznam SMS správ

# **Aktualizácia slúchadla**

Slúchadlo podporuje aktualizáciu firmvéru prostredníctvom rádiového spojenia DECT so základňovou stanicou/smerovačom (SUOTA = bezdrôtová aktualizácia softvéru).

Telefón skontroluje, či je pre slúchadlo k dispozícii nový firmvér. Ak áno, zobrazí sa správa.

Aktualizáciu firmvéru spustíte stlačením tlačidla **Ano**.

Zapnutie/vypnutie automatickej kontroly nového firmvéru:

**Nastavenia OK Systém OK A** CAR Aktualiz. slúchadla **A** OK **A Automat. kontrola DK Zmeniť** (**Z** = aktivované)

### **Ručné spustenie aktualizácie firmvéru**

**Nastavenia**  $\bullet$  OK  $\bullet$  Systém  $\bullet$  OK  $\bullet$  Systém  $\bullet$  OK  $\bullet$  Systém  $\bullet$  OK  $\bullet$  Systém  $\bullet$  OK  $\bullet$  Systém  $\bullet$  OK **Aktualizácia OK OK** . . . ak je k dispozícii nový firmvér, spustí sa aktualizácia

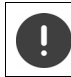

Proces aktualizácie môže trvať do 30 minút. Počas tohto procesu budú dostupné len niektoré funkcie slúchadla.

### **Kontrola verzie firmvéru**

**Nastavenia**  $\bullet$  OK  $\bullet$  Systém  $\bullet$  OK  $\bullet$  Systém  $\bullet$  OK  $\bullet$  Systém  $\bullet$  OK  $\bullet$  Aktualiz. slúchadla  $\bullet$  OK  $\bullet$ **Aktuálna verzia OK** . . . zobrazí sa verzia firmvéru slúchadla

# **Systém**

Nasledujúce nastavenia je možné nastaviť pomocou menu na zaregistrovanom slúchadle alebo cez webový konfigurátor telefónu/smerovača.

# **Ručné nastavenie dátumu a času**

Na zariadení je potrebné nastaviť dátum a čas, aby sa pri prichádzajúcich hovoroch zobrazoval správny čas, a aby bolo možné používať napríklad budík a kalendár.

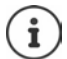

Adresa internetového časového servera je uložená v telefóne. Z tohto časového servera zariadenie načíta dátum a čas. Podmienkou je pripojenie telefónu na internet a zapnutá synchronizácia s časovým serverom. V takomto prípade sa manuálne nastavenia prepíšu.

Ak ste na slúchadle ešte nenastavili dátum ani čas, zobrazí sa tlačidlo **Nast.čas**.

Stlačte zobrazené tlačidlo **Nast.čas**

alebo

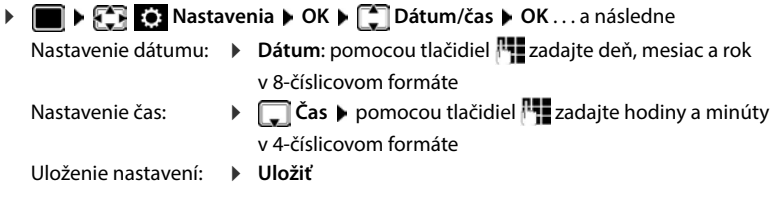

# **Vlastný kód oblasti**

Do telefónu je potrebné uložiť kód oblasti (medzinárodnú a miestnu predvoľbu) ešte pred prenosom telefónnych čísiel (napr. vo formáte vCard).

Niektoré z týchto čísiel sú vopred nastavené.

**Nastavenia DK Telefonovanie OK** ▶  $\begin{bmatrix} \bullet \\ \bullet \end{bmatrix}$  **Predvoľby ▶ OK** ▶ Označte (vopred) nastavený kód oblasti

Úprava čísla:

 $\triangleright$  Pomocou tlačidiel  $\begin{bmatrix} \bullet \\ \bullet \end{bmatrix}$  zvoľte/prepnite vstupné pole  $\triangleright$ pomocou tlačidiel zmeňte polohu zadávania  $\blacktriangleright \langle \mathbf{C} \rangle$  v prípade potreby odstráňte číslicu  $\blacktriangleright$ pomocou tlačidiel zadajte číslicu **Uložiť**

Príklad

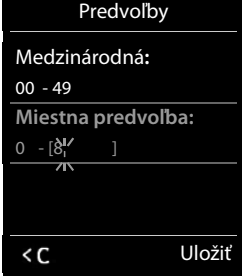

# **Aktivácia/deaktivácia hudby pri podržaní hovoru**

**Nastavenia**  $\triangleright$  **OK**  $\triangleright$  **Nastavenia zvuku**  $\triangleright$  **OK**  $\triangleright$  **F** Hudba pri **podrž. ▶ Zmeniť** ( $\boxed{\blacksquare}$  = aktivované)

# <span id="page-88-0"></span>**Nastavenie IP adresy základňovej stanice v sieti LAN**

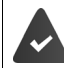

Základňová stanica je pripojená k smerovaču alebo počítaču.

IP adresa je potrebná, aby sieť LAN "dokázala rozpoznať" telefón. IP adresu je možné telefónu priradiť automaticky (zo smerovača) alebo ručne.

- Ak sa adresa priraďuje **dynamicky**, DHCP server v smerovači automaticky pridelí IP adresu telefónu. IP adresu je možné zmeniť podľa nastavení smerovača.
- V prípade ručného/**statického** priradenia musíte telefónu priradiť IP adresu vy. Tento proces môže byť nevyhnuté vykonať v závislosti od konfigurácie siete (napr. ak je telefón priamo pripojený k počítaču).

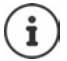

Ak chcete IP adresu prideľovať dynamicky, na smerovači musí byť zapnutá funkcia DHCP servera. Prečítajte si aj používateľskú príručku smerovača.

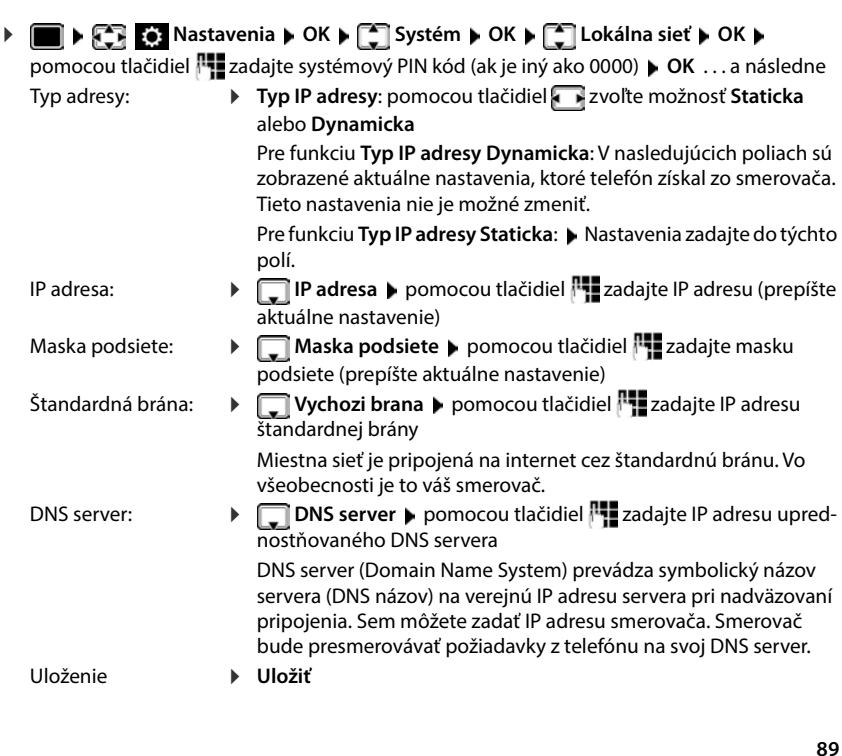

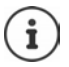

Nastavenia je možné vykonať aj pomocou webového konfigurátora.

Zobrazenie aktuálnej IP adresy: ▶ Stlačte tlačidlo vyhľadávania na základňovej stanici

# **Aktualizácia firmvéru telefónu**

Aktualizácia firmvéru sa v predvolenom stave prevezme priamo z internetu. V telefóne je z výroby nakonfigurovaná príslušná internetová stránka.

Telefón je pripojený na internet (t. j. pripojený k smerovaču).

Telefón je v pohotovostnom stave, t. j. nie sú aktívne žiadne hovory, neexistuje žiadne interné spojenie medzi zaregistrovanými slúchadlami a na žiadnom slúchadle nie je zobrazené menu.

## **Ručné spustenie aktualizácie firmvéru**

**EXASSION ASSESSMENT ORABIC Systém Aktualiz. firmwaru • OK** pomocou tlačidiel **Paz** zadajte systémový PIN kód ▶ OK . . . telefón nadviaže internetové spojenie s konfiguračným serverom **Áno**

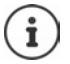

Aktualizácia firmvéru môže trvať až šesť minút – v závislosti od rýchlosti internetového pripojenia.

Pri aktualizácii cez internet zariadenie vykoná kontrolu, či existujú novšie verzie firmvéru. Ak neexistujú, proces sa ukončí a zobrazí sa správa.

## **Automatická aktualizácia firmvéru**

Telefón každý deň cez internet skontroluje, či sa na konfiguračnom serveri nenachádza novšia verzia firmvéru. Ak existuje, na displeji slúchadla sa zobrazí správa **Novy firmware k dispozici**.

Tlačidlom **Áno** potvrďte výzvu . . . firmvér sa prevezme do telefónu

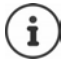

Ak telefón nie je pripojený na internet v čase kontroly nového firmvéru (napr. je vypnutý smerovač), kontrola sa vykoná ihneď po pripojení telefónu na internet. Pomocou webového konfigurátora môžete deaktivovať automatickú kontrolu verzie.

# **Kontrola MAC adresy základňovej stanice**

V závislosti od konfigurácie siete môžete vyžadovať informáciu o MAC adrese základňovej stanice, napr. ak ju chcete zapísať do prístupového zoznamu v smerovači.

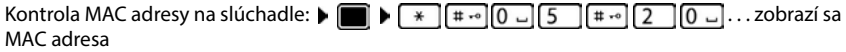

Návrat do pohotovostného stavu: **▶ Späť** 

# **Zmena systémového PIN kódu**

Systémový PIN kód chráni systémové nastavenia telefónu. Systémový PIN kód je potrebné zadať pri registrácii alebo rušení registrácie slúchadla, pri zmene nastavení miestnej siete, vykonávaní aktualizácie firmvéru alebo obnove telefónu na predvolené nastavenia.

Zmena 4-číslicového systémového PIN kódu v telefóne (predvolené nastavenie: **0000**):

 **Nastavenia OK Systém OK PIN syst. OK** pomocou tlačidiel **zadal**te aktuálny PIN kód (ak je iný než 0000) **DOK** pomocou tlačidiel **PT** zadajte nový systémový PIN kód **Uložiť**

# **Obnovenie systémového PIN kódu**

Obnovenie pôvodného PIN kódu základňovej stanice na **0000**:

▶ Zo základňovej stanice odpojte sieťový kábel ▶ Stlačte a podržte tlačidlo registrácie/vyhľadávania na základňovej stanici ▶ Súčasne znova pripojte sieťový kábel k základňovej stanici • Tlačidlo podržte stlačené aspoň 5 sekúnd . . . základňová stanica sa zresetuje a systémový PIN kód sa nastaví na **0000**

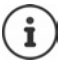

Zruší sa registrácia všetkých slúchadiel, ktoré je preto potrebné znova zaregistrovať. Všetky nastavenia sa vrátia do predvoleného stavu.

# **Reštartovanie základňovej stanice**

**Nastavenia**  $\bullet$  OK  $\bullet$  Systém  $\bullet$  OK  $\bullet$  Sestart základny  $\bullet$  OK... základňová stanica sa znova spustí, spojenie so slúchadlom sa nakrátko preruší

# **Vrátenie telefónu na továrenské nastavenia**

**Nastavenia • OK • Systém** • OK • Systém • OK • Seset základne • OK • **pomocou tlačidiel <sup>[1</sup>] zadajte aktuálny PIN kód (ak je iný než 0000) ▶ OK ▶ Áno . . . základ**ňová stanica sa znova spustí. Opätovné spustenie trvá približne 10 sekúnd

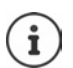

Pri resete nastavení

- sa zachová údaj dátumu a času,
- zostanú slúchadlá zaregistrované,
- sa zachová systémový PIN kód,
- aktivuje sa režim **Maximálny dosah** a deaktivuje sa režim **Žiadne vyžarov**.

# **Telefonovanie cez internet (VoIP)**

# **Nastavenie účtu IP**

Na telefonovanie cez internet potrebujete účet IP od poskytovateľa. Môžete nakonfigurovať až šesť účtov IP.

Na zriadenie IP účtu budete potrebovať prístupové údaje od vášho poskytovateľa.

Zadajte prístupové údaje do telefónu:

• Pri úvodnej inštalácii použitie sprievodcu VoIP ( pozrite si časť **Nastavenie**)

alebo

- Použite webový konfigurátor na počítači/tablete:
	- **Asistent rychlého startu** ( $\rightarrow$  pozrite si časť Webový konfigurátor)

#### **Nastavenie ďalších účtov IP**

• Použite webový konfigurátor na počítači/tablete:

Strana **Nastaveni Telefonie Spojení** ( pozrite si časť **Webový konfigurátor**)

alebo

- Pomocou sprievodcu VoIP na slúchadle:
	- **Nastavenia DK T**elefonie **DOK TE** Asistent VoIP

Postup je rovnaký ako v prípade sprievodcu nastavením (+ pozrite si časť Nastavenie).

## **Gigaset.net**

**Gigaset.net** je služba VoIP, ktorú ponúka spoločnosť Gigaset Communications GmbH. Všetci používatelia VoIP zariadenia Gigaset môžu **priamo** a **bezplatne** telefonovať cez internet iným používateľom siete Gigaset.net – bez zriadenia účtu u poskytovateľa telefónnych služieb a bez ďalších nastavení. Pripojenie k iným sieťam/z iných sietí nie je možné.

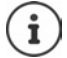

Gigaset.net je bezplatná služba, ktorú poskytuje spoločnosť Gigaset Communications GmbH bez povinnosti zaručiť stálu dostupnosť siete a funkčnosť služby.

Ak pripojenie Gigaset.net nepoužijete šesť mesiacov, automaticky sa zruší. Opätovná aktivácia spojenia:

- Spustite vyhľadávanie v adresári Gigaset.net
- Uskutočnite hovor v sieti Gigaset.net (vytočte číslo s číslicou 9 na konci)
- Aktivujte spojenie vo webovom konfigurátore.

### **Registrácia v službe Gigaset.net**

Každé zariadenie IP Gigaset má predvolene pridelené telefónne číslo Gigaset.net. Ak prvýkrát otvoríte adresár Gigaset.net, zobrazí sa výzva na zadanie názvu vášho spojenia.

 **Stlačte a podržte** . . . zobrazí sa zoznam online adresárov **Gigaset.net OK** . . . zobrazí sa adresár Gigaset.net zadajte **Vase prezdivka pro Gigaset.net** (max. 25 znakov) **Uložiť** . . . meno sa priradí k telefónnemu číslu a uloží sa do adresára Gigaset.net

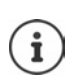

Meno v službe Gigaset.net môžete zadať/zmeniť aj pomocou webového konfigurátora:

**Nastaveni Telefonie Spojení**

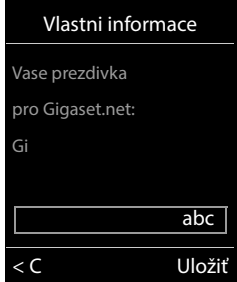

#### **Vyhlásenie o ochrane osobných údajov**

Prezývka sa uloží na centrálny server Gigaset. Prezývka sa zobrazí v adresári Gigaset.net a ostatní účastníci využívajúci službu Gigaset.net vám budú môcť volať pomocou tejto prezývky.

#### **Zadaním svojich údajov vyjadrujete svoj súhlas s ich uložením.**

Ak si to neželáte, v tomto momente môžete operáciu zrušiť:

- Zrušenie bez opustenia adresára Gigaset.net: Nezadávajte meno **Uložiť** . . . Adresár môžete použiť na vyhľadanie ďalších účastníkov siete Gigaset.net a na ich zavolanie, ale prezývka sa nezaznamená.
- Opustenie adresára Gigaset.net bez vyhľadávania: **•** Stlačte a **podržte** tlačidlo na ukončenie hovoru<sup>n</sup>

Ďalšie informácie o údajoch uložených v súvislosti so službou Gigaset.net nájdete na adrese [www.gigaset.net/privacy-policy](https://www.gigaset.net/privacy-policy)

# <span id="page-92-0"></span>**Priradenie odchádzajúcich a prichádzajúcich spojení**

Ak je pre telefón nakonfigurovaných viacero spojení (pevná sieť, Gigaset.net a IP), musíte špecifikovať:

- Ktoré spojenie sa používa pre odchádzajúci hovor (odchádzajúce spojenie)
- Ktorému internému účastníkovi sa má hovor presmerovať z určitého spojenia (prichádzajúce spojenie)

Interní účastníci sú zaregistrované slúchadlá a tri záznamníky na základňovej stanici.

Každé spojenie (číslo) vášho telefónu môže fungovať ako prichádzajúce aj odchádzajúce spojenie. Ku každému spojeniu možno priradiť viacero interných účastníkov v úlohe prichádzajúceho a/alebo odchádzajúceho spojenia. Môže byť priradené iba jednému záznamníku ako prichádzajúce spojenie.

#### **Predvolené priradenie**

- Všetky nakonfigurované spojenia sú pri dodaní priradené k slúchadlám a odkazovaču 1 ako prichádzajúce spojenia.
- Spojenie cez pevnú linku sa v slúchadle priradí ako odchádzajúce spojenie. Ak **nemáte** spojenie cez pevnú linku, nepriradí sa žiadne odchádzajúce spojenie.

### **Zmena predvoleného priradenia**

• Pri úvodnej inštalácii použitie sprievodcu nastavením (**+** pozrite si časť **Nastavenie**)

alebo

• Použite webový konfigurátor na počítači: Strana **Nastaveni Telefonie Přidělení čísla**  ( pozrite si časť **Webový konfigurátor**)

alebo

- Pomocou menu na slúchadle
	- **Nastavenia OK F** Telefonie **DOK F** Odeslani pripojeni/ **Prijem pripojeni OK**

Postup je rovnaký ako v prípade sprievodcu nastavením (+ pozrite si časť Nastavenie).

## **Nastavenia telefonovania cez internet vo webovom konfigurátore**

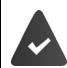

Zaregistrujte sa pomocou webového konfigurátora (+ pozrite si časť Webový konfi**gurátor**)

- Pri volaniach v pevnej sieti musíte vždy vytočiť predvoľbu oblasti, a to aj pri miestnych hovoroch (v závislosti od vášho poskytovateľa):
	- **Nastaveni Sprava Místní nastavení aktivujte možnosť Pro místní hovory přes VoIP použijte místní předvolbu**
- Ak zlyhá pokus o volanie cez IP pripojenie, automaticky sa vytvorí spojenie cez pevnú sieť:
	- **Nastaveni Telefonie Přidělení čísla** v časti **Alternativni pripojeni** aktivujte možnosť **Automaticke alternativni spojeni prostrednictvim pevne site**, ak je k dispozícii pripojenie cez pevnú linku
- Definujte plán vytáčania:
	- **Nastaveni Telefonie Pravidla volby**

Ak je pre volané číslo definovaný plán vytáčania, namiesto odchádzajúceho spojenia sa použije spojenie uvedené v pláne vytáčania. Ak je číslo blokované plánom vytáčania, zobrazí sa **Nie je možné**.

- Ďalšie nastavenia: DTMF signalizácia, presmerovanie hovoru, priradenie tlačidla opätovného hovoru, komunikačné porty
	- **Nastaveni Telefonie Pokročilá nastavení VoIP**

# **Webový konfigurátor**

Webový konfigurátor môžete použiť na nastavenie telefónu pomocou počítača alebo tabletu.

- Môžete vykonať nastavenia, ktoré možno vykonať aj na telefóne, napr. nastaviť dátum a čas alebo vykonať aktualizáciu firmvéru.
- Môžete vykonať ďalšie nastavenia, ktoré nie je možné vykonať pomocou slúchadla, splniť konkrétne podmienky na pripojenie telefónu k podnikovej sieti alebo upraviť kvalitu hlasu pri IP pripojeniach.
- Môžete ukladať údaje na základňovej stanici, ak je to potrebné kvôli prístupu k určitým internetovým službám, napr. k verejným online adresárom, e-mailovému serveru s prijatou poštou k vášmu e-mailovému účtu a kvôli synchronizácii dátumu a času s časovým serverom.
- Telefón môžete pripojiť ku cloudu Gigaset, aby ste na svojom smartfóne mohli dostávať upozornenia na hovory.
- Môžete ukladať údaje pre svoj telefón (základňová stanica a slúchadlá) do súborov v počítači a v prípade chyby ich môžete znova nahrať do telefónu.

Podrobný opis webových stránok a požadovaných záznamov nájdete v online pomocníkovi pre webový konfigurátor  $($   $\rightarrow$  s. [96\)](#page-95-0).

# **Spustenie webového konfigurátora**

## **Pripojenie k webovému konfigurátoru**

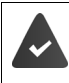

Telefón je pripojený do miestnej siete.

Vo väčšine prípadov sa toto spojenie vytvorí automaticky, ihneď po pripojení zariadenia k sieti. V opačnom prípade sa pripojte k miestnej sieti prostredníctvom slúchadla (+s. [89](#page-88-0)).

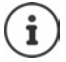

V závislosti od poskytovateľa nemusí byť možné zmeniť niektoré nastavenia vo webovom konfigurátore.

Webový konfigurátor nemôže naraz používať viac ako jeden používateľ.

Počas práce vo webovom konfigurátore môžete aj naďalej telefonovať.

### **Vytvorenie spojenia prostredníctvom IP adresy telefónu**

 Zistenie aktuálnej IP adresy telefónu: **Krátko** stlačte tlačidlo registrácie/vyhľadávania na základňovej stanici . . . na slúchadle sa zobrazí IP adresa

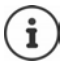

IP adresa sa niekedy môže zmeniť v závislosti od nastavení DHCP servera vo vašej sieti.

▶ Spustite webový prehliadač v počítači alebo tablete ▶ Do poľa s adresou v prehliadači zadajte IP adresu telefónu (napríklad: 192.168.2.2) . . . Vytvorí sa spojenie s webovým konfigurátorom telefónu

### **Vytvorenie spojenia prostredníctvom názvu domény telefónu**

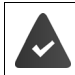

Počítač/tablet a telefón sú pripojené na internet.

**► Spustite webový prehliadač v počítači alebo tablete ▶ Do poľa s adresou v prehliadači** zadajte [www.gigaset-config.com](https://www.gigaset-config.com)

Prostredníctvom internetového spojenia môžete kontaktovať viacero zariadení Gigaset: ▶ Zvoľte zariadenie

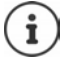

Spojenie medzi počítačom a webovým konfigurátorom je lokálne pripojenie (pripojenie LAN). Internet sa používa iba na nadviazanie spojenia.

### **Registrácia/zrušenie registrácie pomocou webového konfigurátora**

### **Registrácia, nastavenie jazyka rozhrania**

Po úspešnom vytvorení spojenia sa vo webovom prehliadači zobrazí webová stránka **Vitejte**.

**▶ Vyberte požadovaný jazyk ▶ Zadajte PIN kód (predvolené nastavenie: 0000) ▶ OK** 

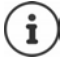

Kvôli bezpečnosti by ste si mali zmeniť predvolený PIN kód (+ s. [108\)](#page-107-0).

### **Zrušenie registrácie**

Kliknite na tlačidlo **Odhlasit** na paneli s menu vpravo hore.

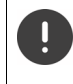

Webový konfigurátor vždy ukončite príkazom **Odhlasit**. Ak webový prehliadač ukončíte bez zrušenia registrácie, prístup k nemu môže byť na niekoľko minút zablokovaný.

### <span id="page-95-0"></span>**Pomocník**

Kliknite na otáznik  $\gamma$  v pravom hornom rohu webovej stránky ... Online pomocník sa otvorí v samostatnom okne

Vyhľadávanie v pomocníkovi: ▶ Kliknite do vnútra okna s pomocníkom ▶ Stlačte klávesy Ctrl a **F**. Otvorí sa dialógové okno vyhľadávania.

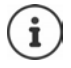

Stránky pomocníka sa preberajú priamo z konfiguračného servera.

Možno budete musieť zmeniť nastavenia prehliadača, aby sa stránky pomocníka zobrazovali správne. Internet Explorer a Firefox vyžadujú nasledujúce nastavenia, napríklad:

- Ak potrebujete pomoc, musíte povoliť blokovaný aktívny obsah (pravým tlačidlom myši kliknite na informačnú lištu v hornej časti okna prehliadača).
- Povoľte, aby stránky mohli používať vlastné písma alebo ako štandardné písmo nastavte Arial (všeobecná možnosť).

# **Prvotná konfigurácia**

Pre úvodnú konfiguráciu – keď nie je nastavené žiadne spojenie cez VoIP (účet IP) – je k dispozícii sprievodca. Sprievodca vám pomôže nakonfigurovať účet IP.

Telefón ponúka celý rad profilov poskytovateľov, s ktorými je konfigurácia účtu IP jednoduchšia. Každý profil obsahuje najdôležitejšie konfiguračné nastavenia pre príslušného poskytovateľa.

- **Domovska stranka D** Asistent rychlého startu **D** Dalsi
- **▶ Země** Zvoľte zo zoznamu ▶ Dalsi

Ak je telefón pripojený k telefónnej ústredni, ktorá poskytuje účty IP, tu môžete vybrať telefónnu ústredňu.

**Poskytovatel Zvoľte zo zoznamu <b>Dalsi** 

Ak sa poskytovateľ nenachádza v zozname: **> Zvoľte možnosť Jiny poskytovatel** . . . Teraz musíte sami zadať údaje poskytovateľa

Ak potrebujete pomoc, prejdite na stránku **Nastaveni Telefonie Spojení**

- ▶ Zadajte prístupové údaje poskytovateľa ▶ Dalsi . . . Telefón je zaregistrovaný u poskytovateľa
- ▶ Ak má poskytovateľ sieťovú odkazovú schránku: ▶ Zadajte telefónne číslo . . . Odkazová schránka sa aktivuje po zatvorení sprievodcu
- Ak sa všetky odchádzajúce hovory zo zaregistrovaného telefónu majú v predvolenom stave uskutočňovať prostredníctvom tohto spojenia cez VoIP: Označte možnosť **Ano** Predvolené nastavenie: **Ne** . . . Odchádzajúce hovory sa uskutočňujú prostredníctvom pevnej linky

Podrobné priradenie pre viaceré slúchadlá, viacerých spojení cez VoIP a prichádzajúce hovory **+ Přidělení čísla** (+ s. [100](#page-99-0))

**Dokoncit** . . . Spojenie sa zaznamená v zozname telefónnych spojení (+ s. [99\)](#page-98-0)

Zmeňte nastavenia tohto spojenia a/alebo nastavte ďalšie spojenia cez VoIP:

**Nastaveni I** Telefonie **I** Spojení (+ s. [99\)](#page-98-0).

# **Síť**

### **Konfigurace protokolu IP**

Pripojte telefón k miestnej sieti (LAN)/smerovaču.

### **Nastaveni Síť Konfigurace protokolu IP**

Vo väčšine prípadov nie sú na pripojenie telefónu k smerovaču/miestnej sieti potrebné špeciálne nastavenia. Váš telefón je predvolene nakonfigurovaný na dynamické priraďovanie IP adresy (DHCP). Aby smerovač "rozoznal" telefón, musí sa na smerovači aktivovať aj dynamické priradenie IP adresy, t. j. musí byť aktivovaný DHCP server na smerovači.

Ak sa DHCP server nedá alebo ho nemožno aktivovať, musíte telefónu prideliť pevnú/statickú IP adresu. Pevná IP adresa je užitočná napríklad vtedy, ak je na smerovači pre telefón nastavené presmerovanie portov alebo DMZ.

Pomocou webového konfigurátora môžete vykonať ďalšie potrebné nastavenia, ak telefón pripojíte k veľkej (celofiremnej alebo celoorganizačnej) sieti alebo ak chcete telefón spravovať na diaľku.

- Zadajte adresu HTTP proxy servera v sieti LAN, ktorú môže telefón použiť na nadviazanie spojenia na internet, ak priamy prístup v sieti LAN nie je povolený.
- **Identifikator site VLAN**/**Priorita site VLAN** Uložte pre prístup k označenej sieti VLAN.
- Umožnite počítačom mimo vašej siete LAN pripojiť sa k webovému konfigurátoru.

Ak autorizujete prístup z iných sietí, zvýši sa riziko neoprávneného prístupu. Preto sa odporúča zakázať vzdialený prístup, ak ho už nepotrebujete.

Prístup k webovému konfigurátoru je možný z iných sietí iba v prípade, ak váš smerovač preposiela požiadavky "zvonka" na port 80 (predvolený port) telefónu. Prečítajte si používateľskú príručku k smerovaču.

## **Zabezpeceni**

Telefón podporuje vytvorenie zabezpečených dátových spojení na internete pomocou bezpečnostného protokolu TLS (Transport Layer Security). V prípade protokolu TLS klient (telefón) používa na identifikáciu servera certifikáty. Tieto certifikáty musia byť uložené na základňovej stanici.

### **Nastaveni Síť Zabezpeceni**

Na tejto stránke nájdete zoznamy **Certifikaty serveru/Certifikaty CA** s certifikátmi uloženými na základňovej stanici.

V zozname **Neplatne certifikaty** sú uvedené certifikáty prijaté zo serverov, ktoré neprešli kontrolou certifikátov pri nadviazaní spojenia a certifikáty zo zoznamov **Certifikaty serveru/ Certifikaty CA**, ktoré sú už neplatné (napr. z dôvodu vypršania platnosti).

Zo základňovej stanice môžete odstrániť certifikáty a prevziať nové, rovnako môžete akceptovať alebo odmietnuť neplatné certifikáty.

Ak sa spojenie s dátovým serverom na internete nevytvorí, pretože telefón neakceptuje certifikát prijatý zo servera (napríklad pri preberaní e-mailových správ zo servera POP3), zobrazí sa výzva na otvorenie webovej stránky **Zabezpeceni** s nastaveniami.

V zozname **Neplatne certifikaty** sa nachádza certifikát použitý na vytvorenie spojenia. Kliknutím na **[Podrobnosti]** zobrazíte informácie o tom, kto vydal certifikát (certifikačný orgán) a pre koho, ako aj jeho dobu platnosti.

Ak certifikát akceptujete, v závislosti od jeho typu sa prenesie do jedného zo zoznamov **Certifikaty serveru/Certifikaty CA** (aj keď už jeho platnosť vypršala). Ak server znova reaguje s týmto certifikátom, toto spojenie bude okamžite prijaté.

Ak certifikát odmietnete, prenesie sa do zoznamu **Certifikaty serveru** a označí sa ako **(zamítnuto)**. Ak server znova reaguje s týmto certifikátom, toto spojenie sa ihneď odmietne.

# **Telefonie**

### <span id="page-98-0"></span>**Spojenia k základňovej stanici**

Správa spojení k základňovej stanici:

#### **Nastaveni Telefonie Spojení**

Na tejto webovej stránke sa zobrazuje zoznam všetkých možných spojení a ich stav (napr. **Pripojeno**, **Zaregistrovano**, **Není konfigurováno**):

#### **Pevna sit**

Spojenie cez pevnú linku nemusíte konfigurovať. Hneď ako sa telefón pripojí k pevnej sieti, môžete uskutočňovať alebo prijímať hovory cez pevnú linku.

Uskutočňovanie zmien pomocou menu **[Upravit]**:

- Pomenujte spojenie cez pevnú linku. Na displeji zaregistrovaných slúchadiel a v zozname hovorov sa zobrazí zadaný názov, napr. pre hovory v rámci spojenia cez vašu pevnú linku.
- Nastavenie **Režim voľby** a **Delka signalu flash**. Časový interval impulzu je v predvolenom stave nastavený na prevádzku telefónu prostredníctvom hlavného spojenia. V prípade potreby ho musíte zmeniť, ak pripojíte telefón k telefónnej ústredni (pozrite si používateľskú príručku k telefónnej ústredni).

#### **Gigaset.net**

V telefóne je z výroby nakonfigurovaná stránka Gigaset.net. Váš telefón má vopred pridelené číslo Gigaset.net. Spojenie na stránku Gigaset.net môžete aktivovať a deaktivovať. Ak je spojenie deaktivované, telefón sa nezaregistruje v službe Gigaset.net. Potom nebudete k dispozícii prostredníctvom spojenia Gigaset.net.

Uskutočňovanie zmien pomocou menu **[Upravit]**:

- Názov spojenia Gigaset.net
- Deaktivujte STUN. Spojenie Gigaset.net štandardne používa server STUN. V odosielaných dátových paketoch server Gigaset.net nahradí súkromnú IP adresu vášho telefónu verejnou IP adresou. Ak telefón prevádzkujete za smerovačom so symetrickým NAT, server STUN sa nedá použiť. Musíte ho deaktivovať. V opačnom prípade nebudete pri volaní prostredníctvom služby Gigaset.net počuť volajúceho.

#### **IP1 – IP6**

K telefónu môžete priradiť až šesť spojení VoIP (telefónne čísla VoIP). Pre každé telefónne číslo VoIP potrebujete účet IP od poskytovateľa. Uložte prístupové údaje do telefónu.

Nastavenie/zmena spojenia cez VoIP pomocou menu **[Upravit]**

### <span id="page-99-0"></span>**Odchádzajúce a prichádzajúce spojenia**

Ak chcete priradiť číslo, otvorte webovú stránku:

#### **Nastaveni Telefonie Přidělení čísla**

Priradenie odchádzajúcich a prichádzajúcich spojení k zaregistrovaným slúchadlám a záznamníku na základňovej stanici:

- Ku každému slúchadlu sa po zaregistrovaní automaticky priradí spojenie cez pevnú linku.
- Každému slúchadlu môžete priradiť telefónne číslo pevnej linky alebo výber linky. Pri výbere linky si pri každom hovore vyberiete spojenie, ktoré sa použije.
- Ako odchádzajúce spojenie cez pevnú linku je pre každé zaregistrované slúchadlo priradené číslo Gigaset.net. Čísla, ktoré sa končia číslicou 9, sa automaticky vytočia prostredníctvom služby Gigaset.net.
- Po vytvorení nového záznamu sa každé spojenie priradí k integrovanému záznamníku 1 ako spojenie.
- Záznamníky 2 a 3 sa aktivujú len v prípade, ak ste každému priradili aspoň jedno spojenie. Ak záznamník nie je aktivovaný, nezobrazí sa v zozname záznamníkov a nemôžete ho aktivovať.
- Každé spojenie možno priradiť iba k jednému záznamníku.

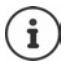

Použitím plánu vytáčania pre tieto telefónne čísla sa môžete vyhnúť nutnosti priradiť určité telefónne čísla.

### **Aktivácia spojenia cez pevnú linku ako núdzového odchádzajúceho spojenia**

V telefóne môžete aktivovať spojenie cez pevnú linku ako núdzové spojenie. Ak pokus o hovor zlyhá prostredníctvom VoIP (cez IP pripojenie alebo Gigaset.net), automaticky sa uskutoční pokus (bez výzvy) o nadviazanie spojenia cez pevnú linku.

 V menu **Alternativni pripojeni**, aktivujte možnosť **Automaticke alternativni spojeni prostrednictvim pevne site**

Núdzové spojenie sa používa v nasledujúcich situáciách:

- IP spojenia sa používajú (súčasne môžete volať maximálne na dvoch IP linkách)
- Prístup k serveru SIP pre spojenie cez VoIP nie je možný
- Spojenie cez VoIP ešte nie je nakonfigurované alebo nie je nakonfigurované správne (napr. nesprávne heslo)
- Telefón nemá spojenie na internet, napr. smerovač je deaktivovaný alebo nie je pripojený na internet.

SMS správy, ktoré sa odosielajú prostredníctvom spojenia cez VoIP, sa **neodošlú** prostredníctvom núdzového spojenia.

Ak nie ste pripojení k pevnej linke (predvolené nastavenie), **deaktivujte** túto možnosť.

V opačnom prípade sa automaticky prepnete na pevnú linku, ak nebude možné dočasne nadviazať žiadne IP spojenie, napr. ak sa telefón zapne rýchlejšie ako smerovač. Telefón by preto nebol funkčný.

### **Kvalita hlasu pre spojenia cez VoIP**

Funkcie na zlepšenie kvality hlasu pre spojenia cez VoIP (IP alebo Gigaset.net) sú k dispozícii na webovej stránke:

#### **Nastaveni Telefonie Zvuk**

Kvalita hlasu pre spojenia cez VoIP je určená hlavne **kodekom zariadenia** používaným na prenos dát a dostupnou **šírkou pásma** vášho DSL pripojenia.

V prípade hlasového kodeku sa hlasové údaje digitalizujú (kódujú/dekódujú) a komprimujú. "Lepší" kodek (lepšia kvalita hlasu) znamená, že je potrebné preniesť viac údajov, t. j. vyžaduje sa DSL pripojenie s väčšou šírkou pásma. Kvalitu hlasu môžete zmeniť výberom hlasových kodekov (vzhľadom na šírku pásma vášho DSL pripojenia), ktoré má telefón používať, a uvedením poradia, v ktorom majú byť navrhnuté kodeky pri vytvorení spojenia cez VoIP. Predvolené nastavenia pre použité kodeky sú uložené v telefóne; jedno nastavenie optimalizované pre malé šírky pásma a jedno pre veľké šírky pásma. Podporované sú nasledovné hlasové kodeky:

#### **G.722**

Veľmi dobrá kvalita hlasu. **Širokopásmový** hlasový kodek **G.722**pracuje s rovnakou prenosovou rýchlosťou ako kodek G.711 (64 kbit/s na hlasové spojenie), ale s vyššou frekvenciou vzorkovania. Môžete ho použiť na prehrávanie vyšších frekvencií. Zvuk hlasu je preto jasnejší a kvalitnejší ako pri použití iných kodekov (kvalita High Definition Sound Performance).

### **G.711 a law/G.711 μ law**

Veľmi dobrá kvalita hlasu (porovnateľná s pripojením ISDN). Požadovaná šírka pásma je 64 kbit/s na hlasové spojenie.

#### **G.726**

Dobrá kvalita hlasu (horšia ako pri použití kodeka G.711, ale lepšia ako pri použití kodeka G.729). Váš telefón podporuje kodek G.726 s prenosovou rýchlosťou 32 kbit/s na hlasové spojenie.

#### **G.729**

Stredná kvalita hlasu. Potrebná šírka pásma je menšia alebo rovná 8 kbit/s na hlasové spojenie.

Ak chcete ušetriť ďalšiu šírku pásma a prenosovú kapacitu pri spojeniach cez VoIP, ktoré používajú kodek **G.729**, môžete potlačiť prenos hlasových paketov v pauzách ("potlačenie ticha"). Namiesto zvukov pozadia z prostredia potom volajúci počuje syntetický šum generovaný v prijímači (možnosť: **Povolit standard Annex B pro kodek G.729**).

### **Sieťová odkazová schránka**

Ak má poskytovateľ (pevná linka a/alebo internetové telefonovanie) sieťovú odkazovú schránku, zobrazí sa na nasledujúcej webovej stránke:

#### **Nastaveni Telefonie Sitove memoboxy**

Tu môžete zadať telefónne čísla pre sieťovú odkazovú schránku a zapnúť a vypnúť sieťovú odkazovú schránku pre nakonfigurované spojenia cez VoIP.

### **Plány vytáčania definované používateľom**

Na tejto webovej stránke môžete definovať svoje vlastné plány vytáčania:

#### **Nastaveni Telefonie Pravidla volby**

Môžete určiť nasledujúce plány vytáčania:

• Zadajte spojenie pre telefónne čísla (**Pevna sit**, **Gigaset.net** alebo **IP1 – IP6**), ktoré by sa mali vždy používať na vytáčanie týchto telefónnych čísel, a teda aj na fakturáciu.

Ak zadáte iba niekoľko číslic (napríklad kódy miestnej, národnej alebo mobilnej siete), každé volanie na číslo začínajúce sa týmito číslicami sa uskutoční prostredníctvom zvoleného spojenia.

• Ak zablokujete telefónne čísla, telefón nevytvorí spojenie pre tieto čísla (napr. čísla 0190 alebo 0900).

Tieto plány vytáčania platia pre všetky zaregistrované slúchadlá. Keď vytočíte čísla, ktoré sa riadia plánom vytáčania, nastavenia odchádzajúceho spojenia sú neaktívne.

Plány vytáčania môžete podľa potreby aktivovať a deaktivovať.

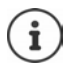

Plány vytáčania, s výnimkou blokovania, nie sú účinné, ak ste priradili výber linky tlačidlu displeja na slúchadle a pred vytáčaním ste zo zoznamu dostupných spojení výslovne vybrali odchádzajúce spojenie.

#### **Núdzové čísla**

V niektorých krajinách sú prednastavené plány vytáčania pre núdzové čísla (napr. núdzové číslo **miestnej** polície). Pevná linka je nastavená ako **Pripojeni**.

Tieto plány vytáčania by ste mali zmeniť iba v prípade, ak telefón nie je pripojený k pevnej linke. Ak zvolíte IP spojenie, skontrolujte, či poskytovateľ podporuje hovory na núdzové čísla. Ak z konfigurácie vymažete spojenie cez VoIP, núdzové volanie už nebude možné uskutočniť.

### **Prístupové kódy – plány vytáčania pri pripojení k telefónnej ústredni**

Ak je telefón pripojený k telefónnej ústredni, možno budete musieť zadať prístupový kód pre externé hovory (kód vonkajšej linky, napr. "0").

Uložte vždy jeden prístupový kód pre hovory na pevnú linku a VoIP hovory a určite, kedy je potrebné pred telefónne čísla automaticky vložiť číslice.

Tieto nastavenia sú k dispozícii v časti **Pristupovy kod** na webovej stránke:

**Nastaveni Telefonie Pravidla volby**

### **Kódy miestnej oblasti – plány vytáčania pre miestne hovory cez VoIP**

Ak používate službu VoIP na uskutočnenie hovoru na pevnú linku, možno budete musieť vytočiť aj predvoľbu miestnych hovorov (v závislosti od poskytovateľa). Zadaniu vlastného kódu miestnej oblasti sa môžete vyhnúť zadaním kódu celej oblasti (s medzinárodným kódom) pre miesto, kde používate telefón. Použite konfiguráciu telefónu a aktivujte možnosť **Pro místní hovory skrze VoIP předem vyberte místní předvolbu**.

Tieto nastavenia sú k dispozícii v časti **Místní předvolby** na webovej stránke:

**Nastaveni Sprava Místní nastavení**

### **Špeciálne nastavenia pre internetové telefonovanie**

### **Aktivácia presmerovania hovorov pre spojenia cez VoIP**

Nastavenia pre presmerovanie hovorov sú na webovej stránke:

#### **Nastaveni Telefonie Presmerovani hovoru**

Hovory môžete presmerovať na vaše spojenia cez VoIP a na vaše číslo Gigaset.net.

Hovory smerujúce na spojenia cez VoIP môžete presmerovať na ľubovoľné externé číslo (VoIP, pevná linka alebo mobilné číslo). Presmerovanie hovorov sa uskutočňuje cez VoIP.

Hovory môžete presmerovať na vaše číslo Gigaset.net v rámci siete Gigaset.net, t. j. na iné číslo Gigaset.net.

### **Nastavenie signalizácie DTMF pre VoIP**

Nastavenia signalizácie DTMF môžete zmeniť v časti **Prenos DTMF prostrednictvim pripojeni VoIP** na webovej stránke:

### **Nastaveni Telefonie Pokročilá nastavení VoIP**

Signalizácia DTMF sa vyžaduje napríklad pri dotazovaní a ovládaní určitých sieťových odkazových schránok pomocou číselných kódov alebo pri diaľkovom ovládaní miestneho záznamníka.

Ak chcete odoslať signály DTMF cez VoIP, najprv musíte definovať, ako sa majú kódy tlačidiel konvertovať a odoslať ako signály DTMF: ako počuteľné informácie prostredníctvom rečového kanála alebo ako správa "SIP Info". Od poskytovateľa služieb zistite, ktorý typ prenosu DTMF podporuje.

Telefón môžete nakonfigurovať tak, aby sa pri každom volaní pokúsil nastaviť najvhodnejšiu signalizáciu DTMF pre aktuálny kodek (**Automaticky)**.

Prípadne môžete explicitne definovať typ signalizácie DTMF:

- **Zvuk** alebo **RFC 2833**, ak sa signály DTMF prenášajú akusticky (v hlasových paketoch).
- **Inf. o prot. SIP**, ak sa signály DTMF prenášajú ako kód.

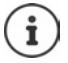

Signály DTMF nie je možné vysielať v zvukovom kanáli (**Zvuk**) na širokopásmových pripojeniach (používa sa kodek G.722).

### **Konfigurácia prenosu hovorov cez VoIP**

Nastavenia prenosu hovoru môžete zmeniť v časti **Predani hovoru** na webovej stránke:

#### **Nastaveni Telefonie Pokročilá nastavení VoIP**

Externý hovor môžete preniesť na spojenie cez VoIP na druhého externého účastníka stlačením tlačidla opätovného hovoru (v závislosti od poskytovateľa).

Pridanie/zmena nastavení pre prenos hovoru:

- Prenos hovoru aktivujete ukončením hovoru. Dvaja externí účastníci sa spoja po stlačení tlačidla na ukončenie hovoru
- Aktivovanie priameho prenosu hovoru. Hovor je možné preniesť predtým, ako ho druhý účastník zodvihne.
- Stlačením tlačidla opätovného hovoru deaktivujete prenos hovorov, ak chcete tlačidlu opätovného hovoru priradiť inú funkciu (+ "Definovanie funkcií pre tlačidlo opätovného [hovoru pre VoIP \(funkcia bleskového impulzu\)"](#page-103-0)).

### <span id="page-103-0"></span>**Definovanie funkcií pre tlačidlo opätovného hovoru pre VoIP (funkcia bleskového impulzu)**

Funkciu pre tlačidlo opätovného hovoru môžete určiť na webovej stránke:

#### **Nastaveni Telefonie Pokročilá nastavení VoIP**

Váš poskytovateľ môže podporovať špeciálne funkcie na zvýšenie výkonu. Aby ste mohli tieto funkcie využiť, váš telefón musí odoslať špecifický signál (dátový paket) na SIP server. Tomuto "signálu" môžete na slúchadle priradiť funkciu opätovného volania k danému tlačidlu.

**Nevyhnutná podmienka:** Tlačidlo opätovného volania sa nepoužíva na prenos hovoru (predvolené nastavenie).

Ak počas hovoru cez VoIP stlačíte toto tlačidlo, odošle sa signál. Podmienkou je, aby bola na telefóne aktivovaná DTMF signalizácia prostredníctvom SIP informačných správ (pozri vyššie).

### **Definovanie miestnych komunikačných portov pre VoIP**

Nastavenia pre komunikačné porty sú na webovej stránke:

**Nastaveni Telefonie Pokročilá nastavení VoIP** 

Na internetové telefonovanie sa používajú tieto komunikačné porty:

- **Port SIP:** Komunikačný port, cez ktorý telefón prijíma signalizačné dáta (SIP). Predvolené číslo štandardného portu pre signalizáciu SIP je nastavené na 5060.
- **Port RTP:** Pre každé spojenie cez VoIP sú potrebné dva po sebe idúce porty RTP (po sebe idúce čísla portov). Hlasové údaje sa prijímajú cez jeden port a kontrolné údaje cez druhý. Predvolené číslo štandardného portu je nastavené na 5004 – 5020.

Toto nastavenie je potrebné zmeniť iba v prípade, že čísla portov už používajú iní účastníci v sieti LAN. Potom môžete pre port SIP a RTP určiť ďalšie pevné čísla portov alebo rozsahy čísiel portov.

Ak sa na jednom smerovači s NAT používa niekoľko telefónov VoIP, má zmysel používať náhodne vybrané porty. Telefóny musia potom používať rôzne porty, aby NAT smerovača dokázal presmerovať prichádzajúce hovory a hlasové údaje iba na jeden (určený) telefón. Pomocou webového konfigurátora môžete určiť rozsah čísel portov pre port SIP a RTP, z ktorého sa zvolia porty.

# **Zprávy**

### **E-mailové oznámenia**

Do základňovej stanice uložte adresu servera prijatých e-mailov a osobné prístupové údaje k svojej poštovej schránke. Zadajte časový interval, v ktorom má telefón kontrolovať, či server prijatých e-mailov prijal nové e-mailové správy. Určite, či sa má overenie na serveri s prijatými e-mailami vykonávať prostredníctvom zabezpečeného pripojenia.

**Nastaveni Zprávy E-mail**

### **Upozornění na zprávy**

LED dióda na tlačidle správ na základňovej stanici pripojenej k slúchadlu indikuje prijatie novej správy, napr. nového e-mailu. Pre jednotlivé slúchadlá môžete určiť, aký druh novej správy sa má zobraziť.

**Nastaveni Zprávy Upozornění na zprávy**

### **Upozornenia na hovory na mobilných zariadeniach**

Ak chcete dostávať upozornenia o novoprijatých hovoroch/správach na svojom telefóne na mobilnom zariadení (napr. smartfóne), musíte telefón zaregistrovať v aplikácii Gigaset elements.

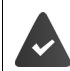

Máte mobilné zariadenie s operačným systémom iOS alebo Android.

Na mobilnom zariadení je nainštalovaná aplikácia **Gigaset elements**.

Registráciu je nutné vykonať na telefóne aj mobilnom zariadení:

Na webovom konfigurátore telefónu:

- Spustite aplikáciu Zaregistrujte v aplikácii **Gigaset elements**
- Na obrazovke aplikácie **Vyberte senzor**, klepnite na **GO-Box** . . . Sprievodca inštaláciou vás prevedie všetkými potrebnými krokmi Postupujte podľa pokynov na obrazovke . . . Telefón je pripojený ku cloudu Gigaset

Na webovom konfigurátore telefónu:

- **Nastaveni Zprávy Upozornění na hovory** . . . Zobrazia sa dostupné telefónne pripoienia
- Označte pripojenia, pre ktoré chcete dostávať upozornenia na svojom mobilnom zariadení **Nastavit**

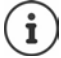

Ak boli k pripojeniam  $(4)$ s. [100](#page-99-0)) priradené záznamníky, na smartfón budete dostávať aj upozornenia na novoprijaté správy na týchto záznamníkoch.

Podrobné informácie o telefóne Gigaset GO sú uvedené na stránke [www.gigaset.com/go](https://www.gigaset.com/go)

# **Informacni sluzby**

Prispôsobte si osobné služby na serveri Gigaset.net pre infocentrum a šetrič obrazovky **Informacni sluzby**. Aktivujte informačné služby pre slúchadlá.

#### **Nastaveni Informacni sluzby**

Na tejto stránke budete mať prístup k serveru Gigaset.net a zobrazeniu svojich osobných prístupových údajov.

## **Telefonní seznamy**

### **Přenos telefonního seznamu**

Odstránenie adresárov a prevzatie do/z počítača.

- **Nastaveni Přenos telefonního seznamu**
- Uloženie adresárov na počítači. Záznamy sa ukladajú vo formáte vCard v súbore vcf na počítači. Tieto súbory môžete prevziať do každého registrovaného slúchadla. Položky adresára môžete tiež skopírovať do adresára v počítači.
- Kopírovanie kontaktných údajov z adresára na počítači do adresára v slúchadle. Exportovanie kontaktov do súborov vcf (vCards) a prenos do adresárov v slúchadle.
- Odstránenie adresára zo slúchadla. Ak ste upravili súbor adresára (súbor vcf) na počítači a chceli by ste tento upravený adresár načítať do slúchadla, pred prenosom môžete aktuálny adresár v slúchadle odstrániť.

**Tip:** Pred odstránením zálohujte aktuálny adresár do počítača. Ak upravený adresár obsahuje chyby formátovania a niektoré alebo všetky položky sa nedajú načítať do slúchadla, môžete ho znova nahrať.

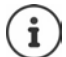

Ak chcete skopírovať adresár (súbor vcf ) s viacerými položkami uloženými v počítači do adresára Microsoft Outlook™, nezabudnite na tento fakt:

Microsoft Outlook™ prenesie iba prvú položku (adresára) zo súboru vcf do svojho adresára.

#### **Pravidlá prenosu**

Do adresára sa pridajú položky adresára zo súboru vcf, ktoré sa načítajú do slúchadla. Ak už existuje položka s daným menom, buď sa doplní alebo sa vytvorí nová položka s daným menom. Pri tomto procese sa neprepíšu ani neodstránia žiadne telefónne čísla.

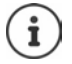

V závislosti od typu vášho zariadenia sa v adresári pre každú vizitku vCard vytvoria až tri záznamy s rovnakým menom – jeden záznam na každé zadané číslo.

### **Obsah súboru adresára (súbor vcf)**

Nasledujúce údaje (ak sú k dispozícii) sa zapíšu do súboru vcf pri zadávaní do adresára alebo sa prenesú zo súboru vcf do adresára v slúchadle:

- Meno
- Krstné meno
- Číslo
- Číslo (do práce)
- Číslo (mobilné)
- E-mailová adresa
- Dátum narodenia (RRRR-MM-DD) a čas pripomenutia (HH:MM) oddelený znakom "**T**" (napríklad: 2008-12-24T11:00).

Ostatné informácie, ktoré môže obsahovať súbor vCard, sa nezadajú do adresára v slúchadle.

### **Príklad záznamu vo formáte vCard**

BEGIN:VCARD VERSION:2.1 N:Smith;Anna TEL;HOME:1234567890 TEL;WORK:0299123456 TEL;CELL:0175987654321 E-MAIL:anna@musterfrau.de BDAY:2008-12-24T11:00 END:VCARD

## **Sprava**

### **Datum a čas**

Riadenie synchronizácie základňovej stanice s časovým serverom. Štandardne je telefón nakonfigurovaný tak, aby sa dátum a čas prenášali z časového servera na internete. Zmeny nastavení časového servera prostredníctvom webovej stránky:

**Nastaveni Sprava Datum a cas**

### <span id="page-107-0"></span>**Zmena nastavení základňovej stanice, registrácia slúchadiel**

- Základňovú stanicu prepnite do režimu registrácie, aby ste do nej mohli zaregistrovať viac slúchadiel. Toto nastavenie zodpovedá stlačeniu a podržaniu tlačidla registrácie/ vyhľadávania na prednej strane základňovej stanice.
- Aktivácia alebo deaktivácia režimu Eco alebo Eco Mode+.
- Zmena systémového PIN kódu telefónu.
- Aktivácia alebo deaktivácia LED kontrolky pre tlačidlo registrácie/vyhľadávania na prednej strane základňovej stanice.
- Aktivácia alebo deaktivácia zobrazenia stavových správ VoIP na slúchadle.

Nastavenia základňovej stanice sú na webovej stránke

**Nastaveni Sprava Ruzne**

### **Opätovné spustenie zariadenia alebo obnovenie na továrenské nastavenia**

Ak telefón náhle nefunguje podľa očakávania, reštartujte ho. Týmto spôsobom možno často vyriešiť problémy.

Môžete tiež obnoviť všetky nastavenia telefónu do predvoleného stavu, napr. ak chcete telefón odovzdať tretiemu účastníkovi. Týmto odstránite všetky nastavenia, zoznamy a položky adresára!

**Nastaveni • Sprava** • Restartovat a znovu spustit
### <span id="page-108-5"></span><span id="page-108-0"></span>**Uloženie a obnovenie nastavení systému**

Po nakonfigurovaní základňovej stanice a po každej zmene konfigurácie môžete uložiť aktuálne nastavenia základňovej stanice do súboru na počítači (prípona .cfg). V prípade potreby môžete súbor znova načítať do telefónu.

#### **Nastaveni Sprava Ulozit a obnovit**

Súbor .cfg obsahuje:

- Nastavenia pre lokálnu sieť (konfigurácia IP)
- Údaje pre nadviazané (VoIP) spojenia
- Priradenie odchádzajúcich a prichádzajúcich spojení
- Váš kód miestnej oblasti a prístupový kód
- Číslo sieťovej odkazovej schránky
- Nastavenia internetových služieb
- Nastavenia ECO DECT

### <span id="page-108-1"></span>**Aktualizace firmwaru - základna**

Na internetovom konfiguračnom serveri sú k dispozícii pravidelné aktualizácie firmvéru základňovej stanice a profilu poskytovateľa spojení cez VoIP (všeobecné údaje poskytovateľa). Tieto aktualizácie môžete podľa potreby prevziať do základňovej stanice. URL pre tento server je uložená v základňovej stanici.

#### **Nastaveni Sprava Aktualizace firmwaru - základna**

#### <span id="page-108-3"></span>**Spustenie aktualizácie firmvéru**

Ak je k dispozícii **nová** verzia firmvéru, prevezme sa do základňovej stanice a základňová stanica sa reštartuje. Aktualizácia firmvéru trvá približne šesť minút. Trvanie závisí aj od šírky pásma vášho pripojenia DSL.

#### <span id="page-108-2"></span>**Aktivácia/deaktivácia automatickej kontroly verzie**

Keď je povolená kontrola verzie, telefón každý deň skontroluje, či sa na konfiguračnom serveri Gigaset nenachádza nová verzia firmvéru telefónu.

Ak telefón nie je pripojený na internet v čase kontroly (napr. je vypnutý smerovač), kontrola sa vykoná ihneď po opätovnom pripojení telefónu na internet.

Ak je k dispozícii nová verzia, na displeji zaregistrovaných slúchadiel sa zobrazí správa. Aktualizáciu firmvéru môžete spustiť na jednom zo slúchadiel.

#### <span id="page-108-4"></span>**Aktualizácia firmvéru na staršiu verziu**

 Môžete znova načítať verziu firmvéru, ktorá bola načítaná pred poslednou aktualizáciou základňovej stanice.

alebo

Môžete znova načítať verziu firmvéru, ktorá bola načítaná v telefóne z výroby.

Vybraný firmvér sa znova načíta do telefónu a aktuálny firmvér sa prepíše.

### <span id="page-109-0"></span>**Stav telefónu**

#### **Stav Zarizeni**

Zobrazia sa informácie o telefóne:

- IP a MAC adresa základňovej stanice
- Verzia aktuálne načítaného firmvéru, formát: aa.bbb (aabbbxxyyyzz)

aa Variant produktu telefónu

bbb Verzia firmvéru

xx Vedľajšia verzia

yyyzz Význam len pre servis

Príklad: 42.020 (420200000000/V42.00) znamená, že v základňovej stanici je momentálne načítaná verzia firmvéru 20.

• Zoznam zaregistrovaných slúchadiel

#### <span id="page-109-1"></span>**Stav Spojení**

Na stránke sa zobrazujú aktuálne dostupné spojenia a ich stav.

### <span id="page-110-0"></span>**Prehľad menu**

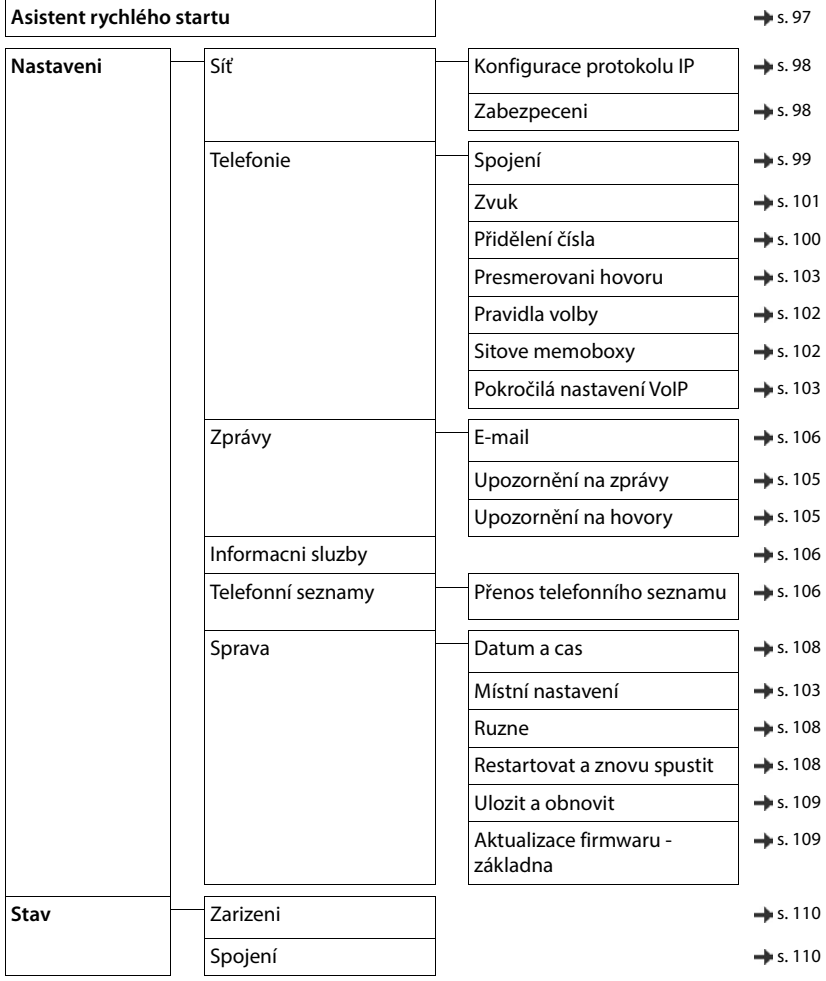

# **Príloha**

# <span id="page-111-0"></span>**Otázky a odpovede**

Odporúčané riešenia sú uvedené na internetovej stránke + [www.gigaset.com/service](https://www.gigaset.com/service)

### **Riešenie problémov**

#### **Telefón po prvotnom zapojení nie je pripravený na používanie.**

• Úvodná jednorazová inicializácia môže trvať až 10 minút.

#### **Na displeji sa nič nezobrazuje.**

- **Slúchadlo nie je zapnuté. Stlačte a <b>podržte**
- Akumulátor je vybitý. I Nabite akumulátor, prípadne ho vymeňte.

#### Na displeji bliká text "Žiadna základňa".

- Slúchadlo sa nenachádza v dosahu základňovej stanice. ▶ Slúchadlo presuňte bližšie k základňovej stanici.
- Základňová stanica nie je aktivovaná. ▶ Skontrolujte funkčnosť napájacieho adaptéra základňovej stanice.
- Ak deaktivujete funkciu **Maximálny dosah**, dosah základňovej stanice sa zmenší.
	- Aktivujte režim **Maximálny dosah**, alebo sa so slúchadlom presuňte bližšie k základňovej stanici.

#### Na displeji bliká text "Zaregistrujte základňu".

• Slúchadlo ešte nie je zaregistrované, alebo bola zrušená jeho registrácia kvôli registrácii ďalšieho slúchadla (viac ako šesť registrácií zariadení DECT). Znova zaregistrujte slúchadlo.

#### **Slúchadlo nevyzváňa.**

- Deaktivovali ste vyzváňací tón. ▶ Aktivujte vyzváňací tón.
- Nastavili ste presmerovanie hovorov. > Zrušte presmerovanie hovorov.
- Telefón nezvoní v prípade, ak má volajúci skryté telefónne číslo.
	- Aktivujte vyzváňací tón pre hovory so skrytým telefónnym číslom.
- Telefón nezvoní počas určitého časového obdobia alebo pre určité čísla.
- Skontrolujte časové ovládanie externých hovorov.

#### **Z pevnej linky nepočuť vyzváňací/oznamovací tón.**

Nesprávny telefónny kábel.  $\blacktriangleright$  Vždy používajte dodaný telefónny kábel. Pri kúpe kábla skontrolujte, či má správne zapojené piny.

#### **Spojenie sa vždy po približne 30 sekundách ukončí.**

• Aktivovali/deaktivovali ste opakovač (starší než verzia 2.0). Vypnite a znova zapnite slúchadlo.

#### **Po výzve na zadanie systémového PIN kódu zaznie chybový tón.**

Zadali ste nesprávny systémový PIN kód. ▶ Zopakujte postup, v prípade potreby obnovte systémový PIN kód na hodnotu 0000.

#### **Zabudli ste systémový PIN kód.**

Obnovte systémový PIN kód na hodnotu 0000.

#### **Druhý účastník vás nepočuje.**

Zvuk slúchadla je "stlmený". ▶ Znova zapnite mikrofón.

#### **Niektoré sieťové služby nefungujú podľa popisu.**

• Funkcie nie sú povolené. Podrobnosti zistíte u poskytovateľa služieb.

#### **Nezobrazuje sa číslo volajúceho.**

- Volajúci nemá aktivovanú funkciu **Identifikácia čísla volajúceho** (CLI). **Volajúci** musí požiadať svojho poskytovateľa služieb o aktiváciu funkcie Identifikácia čísla volajúceho (CLI).
- Poskytovateľ služieb nepodporuje alebo neaktivoval funkciu **Zobrazenie identifikácie čísla volajúceho** (CLIP). Požiadajte poskytovateľa služieb, aby aktivoval funkciu Zobrazenie identifikácie čísla volajúceho  $(C||P)$ .
- Telefón je pripojený cez ústredňu alebo smerovač s integrovanou ústredňou (brána), ktorá neprenáša všetky informácie.
	- Zresetujte systém. Krátko vytiahnite napájaciu šnúru zo zásuvky. Znova ju vložte a počkajte, kým sa zariadenie znova spustí.
	- Skontrolujte nastavenia ústredne a v prípade potreby aktivujte funkciu zobrazenia telefónneho čísla. Vyhľadajte názov ako napr. CLIP, identifikácia volajúceho, identifikácia čísla volajúceho, ID volajúceho atď. v používateľskej príručke systému, alebo o pomoc požiadajte výrobcu systému.

#### **Pri zadávaní informácií zaznel chybový tón (postupnosť klesajúcich tónov).**

Zadali ste chybné/nesprávne údaje. ▶ Zopakujte proces. Prečítajte si údaje na displeji a v prípade potreby si prečítajte používateľskú príručku.

#### **V zozname hovorov nie je pri správe časový údaj.**

Nie je nastavený dátum/čas. Nastavte dátum/čas.

#### **Nie je možné telefonovať cez internet.**

- Nebol vytvorený žiadny IP účet:  $\blacktriangleright$  Zaregistrujte si telefón u poskytovateľa služieb telefonovania cez internet.
- Na displeji sa zobrazuje nápis **Prihlaseni u poskytovatele selhalo**: Telefón nebol úspešne zaregistrovaný u poskytovateľa služieb telefonovania cez internet. ▶ Zopakuite proces. V prípade potreby skontrolujte stav registrácie vo webovom konfigurátore.
- Na displeji sa zobrazuje nápis **VoIP spojenineni dostupne**: Nie je nakonfigurovaný žiadny IP účet, alebo bolo IP pripojenie deaktivované.

#### **Žiadne pripojenie na internet.**

- Na displeji sa zobrazuje nápis **Neni pripojenok siti LAN: b** Skontrolujte prepojovací kábel medzi smerovačom a základňovou stanicou.
- Na displeji sa zobrazuje nápis Adresa IP neni k dispozici.: > Skontrolujte IP konfiguráciu. Telefón je prednastavený na dynamické prideľovanie IP adresy. Aby mohol smerovač telefón "rozpoznať", na smerovači musí byť tiež aktivované dynamické prideľovanie IP adries, t. j. v smerovači musí byť zapnutá funkcia DHCP servera.

Ak v smerovači nie je možné aktivovať funkciu DHCP servera: > Prideľte telefónu pevnú IP adresu.

- Na displeji sa zobrazuje nápis **Zkontrolujte nastaveni IP**: Telefón nie je pripojený na internet.
	- Skontrolujte prepojovacie káble medzi základňovou stanicou a smerovačom a medzi smerovačom a internetovou prípojkou.
	- Skontrolujte pripojenie telefónu k sieti LAN; skontrolujte, je možné spojiť sa s telefónom na jeho IP adrese. Skontrolujte IP adresu na slúchadle.

• Na displeji sa zobrazuje nápis **Pripojeni k Internetu neni k dispozici.**: Pripojenie na internet bolo prerušené: Skúste to znova neskôr. V opačnom prípade: ▶ Skontroluite, či sú koncovky kábla medzi smerovačom a modemom alebo DSL prípojkou riadne zapojené, a skontrolujte nastavenia smerovača.

#### **Nedá sa spustiť aktualizácia firmvéru alebo prenos VoIP profilu.**

- Na displeji sa zobrazuje nápis **Momentalne nemozne**: VoIP pripojenie môže byť práve vyťažené, alebo práve prebieha prenos/aktualizácia. Skúste to znova neskôr.
- Na displeji sa zobrazuje nápis **Soubor nelze cist.:** Súbor s firmvérom môže byť neplatný. Používajte iba firmvér dostupný na prednastavenom konfiguračnom serveri Gigaset.
- Na displeji sa zobrazuje nápis **Server není dostupný**:
	- Príslušný server je nedostupný. · Skúste to znova neskôr.
	- Smerovač je nedostupný, alebo nemá pripojenie na internet.  $\blacktriangleright$  Skontrolujte spojenie medzi telefónom a smerovačom a v prípade potreby reštartujte smerovač.
	- Prednastavená adresa servera bola zmenená. Zmeňte adresu vo webovom konfigurátore, alebo resetujte základňovú stanicu.
- Na displeji sa zobrazuje nápis **Chyba prenosu XXX**: Počas prenosu súboru sa vyskytla chyba. Namiesto znakov XXX sa zobrazuje kód chyby HTTP. **Example proces. Ak sa chyba vyskytne znova**, obráťte sa na servisné stredisko.

#### **Nedá sa nadviazať spojenie s telefónom prostredníctvom webového prehliadača v počítači.**

- IP adresa je nesprávna: ▶ Zistite IP adresu slúchadla. ▶ Skúste znovu nadviazať spojenie.
- Skontrolujte spoje medzi počítačom a základňovou stanicou. ▶ Na počítači spustite príkazový riadok. ▶ Odošlite príkaz "ping" na základňovú stanicu (ping <miestna IP adresa základňovej stanice>).
- Pokúsili ste sa spojiť s telefónom prostredníctvom zabezpečeného protokolu http (https://...).  $\blacktriangleright$  Skúste to znova s protokolom http://...

### **Funkcie GO**

#### **Na displeji smartfónu sa nezobrazuje kompletné telefónne číslo a miestna predvoľba.**

Predvoľba krajiny a miestna predvoľba nie sú správne nastavené. • Konfigurácia nastavení: Na slúchadle: **Nastavenia** – **Telefonovanie** – **Predvoľby** Pomocou webového konfigurátora: **Nastaveni – Sprava – Místní nastavení**

#### **Na smartfóne sa nezobrazujú žiadne udalosti (napr. zmeškané hovory).**

- Nezvolili ste spojenie na prenos udalostí do smartfónu.
	- Po zaregistrovaní telefónu do aplikácie Gigaset elements na stránke webového konfigurátora **Nastavenia** – **Zprávy** – **Upozornění na hovory** zvoľte požadované spojenia.

#### **V zozname udalostí na smartfóne sa nezobrazuje meno účastníka.**

- V smartfóne nie je k dispozícii daný kontakt. > Zadajte príslušný kontakt.
	- Telefónne číslo daného účastníka je v zozname kontaktov uložené inak, napr. bez miestnej predvoľby.
		- Zadajte nastavenia predvoľby krajiny a miestnej predvoľby: Na slúchadle: **Nastavenia** – **Telefonovanie** – **Predvoľby** Pomocou webového konfigurátora: **Nastaveni – Sprava – Místní nastavení**

#### **Spätné volanie na číslo zmeškaného hovoru zo smartfónu.**

Klepnite na položku udalosti **Zmeškaný hovor** Klepnite na ikonu **Zavolejte zpět**.

#### **Záznamník (len pre systémy s lokálnym záznamníkom)**

- **V zozname hovorov nie je pri správe časový údaj.**
- Nie je nastavený dátum/čas. Nastavte dátum/čas.

#### Záznamník hlási počas vzdialenej obsluhy správu "Neplatný PIN kód".

- Zadali ste nesprávny systémový PIN kód.  $\blacktriangleright$  Znova zadajte systémový PIN kód.
- Systémový PIN kód je stále nastavený na 0000.  $\blacktriangleright$  Nastavte systémový PIN kód na inú hodnotu než 0000.

#### **Záznamník nezaznamenáva žiadne správy/prepol sa do režimu Iba odpovedať.**

Pamäť je plná. ▶ Odstráňte staré správy ▶ Vypočujte si nové správy a odstráňte ich

### **Prevádzka so smerovačmi s prekladom sieťových adries (NAT)**

Pri používaní telefónu Gigaset v spojení so smerovačom NAT zvyčajne telefón ani smerovač netreba nijako špeciálne konfigurovať. Úpravy konfigurácie opísané v tejto časti sú potrebné, len ak sa vyskytne niektorý z nasledujúcich problémov:

- nemôžu prichádzať hovory cez VoIP; hovory neprechádzajú na vaše VoIP telefónne čísla;
- odchádzajúce hovory cez VoIP neprechádzajú;
- spojenie s druhým účastníkom sa síce vytvorí, ale vy nepočujete jeho a/alebo on nepočuje vás.

### **Zmena čísel portov pre SIP a RTP na VoIP telefóne**

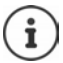

Čísla portov SIP a RTP nesmie využívať žiadna iná aplikácia ani žiadne iné hostiteľské zariadenie v sieti LAN a mali by byť úplne iné než SIP a čísla portov, ktoré sa obvykle používajú (a sú prednastavené v telefóne).

 Pripojte sa k webovému konfigurátoru telefónu prostredníctvom webového prehliadača v počítači Registrácia Otvorte webovú stránku **Nastaveni – Telefonie** – **Pokročilá nastavení VoIP** Zmeňte čísla portov SIP a RTP Uložte nastavenia

Príklad: Zvoľte čísla portov, ktoré sú podobné ako pri štandardných nastaveniach:

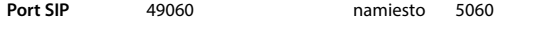

**Port RTP** 49004 až 49010 namiesto 5004 až 5010

- Skontrolujte nové nastavenia: ▶ Otvorte webovú stránku Nastaveni Telefonie Spojení . . . zobrazí sa **Stav** VoIP nastavení
- Vyskúšajte, či problém stále pretrváva. Ak problém pretrváva, prejdite na ďalší krok.

#### **Nastavenie presmerovania portov na smerovači**

Povolenie portu na smerovači (príklad):

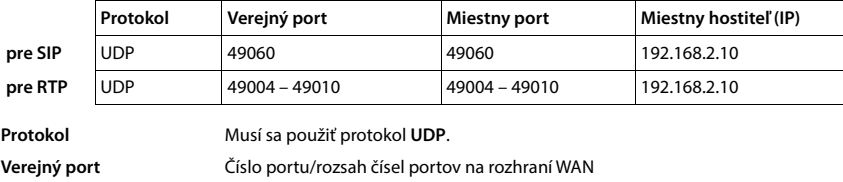

**Miestny port** Čísla portov SIP a RTP nastavené na telefóne

**Miestny hostiteľ (IP)** Miestna IP adresa vášho telefónu v sieti LAN

Aby mohol smerovač vykonávať toto presmerovanie portov, nastavenia DHCP v smerovači musia zaisťovať, že telefónu bude vždy pridelená tá istá miestna IP adresa.

# <span id="page-115-0"></span>**Starostlivosť o zákazníkov a pomoc**

Postup pri riešení problémov v spolupráci s oddelením starostlivosti o zákazníkov Gigaset Customer Care [www.gigaset.com/service](https://www.gigaset.com/service).

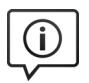

#### **Navštívte webovú stránku starostlivosti o zákazníkov**

Nájdete na nej:

- časté otázky,
- bezplatný softvér a používateľský manuál na stiahnutie,
- zoznam kompatibilných zariadení.

### **Obráťte sa na pracovníkov oddelenia starostlivosti o zákazníkov**

Nenašli ste riešenie v časti FAQ (časté otázky)? Radi vám pomôžeme ...

#### **... on-line:**

prostredníctvom nášho kontaktného formulára na stránke služby zákazníkom

**... telefonicky:**

#### **Číslo technickej podpory:**

#### **0905 035 305**

(Hovor je spoplatnený podľa aktuálneho cenníka vášho operátora.)

Pred zavolaním si pripravte doklad o zaplatení.

Upozorňujeme, že ak výrobok Gigaset nie je predávaný autorizovaným predajcom, nemusí byt' plne kompatibilný s vašim poskytovateľom služby. Pre akú krajinu je výrobok určený je jasne uvedené na krabici v blízkosti označenia CE. Ak budete zariadenie používat' spôsobom nezlučiteľným s týmto odporúčaním a s pokynmi v príručke, môže to mat' vplyv na podmienky záruky alebo zabezpečenia opravy (oprava alebo výmena výrobku). V prípade uplatnenia si záruky, je kupujúci povinný predložit' potvrdenie, ktoré dokazuje dátum zakúpenia (dátum, od ktorého začína záručná doba) a druh tovaru, ktorý bol zakúpený.

Na otázky týkajúce sa DSL a VoIP prístupu sa obrát'te na príslušného poskytovateľa služby.

### <span id="page-116-0"></span>**Záruka**

#### Záručný list

Vážený zákazník.

ďakujeme Vám za dôveru, ktorú ste nám preukázali kúpou telefónu spoločnosti Gigaset Communications GmbH. Získali ste kvalitný prístroj, ktorý bude pri správnom používaní dlhodobo spoľahlivo slúžiť.

Ak budete potrebovať radu alebo pomoc, obráťte sa na našu informačnú linku Gigaset. Naši špecialisti sú Vám k dispozícii v pracovných dňoch na telefónnom čísle +421 948 00 46 56 a radi Vám poradia, prípadne odporučia doručiť Váš prístroj do servisného strediska na adrese:

> Mobilný servis Wolkrava 2/A 85101 Bratislava

Prístroj môžete zaslať prostredníctvom Vášho predajcu, poštou ako cennú zásielku, alebo ho môžete priniesť osobne.

#### Záručné podmienky:

- 1. Záruka sa vzťahuje na bezporuchovú prevádzku telefónu, ako aj jeho príslušenstva v trvaní dvadsaťštvri (24) mesiacov. Batéria a nabíjačka je štandardne dodávané príslušenstvo k telefónu. Záručná doba začína plynúť dňom prevzatia telefónu a príslušenstva kupujúcim. Dátum musí byť vyznačený na záručnom liste.
- 2. Záruka bude uznaná, iba ak k tomuto úplne a riadne vyplnenému záručnému listu bude priložený doklad o zaplatení.
- 3. Záruka je neplatná, ak typ výrobku alebo výrobné číslo bolo zmenené, odstránené alebo je nečitateľné.
- 4. V prípade uplatnenia záručnej opravy príslušenstva, ktoré bolo inštalované, bude záruka uznaná, len ak kupujúci zároveň predloží inštalačný protokol.
- 5. Záruka sa nevzťahuje na chyby zapríčinené:
	- používaním výrobku, ktoré je v rozpore s návodom na obsluhu
	- mechanickým poškodením
	- kontaktom výrobku s vodou či inými tekutinami, ktoré vtiekli do ynútra
	- opravou vykonanou neautorizovaným servisným strediskom neodbornou inštaláciou výrobku v inom než autorizovanom inštalačnom stredisku
	- nevhodným skladovaním a používaním mimo tepelného rozsahu uvedenom y návode na obsluhu
	- skladovaním a používaním výrobku vo vlhkom, prašnom, chemicky alebo ináč agresívnom prostredí - oxidácia
- statickou elektrinou a kolísaním napäťia v elektrorozvodnej sieti Záruka sa nevzťahuje na vady vzniknuté:
	- pri haváriách motorových vozidiel, prudkých nárazoch a pod.
	- pri živelných pohromách
- 6. Za chybu predávanej veci sa považujú nedostatky jej vlastností alebo prejavu, ktoré najmä vzhľadom na obsah zmluvy o predaji v obchode alebo vyhlásenie predávajúceho o zaručených vlastnostiach, alebo vzhľadom na ustanovenia právnych predpisov, či technických noriem by mala predávaná vec mať.

Za chybu veci sa považuje aj nedostatok vlastností alebo prejavu, ktoré sa pri veciach tohto druhu predávaných v obchode všeobecne predpokladajú. Záruka sa nevzťahuje na bežné opotrebovanie výrobku vzniknuté v dôsledku jeho používania, vrátane straty kapacity batérie spôsobené jej bežným opotrebovaním.

- 7. Ak ide o chybu, ktorú možno odstrániť, má kupujúci právo, aby bola bezplatne odstránená. Kupujúci môže namiesto odstránenia chyby požadovať výmenu veci, alebo ak sa chyba týka len súčasti veci, výmenu súčasti, iba vtedy, ak tým predávajúcemu nevzniknú neprimerané náklady vzhľadom na cenu tovaru alebo závažnosť vady.
- 8. Doba od uplatnenia práva zo zodpovednosti za chyby až do doby, keď kupujúci po skončení opravy bol povinný vec prevziať, sa do záručnej doby nepočíta.

Na tento prístroj sa poskytuje záruka po dobu dvadsaťštyri (24) mesiacov odo dňa jeho prevzatia kupujúcim. Záruka sa uplatňuje u predajcu.

Typ prístroja ........................................................................ (vyplní predajca) Dátum predaja .................................................................... (vyplní predajca) Pečiatka a podpis predajcu:

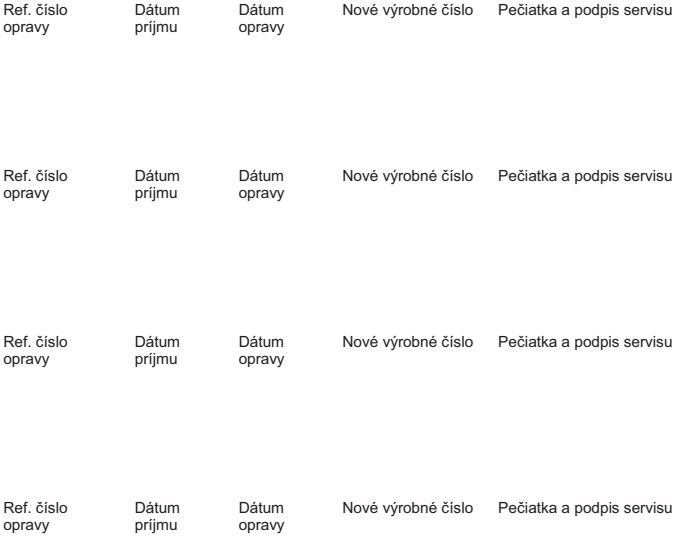

#### **Záznam servisného strediska o vykonaní záručných opráv**

### <span id="page-118-3"></span>**Vylúčenie zodpovednosti**

Váš displej pozostáva z pixelov a každý sa skladá z troch subpixelov (červený, zelený a modrý). Môže sa stať, že subpixel chýba alebo ukazuje farebné odchýlky.

Reklamácia je platná iba ak maximálny počet povolených chýb je prekročený.

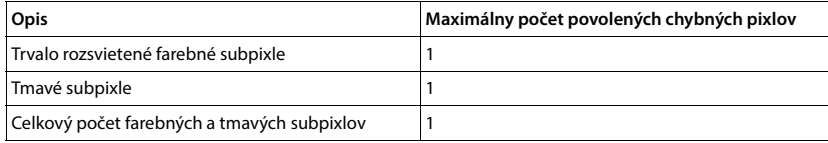

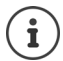

<span id="page-118-0"></span>Znaky bežného opotrebenia displeja a púzdra sú vylúčené zo záruky.

# **Odporúčanie výrobcu**

### <span id="page-118-2"></span>**Schválenie - výňatok z vyhlásenia o zhode**

Tento prístroj je určený pre analógové telefónne pripojenie do slovenskej siete.

VoIP telefonovanie je možné cez LAN rozhranie (IEEE 802.3).

V závislosti od rozhrania vašej telekomunikačnej siete, môže byt' vyžadovaný prídavný smerovač/prepínač.

Pre viac informácií, kontaktujte vášho poskytovateľa pripojenia.

Osobitosti krajiny určenia sú zohľadnené.

Spoločnosť Gigaset Communications GmbH týmto vyhlasuje, že nasledujúce typy rádiových zariadení spĺňajú nariadenia Smernice 2014/53/EÚ:

S30852-S3011-xxxx, S30852-S3051-xxxx, S30852-S3061-xxxx

Plné znenie vyhlásenia o zhode pre EÚ je k dispozícii na tejto internetovej adrese:

#### [www.gigaset.com/docs.](https://www.gigaset.com/docs)

Toto vyhlásenie môže byť k dispozícii aj v súboroch medzinárodných vyhlásení o zhode alebo európskych vyhlásení o zhode.

Preto skontrolujte všetky tieto súbory.

### **Ochrana údajov**

<span id="page-118-1"></span>V spoločnosti Gigaset berieme ochranu údajov našich zákazníkov veľmi vážne. Práve z tohto dôvodu zabezpečujeme, aby všetky naše produkty obsahovali štandardne funkciu "Zabudovaná ochrana údajov". Všetky informácie, ktoré zhromažďujeme, slúžia na to, aby naše produkty boli čo najlepšie. Pri tomto procese zabezpečujeme, aby boli vaše údaje chránené a používali sa iba na účely sprístupnenia produktu alebo služby. Vieme, akým spôsobom vaše údaje prechádzajú spoločnosťou a zabezpečujeme, aby tak dialo bezpečným a chráneným spôsobom v súlade so špecifikáciami ochrany údajov.

Úplné znenie zásad ochrany osobných údajov je k dispozícii na stránke: [www.gigaset.com/privacy-policy](https://www.gigaset.com/privacy-policy)

# <span id="page-119-0"></span>**Likvidácia odpadu**

### **Systém manažmentu životného prostredia**

Viac informácií o ekologických výrobkoch a postupoch nájdete na internetovej stránke [www.gigaset.com](https://www.gigaset.com).

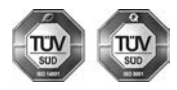

Spoločnosť Gigaset Communications GmbH je držiteľom certifikátov podľa medzinárodných noriem ISO 14001 a ISO 9001.

**ISO 14001 (životné prostredie):** certifikát udelila spoločnosti v septembri 2007 skúšobňa TÜV Süd Management Service GmbH.

**ISO 9001 (kvalita):** certifikát udelila spoločnosti 17.02.1994 skúšobňa TÜV Süd Management Service GmbH.

### **Likvidácia odpadu**

Batérie nepatria do domového odpadu. K tomu dodržujte miestne nariadenia o likvidácii odpadov, o ktorých sa môžete informovať u vašej obce alebo u vášho odborného predajcu, ktorý vám výrobok predal.

#### **Nakladanie s elektrozariadením - informačný leták**

Nefunkčné, vyradené, resp. opotrebované (podľa Vášho zváženia) elektronické zariadenie je potrebné odovzdať na miestach na to určených.

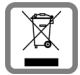

Elektronické zariadenie je potrebné separovať od nevytriedeného komunálneho odpadu a odovzdať ho vcelku (myslí sa tým aj s batériou, prípadne nabíjačkou).

Pokiaľ sa so starým elektronickým zariadením nebude nakladať podľa uvedených bodov, môže dôjsť k negatívnemu vplyvu na životné prostredie a taktiež aj na zdravie ľudí.

Ak však staré elektronické zariadenie odovzdáte na miestach na to určených, samotný spracovateľ garantuje jeho zhodnotenie (materiálové, alebo iné), čím aj Vy prispievate k opätovnému použitiu jednotlivých súčastí elektronického zariadenia a k ich recyklácii.

Všetky informácie na tomto letáku sú zhrnuté pod symbolom uvedeným na každom elektronickom zariadení.

Účel tohto grafického symbolu spočíva v spätnom odbere a oddelenom zbere elektroodpadu. Nevyhadzovať v rámci komunálneho odpadu! Odpad je možné spätne odobrať na miestach na to určených!

# <span id="page-119-1"></span>**Údržba**

Zariadenie utierajte **vlhkou** utierkou alebo antistatickou utierkou. Nepoužívajte rozpúšťadlá ani utierky z mikrovlákna.

**Nikdy** nepoužívajte suchú handričku; mohli by ste vytvoriť statickú elektrinu.

V zriedkavých prípadoch môže styk s chemickými látkami spôsobiť zmeny na zovňajšku zariadenia. Vzhľadom na veľkú rozmanitosť chemických produktov dostupných na trhu nebolo možné odtestovať vplyv všetkých látok.

Kazy na povrchoch s vysokým leskom môžete opatrne odstrániť pomocou leštidiel na displeje mobilných telefónov.

# <span id="page-120-0"></span>**Kontakt s kvapalinami**

Ak zariadenie príde do styku s kvapalinou:

- **1 Odpojte od zariadenia všetky káble.**
- **2 Vyberte akumulátory zo zariadenia a nechajte priestor pre akumulátory otvorený.**
- 3 Nechajte kvapalinu vytiecť zo zariadenia.
- 4 Všetky časti jemne osušte.
- 5 Nechajte zariadenie položené klávesnicou nadol (ak ju zariadenie má) s otvoreným priestorom pre akumulátory na suchom, teplom mieste **aspoň 72 hodín** (**nie** však v mikrovlnnej rúre a pod.).
- **6 Zariadenie nezapínajte, kým sa úplne nevysuší.**

Vo väčšine prípadov bude zariadenie po úplnom vysušení opäť fungovať.

# <span id="page-121-2"></span>**Technické údaje**

### **Akumulátory**

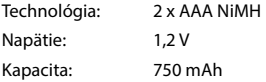

### <span id="page-121-0"></span>**Prevádzkový čas/čas nabíjania slúchadla**

Prevádzkový čas zariadenia Gigaset závisí od kapacity a veku akumulátora a od spôsobu jeho používania. (Všetky uvedené časy predstavujú maximálne dosiahnuteľné hodnoty.)

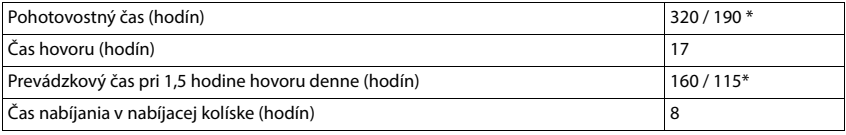

\* Funkcia **Žiadne vyžarov** vypnutá / Funkcia **Žiadne vyžarov** zapnutá, bez podsvietenia displeja v pohotovostnom stave

### **Spotreba energie slúchadla v nabíjacej kolíske**

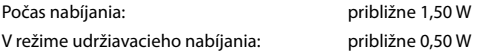

### <span id="page-121-1"></span>**Spotreba energie základňovej stanice**

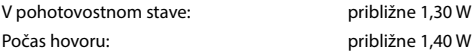

### **Všeobecné technické údaje**

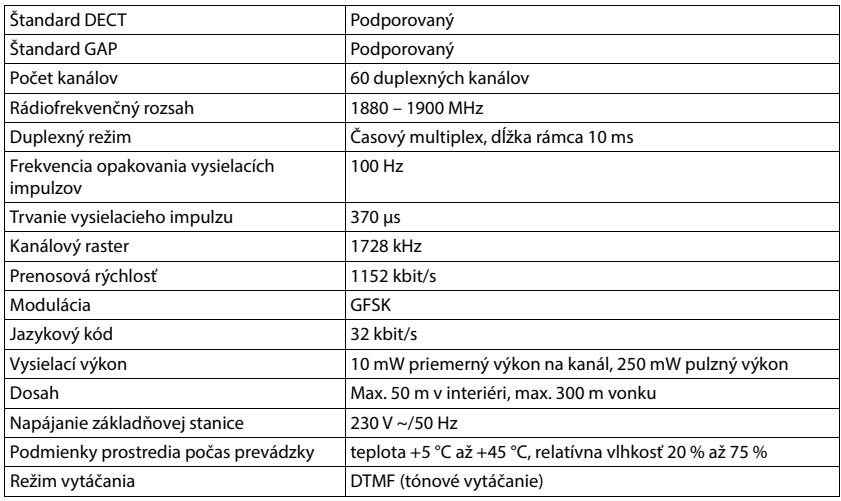

### <span id="page-122-0"></span>**Zapojenie pinov telefónneho konektora**

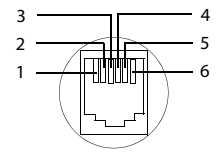

- 1 nepoužíva sa 2 nepoužíva sa
- 
- 3 a 4 b
- 
- 5 nepoužíva sa 6 nepoužíva sa

# <span id="page-123-1"></span><span id="page-123-0"></span>**Sieťový adaptér pre slúchadlo**

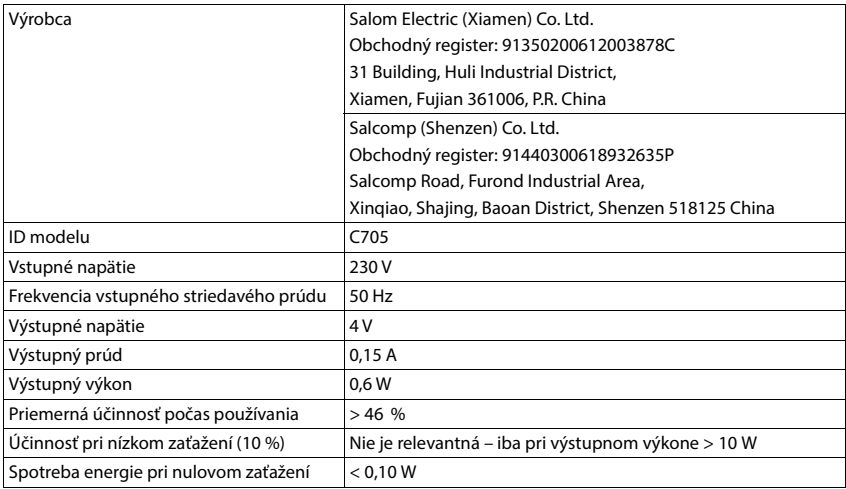

### <span id="page-123-2"></span>**Sieťový adaptér pre základňovú stanicu**

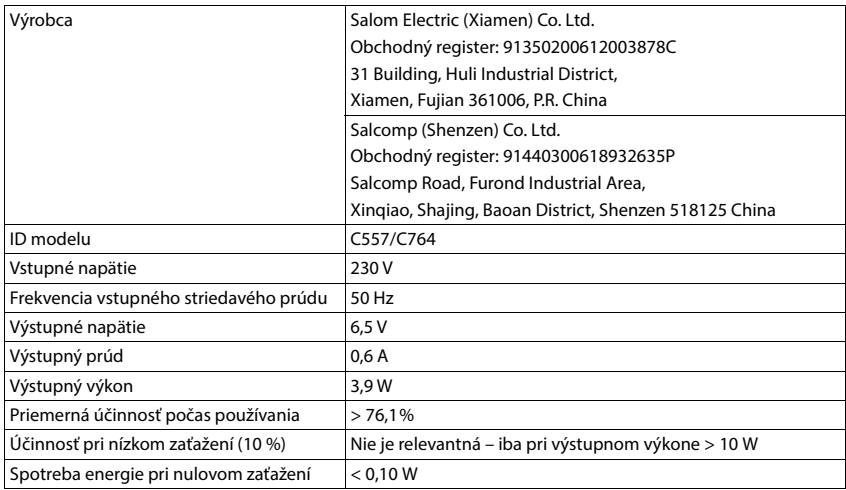

### <span id="page-124-0"></span>**Tabuľky znakov**

Znaková sada použitá na slúchadle závisí od nastaveného jazyka.

### **Štandardné znaky**

Niekoľkokrát stlačte príslušné tlačidlo.

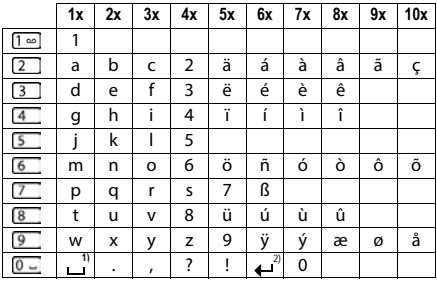

1) Medzera

2) Zalomenie riadka

### **Stredoeurópske**

Niekoľkokrát stlačte príslušné tlačidlo.

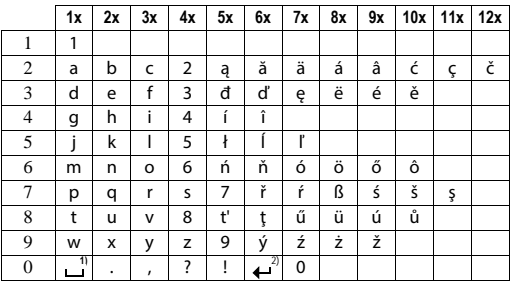

1) Medzera

2) Zalomenie riadka

# <span id="page-125-3"></span>**Ikony na displeji**

V závislosti od nastavení a prevádzkového stavu telefónu sa budú zobrazovať nasledujúce ikony/symboly.

### <span id="page-125-2"></span>**Ikony v stavovom riadku**

<span id="page-125-4"></span>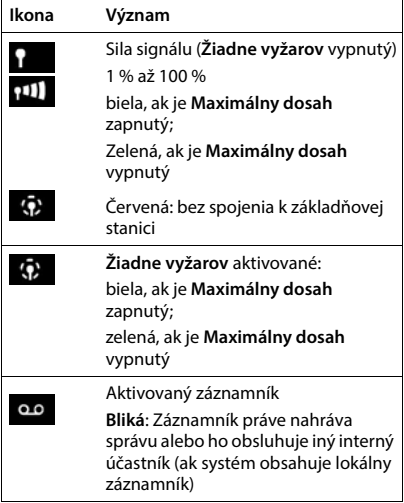

<span id="page-125-0"></span>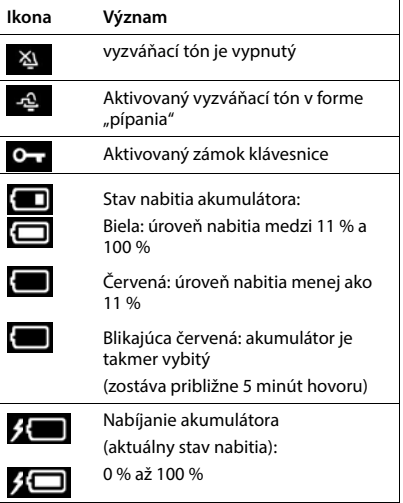

### <span id="page-125-1"></span>**Ikony zobrazených tlačidiel**

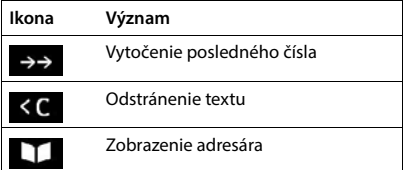

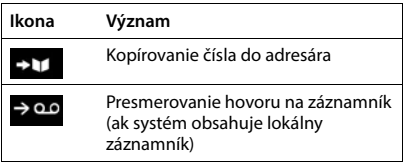

### <span id="page-126-0"></span>**Význam ikon na displeji** . . .

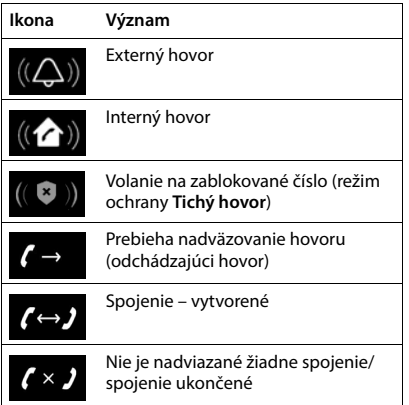

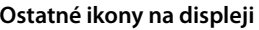

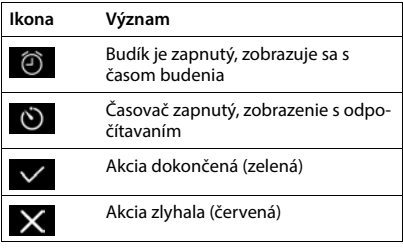

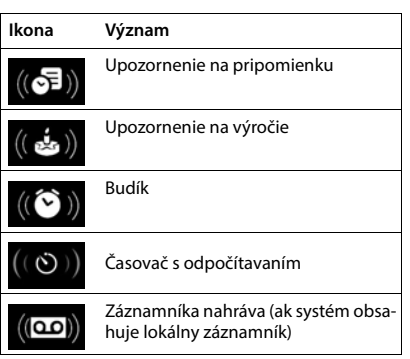

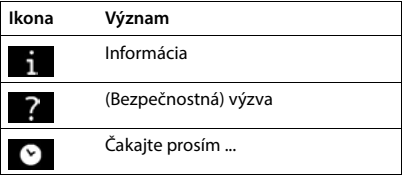

# **Prehľad menu**

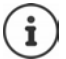

V niektorých krajinách a v sieťach niektorých poskytovateľov nie sú k dispozícii všetky funkcie opísané v tejto používateľskej príručke.

Zobrazenie hlavného menu: • ak je slúchadlo v pohotovostnom režime, stlačte

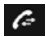

#### **Zoznamy volaní**

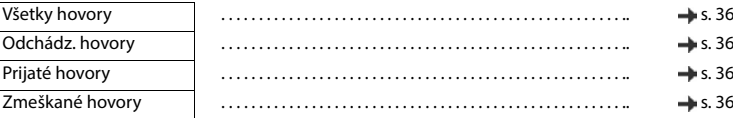

### **Hlasová schránka**

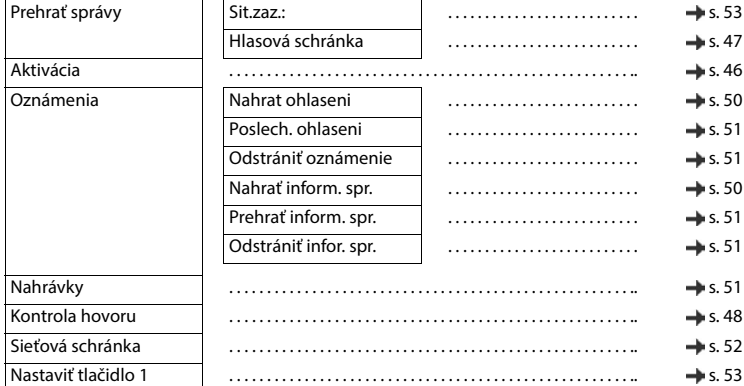

### **Vybrať služby**

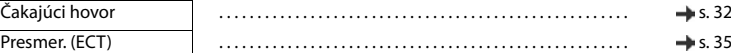

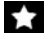

### **Doplnkové funkcie**

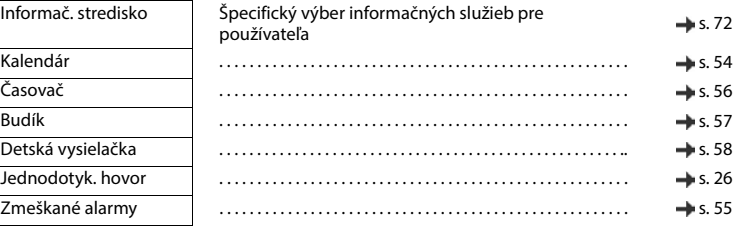

# **Nastavenia**

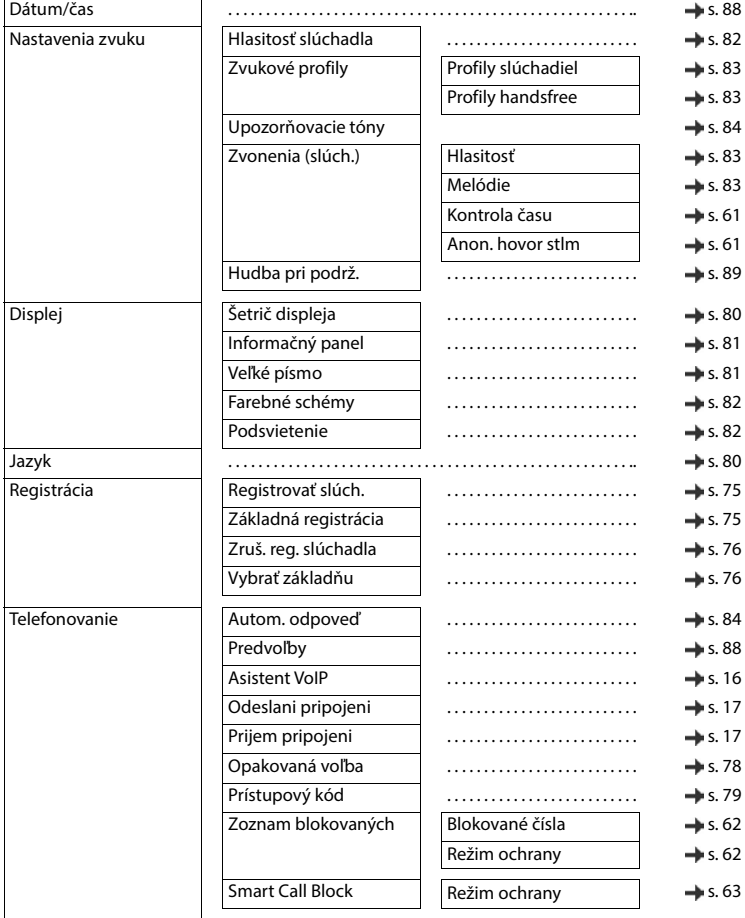

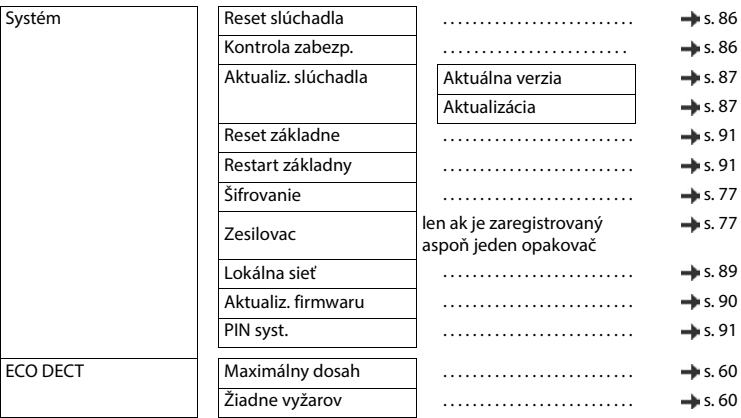

# **Register**

# **A**

f.

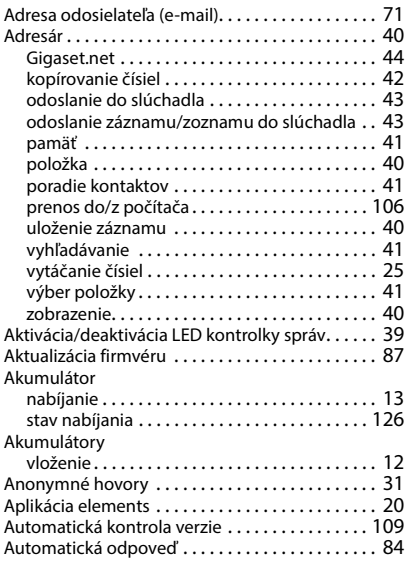

### **B**

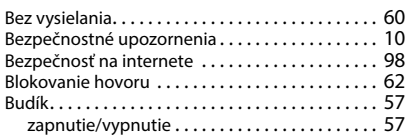

# **C**

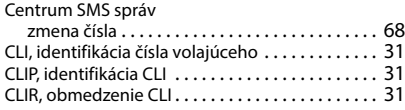

# **Č**

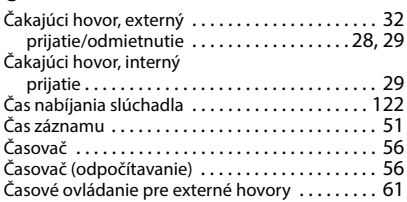

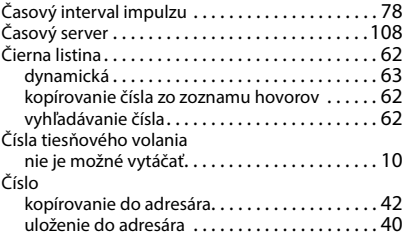

### $\overline{D}$

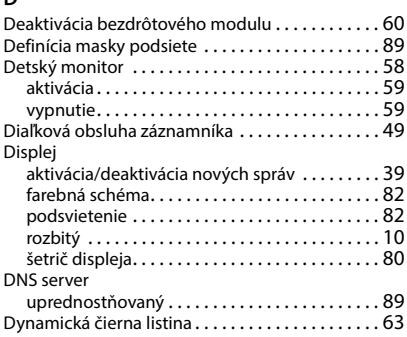

### **E**

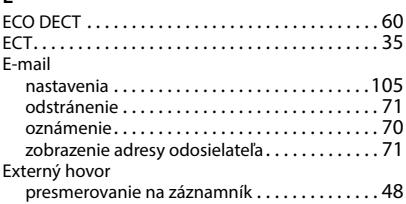

### **F**

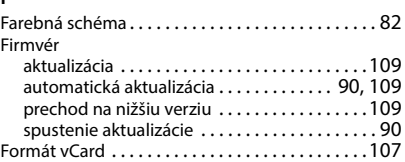

### **G**

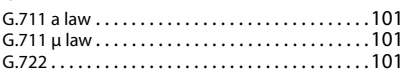

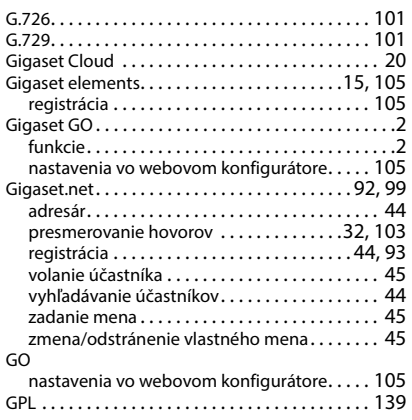

### **H**

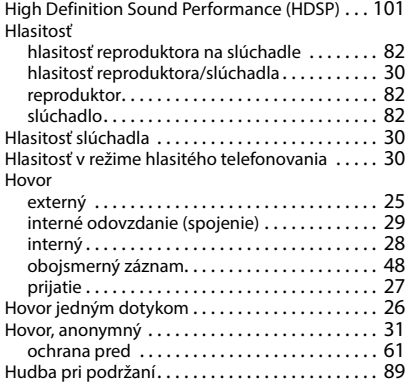

### **Ch**

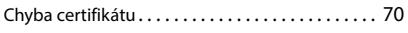

# **I**

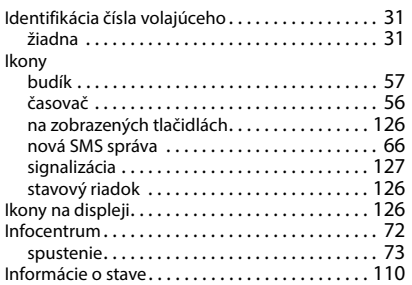

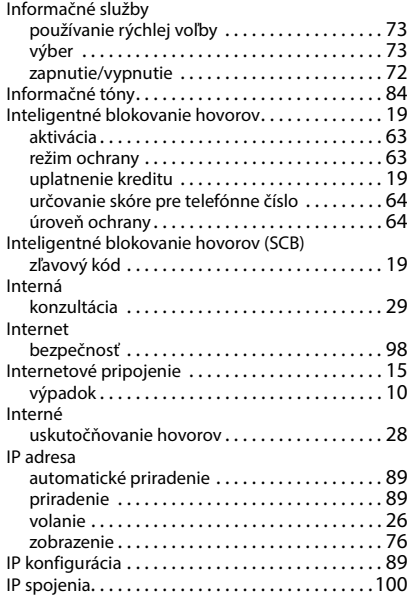

### **J**

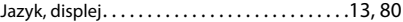

### **K**

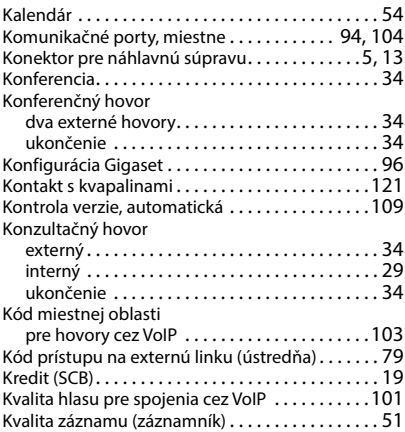

### **L**

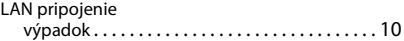

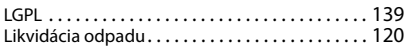

### **M**

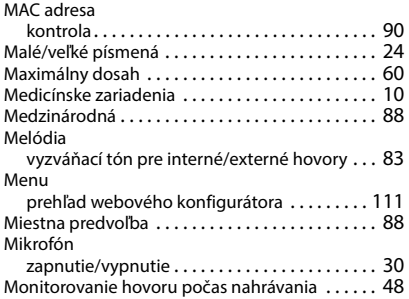

### **N**

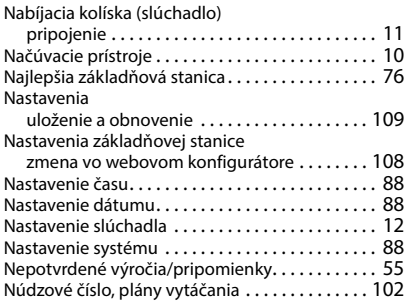

### **O**

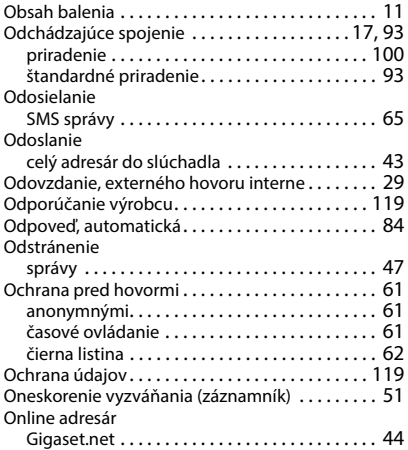

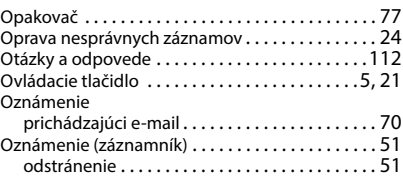

#### **P**

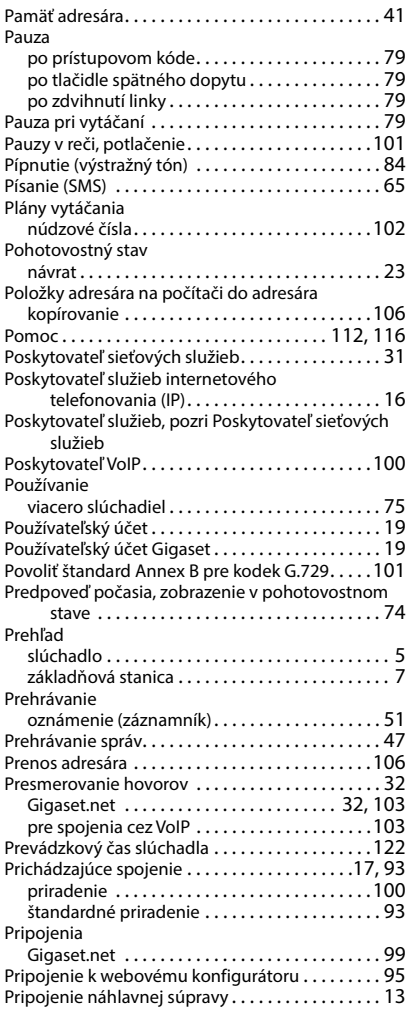

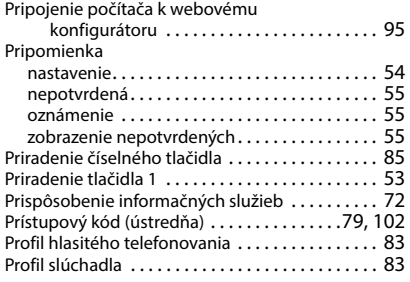

# **R**

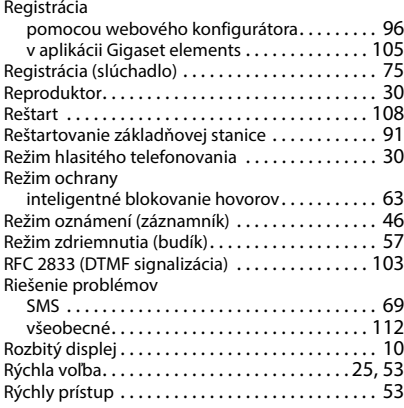

# **S**

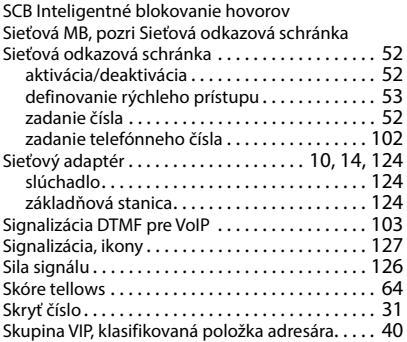

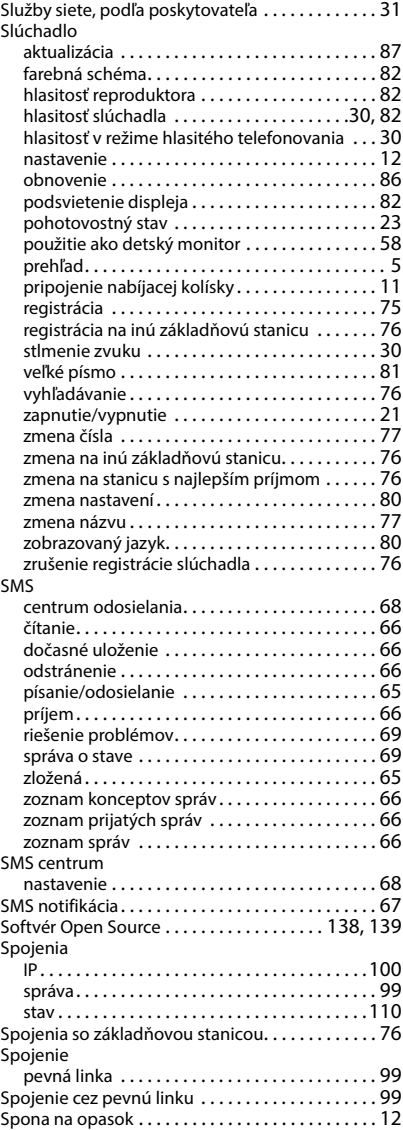

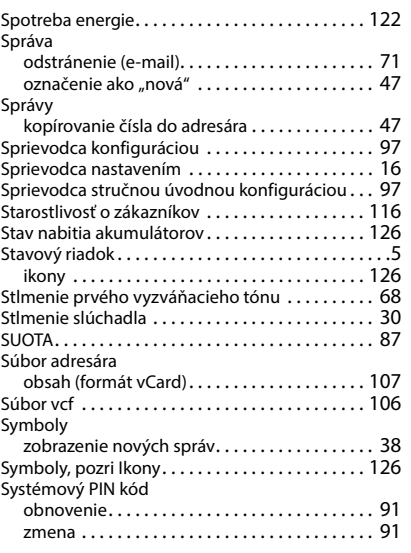

# **Š**

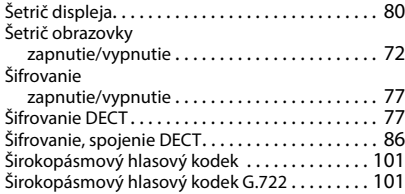

# **T**

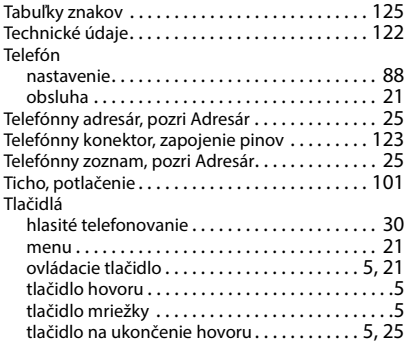

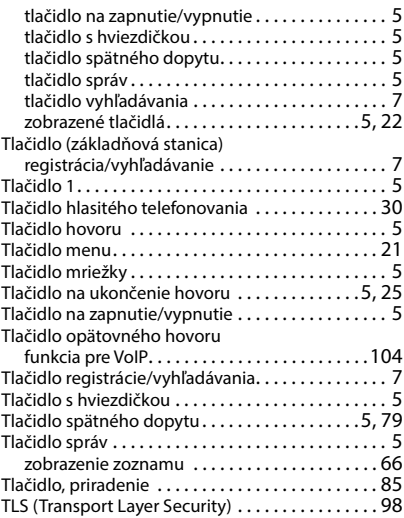

### **U**

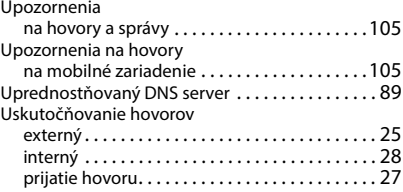

### **Ú**

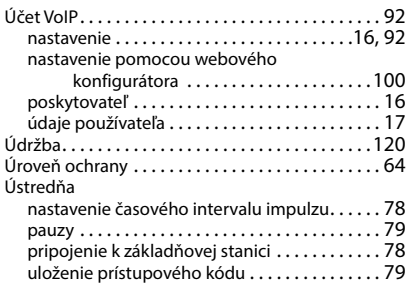

#### **V**

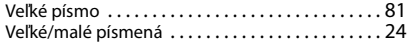

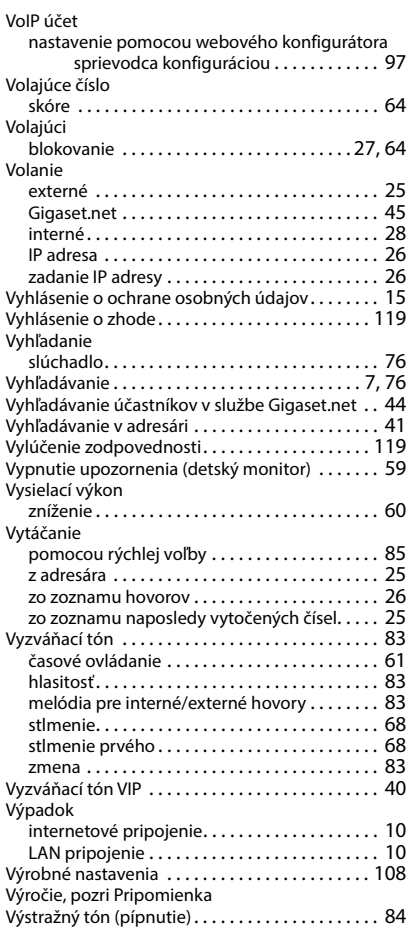

### **W**

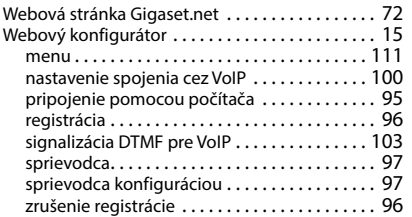

# **Z**

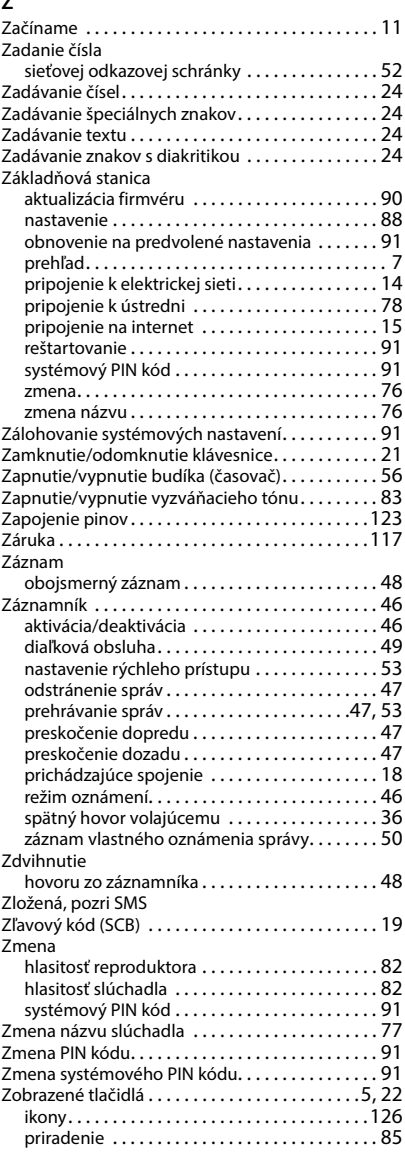

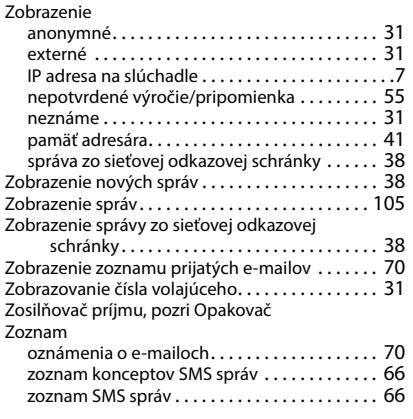

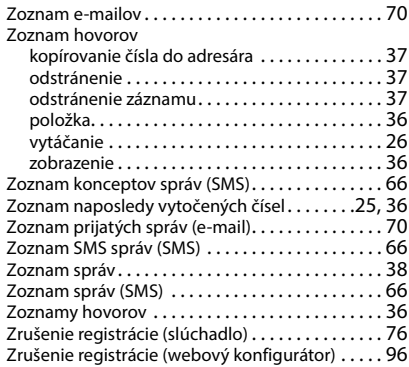

Všetky práva vyhradené. Práva na vykonávanie zmien vyhradené.

# <span id="page-137-0"></span>**Softvér Open Source**

### **Všeobecne**

Zariadenie Gigaset obsahuje open-source softvér, ktorý je predmetom rôznych licenčných podmienok. Informácie o softvéri Open Source: práva súvisiace s používaním, ktoré siahajú nad rámec prevádzky zariadenia vo forme zabezpečenej spoločnosťou Gigaset Communications GmbH, sa riadia príslušnými licenčnými podmienkami pre softvér Open Source. Príslušné licenčné podmienky nájdete nižšie v ich pôvodnom znení.

V textoch príslušných licencií sa pravidelne objavujú obmedzenia zodpovednosti s ohľadom na príslušného poskytovateľa licencie na softvér Open Source. Vylúčenie zodpovednosti napríklad pre LGPL verzie 2.1 znie takto:

"Táto knižnica je distribuovaná v nádeji, že bude užitočná, avšak BEZ AKEJKOĽVEK ZÁRUKY, a to ani bez implicitnej záruky OBCHODOVATEĽNOSTI alebo VHODNOSTI NA KONKRÉTNY ÚČEL. Podrobnosti nájdete v licencii GNU Lesser General Public License."

Zodpovednosť spoločnosti Gigaset Communications GmbH tým zostáva nedotknutá.

### **Licencie a autorské práva**

Toto zariadenie Gigaset obsahuje open-source softvér. Príslušné licenčné podmienky nájdete nižšie v ich pôvodnom znení.

### **Texty licencií**

Copyright (c) 2001, Dr Brian Gladman < >, Worcester, UK. All rights reserved.

#### LICENSE TERMS

The free distribution and use of this software in both source and binary form is allowed (with or without changes) provided that:

1. distributions of this source code include the above copyright notice, this list of conditions and the following disclaimer;

2. distributions in binary form include the above copyright notice, this list of conditions and the following disclaimer in the documentation and/or other associated materials;

3. the copyright holder's name is not used to endorse products built using this software without specific written permission.

#### DISCLAIMER

This software is provided 'as is' with no explicit or implied warranties in respect of its properties, including, but not limited to, correctness and fitness for purpose.

-------------------------------------------------------------------------

Issue Date: 29/07/2002

# <span id="page-138-2"></span>**Softvér Open Source**

### **Všeobecne**

Zariadenie Gigaset obsahuje open-source softvér, ktorý je predmetom rôznych licenčných podmienok. Informácie o softvéri Open Source: práva súvisiace s používaním, ktoré siahajú nad rámec prevádzky zariadenia vo forme zabezpečenej spoločnosťou Gigaset Communications GmbH, sa riadia príslušnými licenčnými podmienkami pre softvér Open Source. Príslušné licenčné podmienky nájdete nižšie v ich pôvodnom znení.

V textoch príslušných licencií sa pravidelne objavujú obmedzenia zodpovednosti s ohľadom na príslušného poskytovateľa licencie na softvér Open Source. Vylúčenie zodpovednosti napríklad pre LGPL verzie 2.1 znie takto:

"Táto knižnica je distribuovaná v nádeji, že bude užitočná, avšak BEZ AKEJKOĽVEK ZÁRUKY, a to ani bez implicitnej záruky OBCHODOVATEĽNOSTI alebo VHODNOSTI NA KONKRÉTNY ÚČEL. Podrobnosti nájdete v licencii GNU Lesser General Public License."

Zodpovednosť spoločnosti Gigaset Communications GmbH tým zostáva nedotknutá.

### **Licencie a autorské práva**

<span id="page-138-1"></span><span id="page-138-0"></span>Toto zariadenie Gigaset obsahuje open-source softvér, ktorý podlieha licencii "GNU General Public License" (GPL) alebo " GNU Library/Lesser General Public License" (LGPL). Príslušné licenčné podmienky nájdete nižšie v ich pôvodnom znení. Príslušný zdrojový kód si môžete prevziať z internetovej stránky [www.gigaset.com/opensource](https://www.gigaset.com/opensource). Príslušný zdrojový kód možno vyžiadať aj od spoločnosti Gigaset Communications GmbH za stanovenú cenu do troch rokov od zakúpenia produktu. Použite kontaktné informácie, ktoré sa nachádzajú na stránke [www.gigaset.com/service](https://www.gigaset.com/service).

### **Texty licencií**

**GNU LESSER GENERAL PUBLIC LICENSE** 

Version 2.1, February 1999

Copyright (C) 1991, 1999 Free Software Foundation, Inc. 51 Franklin Street, Fifth Floor, Boston, MA 02110-1301 USA Everyone is permitted to copy and distribute verbatim copies of this license document, but changing it is not allowed.

[This is the first released version of the Lesser GPL. It also counts as the successor of the GNU Library Public License, version 2, hence the version number 2.1.]

#### Preamble

The licenses for most software are designed to take away your freedom to share and change it. By contrast, the GNU General Public Licenses are intended to guarantee your freedom to share and change free software--to make sure the software is free for all its users.

This license, the Lesser General Public License, applies to some specially designated software packages--typically libraries--of the Free Software Foundation and other authors who decide to use it. You can use it too, but we suggest you first think carefully about whether this license or the ordinary General Public License is the better strategy to use in any particular case, based on the explanations below.

When we speak of free software, we are referring to freedom of use, not price. Our General Public Licenses are designed to make sure that you have the freedom to distribute copies of free software (and charge for this service if you wish); that you receive source code or can get it if you want it; that you can change the software and use pieces of it in new free programs; and that you are informed that you can do these things.

To protect your rights, we need to make restrictions that forbid distributors to deny you these rights or to ask you to surrender these rights. These restrictions translate to certain responsibilities for you if you distribute copies of the library or if you modify it.

For example, if you distribute copies of the library, whether gratis or for a fee, you must give the recipients all the rights that we gave you. You must make sure that they, too, receive or can get the source code. If you link other code with the library, you must provide complete object files to the recipients, so that they can relink them with the library after making changes to the library and recompiling it. And you must show them these terms so they know their rights.

We protect your rights with a two-step method: (1) we copyright the library, and (2) we offer you this license, which gives you legal permission to copy, distribute and/or modify the library.

To protect each distributor, we want to make it very clear that there is no warranty for the free library. Also, if the library is modified by someone else and passed on, the recipients should know that what they have is not the original version, so that the original author's reputation will not be affected by problems that might be introduced by others.

Finally, software patents pose a constant threat to the existence of any free program. We wish to make sure that a company cannot effectively restrict the users of a free program by obtaining a restrictive license from a patent holder. Therefore, we insist that any patent license obtained for a version of the library must be consistent with the full freedom of use specified in this license.

Most GNU software, including some libraries, is covered by the ordinary GNU General Public License. This license, the GNU Lesser General Public License, applies to certain designated libraries, and is quite different from the ordinary General Public License. We use this license for certain libraries in order to permit linking those libraries into non-free programs.

When a program is linked with a library, whether statically or using a shared library, the combination of the two is legally speaking a combined work, a derivative of the original library. The ordinary General Public License therefore permits such linking only if the entire combination fits its criteria of freedom. The Lesser General Public License permits more lax criteria for linking other code with the library.

We call this license the "Lesser" General Public License because it does Less to protect the user's freedom than the ordinary General Public License. It also provides other free software developers Less of an advantage over competing nonfree programs. These disadvantages are the reason we use the ordinary General Public License for many libraries. However, the Lesser license provides advantages in certain special circumstances.

For example, on rare occasions, there may be a special need to encourage the widest possible use of a certain library, so that it becomes a de-facto standard. To achieve this, non-free programs must be allowed to use the library. A more frequent case is that a free library does the same job as widely used non-free libraries. In this case, there is little to gain by limiting the free library to free software only, so we use the Lesser General Public License.

In other cases, permission to use a particular library in non-free programs enables a greater number of people to use a large body of free software. For example, permission to use the GNU C Library in non-free programs enables many more people to use the whole GNU operating system, as well as its variant, the GNU/Linux operating system.

Although the Lesser General Public License is Less protective of the users' freedom, it does ensure that the user of a program that is linked with the Library has the freedom and the wherewithal to run that program using a modified version of the Library.

The precise terms and conditions for copying, distribution and modification follow. Pay close attention to the difference between a "work based on the library" and a "work that uses the library". The former contains code derived from the library, whereas the latter must be combined with the library in order to run.

#### TERMS AND CONDITIONS FOR COPYING, DISTRIBUTION AND MODIFICATION

0. This License Agreement applies to any software library or other program which contains a notice placed by the copyright holder or other authorized party saying it may be distributed under the terms of this Lesser General Public License (also called "this License"). Each licensee is addressed as "you".

A "library" means a collection of software functions and/or data prepared so as to be conveniently linked with application programs (which use some of those functions and data) to form executables.

The "Library", below, refers to any such software library or work which has been distributed under these terms. A "work based on the Library" means either the Library or any derivative work under copyright law: that is to say, a work containing the Library or a portion of it, either verbatim or with modifications and/or translated straightforwardly into another language. (Hereinafter, translation is included without limitation in the term "modification".)

"Source code" for a work means the preferred form of the work for making modifications to it. For a library, complete source code means all the source code for all modules it contains, plus any associated interface definition files, plus the scripts used to control compilation and installation of the library.

Activities other than copying, distribution and modification are not covered by this License; they are outside its scope. The act of running a program using the Library is not restricted, and output from such a program is covered only if its contents constitute a work based on the Library (independent of the use of the Library in a tool for writing it). Whether that is true depends on what the Library does and what the program that uses the Library does.

1. You may copy and distribute verbatim copies of the Library's complete source code as you receive it, in any medium, provided that you conspicuously and appropriately publish on each copy an appropriate copyright notice and disclaimer of warranty; keep intact all the notices that refer to this License and to the absence of any warranty; and distribute a copy of this License along with the Library.

You may charge a fee for the physical act of transferring a copy, and you may at your option offer warranty protection in exchange for a fee.

2. You may modify your copy or copies of the Library or any portion of it, thus forming a work based on the Library, and copy and distribute such modifications or work under the terms of Section 1 above, provided that you also meet all of these conditions:

a) The modified work must itself be a software library.

b) You must cause the files modified to carry prominent notices stating that you changed the files and the date of any change.

c) You must cause the whole of the work to be licensed at no charge to all third parties under the terms of this License.

d) If a facility in the modified Library refers to a function or a table of data to be supplied by an application program that uses the facility, other than as an argument passed when the facility is invoked, then you must make a good faith effort to ensure that, in the event an application does not supply such function or table, the facility still operates, and performs whatever part of its purpose remains meaningful.

(For example, a function in a library to compute square roots has a purpose that is entirely well-defined independent of the application. Therefore, Subsection 2d requires that any application-supplied function or table used by this function must be optional: if the application does not supply it, the square root function must still compute square roots.)

These requirements apply to the modified work as a whole. If identifiable sections of that work are not derived from the Library, and can be reasonably considered independent and separate works in themselves, then this License, and its terms, do not apply to those sections when you distribute them as separate works. But when you distribute the same sections as part of a whole which is a work based on the Library, the distribution of the whole must be on the terms of this License, whose permissions for other licensees extend to the entire whole, and thus to each and every part regardless of who wrote it.

Thus, it is not the intent of this section to claim rights or contest your rights to work written entirely by you; rather, the intent is to exercise the right to control the distribution of derivative or collective works based on the Library.

In addition, mere aggregation of another work not based on the Library with the Library (or with a work based on the Library) on a volume of a storage or distribution medium does not bring the other work under the scope of this License.

3. You may opt to apply the terms of the ordinary GNU General Public License instead of this License to a given copy of the Library. To do this, you must alter all the notices that refer to this License, so that they refer to the ordinary GNU General Public License, version 2, instead of to this License. (If a newer version than version 2 of the ordinary GNU General Public License has appeared, then you can specify that version instead if you wish.) Do not make any other change in these notices.

Once this change is made in a given copy, it is irreversible for that copy, so the ordinary GNU General Public License applies to all subsequent copies and derivative works made from that copy.

This option is useful when you wish to copy part of the code of the Library into a program that is not a library.

4. You may copy and distribute the Library (or a portion or derivative of it, under Section 2) in object code or executable form under the terms of Sections 1 and 2 above provided that you accompany it with the complete corresponding machine-readable source code, which must be distributed under the terms of Sections 1 and 2 above on a medium customarily used for software interchange.

If distribution of object code is made by offering access to copy from a designated place, then offering equivalent access to copy the source code from the same place satisfies the requirement to distribute the source code, even though third parties are not compelled to copy the source along with the object code.

5. A program that contains no derivative of any portion of the Library, but is designed to work with the Library by being compiled or linked with it, is called a "work that uses the Library". Such a work, in isolation, is not a derivative work of the Library, and therefore falls outside the scope of this License.

However, linking a "work that uses the Library" with the Library creates an executable that is a derivative of the Library (because it contains portions of the Library), rather than a "work that uses the library". The executable is therefore covered by this License. Section 6 states terms for distribution of such executables.

When a "work that uses the Library" uses material from a header file that is part of the Library, the object code for the work may be a derivative work of the Library even though the source code is not. Whether this is true is especially significant if the work can be linked without the Library, or if the work is itself a library. The threshold for this to be true is not precisely defined by law.

If such an object file uses only numerical parameters, data structure layouts and accessors, and small macros and small inline functions (ten lines or less in length), then the use of the object file is unrestricted, regardless of whether it is legally a derivative work. (Executables containing this object code plus portions of the Library will still fall under Section 6.)

Otherwise, if the work is a derivative of the Library, you may distribute the object code for the work under the terms of Section 6. Any executables containing that work also fall under Section 6, whether or not they are linked directly with the Library itself.

6. As an exception to the Sections above, you may also combine or link a "work that uses the Library" with the Library to produce a work containing portions of the Library, and distribute that work under terms of your choice, provided

that the terms permit modification of the work for the customer's own use and reverse engineering for debugging such modifications.

You must give prominent notice with each copy of the work that the Library is used in it and that the Library and its use are covered by this License. You must supply a copy of this License. If the work during execution displays copyright notices, you must include the copyright notice for the Library among them, as well as a reference directing the user to the copy of this License. Also, you must do one of these things:

a) Accompany the work with the complete corresponding machine-readable source code for the Library including whatever changes were used in the work (which must be distributed under Sections 1 and 2 above); and, if the work is an executable linked with the Library, with the complete machine-readable "work that uses the Library", as object code and/or source code, so that the user can modify the Library and then relink to produce a modified executable containing the modified Library. (It is understood that the user who changes the contents of definitions files in the Library will not necessarily be able to recompile the application to use the modified definitions.)

b) Use a suitable shared library mechanism for linking with the Library. A suitable mechanism is one that (1) uses at run time a copy of the library already present on the user's computer system, rather than copying library functions into the executable, and (2) will operate properly with a modified version of the library, if the user installs one, as long as the modified version is interface-compatible with the version that the work was made with.

c) Accompany the work with a written offer, valid for at least three years, to give the same user the materials specified in Subsection 6a, above, for a charge no more than the cost of performing this distribution.

d) If distribution of the work is made by offering access to copy from a designated place, offer equivalent access to copy the above specified materials from the same place.

e) Verify that the user has already received a copy of these materials or that you have already sent this user a copy.

For an executable, the required form of the "work that uses the Library" must include any data and utility programs needed for reproducing the executable from it. However, as a special exception, the materials to be distributed need not include anything that is normally distributed (in either source or binary form) with the major components (compiler, kernel, and so on) of the operating system on which the executable runs, unless that component itself accompanies the executable.

It may happen that this requirement contradicts the license restrictions of other proprietary libraries that do not normally accompany the operating system. Such a contradiction means you cannot use both them and the Library together in an executable that you distribute.

7. You may place library facilities that are a work based on the Library side-by-side in a single library together with other library facilities not covered by this License, and distribute such a combined library, provided that the separate distribution of the work based on the Library and of the other library facilities is otherwise permitted, and provided that you do these two things:

a) Accompany the combined library with a copy of the same work based on the Library, uncombined with any other library facilities. This must be distributed under the terms of the Sections above.

b) Give prominent notice with the combined library of the fact that part of it is a work based on the Library, and explaining where to find the accompanying uncombined form of the same work.

8. You may not copy, modify, sublicense, link with, or distribute the Library except as expressly provided under this License. Any attempt otherwise to copy, modify, sublicense, link with, or distribute the Library is void, and will automatically terminate your rights under this License. However, parties who have received copies, or rights, from you under this License will not have their licenses terminated so long as such parties remain in full compliance.

9. You are not required to accept this License, since you have not signed it. However, nothing else grants you permission to modify or distribute the Library or its derivative works. These actions are prohibited by law if you do not accept this License. Therefore, by modifying or distributing the Library (or any work based on the Library), you indicate your acceptance of this License to do so, and all its terms and conditions for copying, distributing or modifying the Library or works based on it.

10. Each time you redistribute the Library (or any work based on the Library), the recipient automatically receives a license from the original licensor to copy, distribute, link with or modify the Library subject to these terms and conditions. You may not impose any further restrictions on the recipients' exercise of the rights granted herein. You are not responsible for enforcing compliance by third parties with this License.

11. If, as a consequence of a court judgment or allegation of patent infringement or for any other reason (not limited to patent issues), conditions are imposed on you (whether by court order, agreement or otherwise) that contradict the conditions of this License, they do not excuse you from the conditions of this License. If you cannot distribute so as to satisfy simultaneously your obligations under this License and any other pertinent obligations, then as a consequence you may not distribute the Library at all. For example, if a patent license would not permit royalty-free redistribution of the Library by all those who receive copies directly or indirectly through you, then the only way you could satisfy both it and this License would be to refrain entirely from distribution of the Library.

If any portion of this section is held invalid or unenforceable under any particular circumstance, the balance of the section is intended to apply, and the section as a whole is intended to apply in other circumstances.

It is not the purpose of this section to induce you to infringe any patents or other property right claims or to contest validity of any such claims; this section has the sole purpose of protecting the integrity of the free software distribution system which is implemented by public license practices. Many people have made generous contributions to the wide range of software distributed through that system in reliance on consistent application of that system; it is up to the author/donor to decide if he or she is willing to distribute software through any other system and a licensee cannot impose that choice.

This section is intended to make thoroughly clear what is believed to be a consequence of the rest of this License.

12. If the distribution and/or use of the Library is restricted in certain countries either by patents or by copyrighted interfaces, the original copyright holder who places the Library under this License may add an explicit geographical distribution limitation excluding those countries, so that distribution is permitted only in or among countries not thus excluded. In such case, this License incorporates the limitation as if written in the body of this License.

13. The Free Software Foundation may publish revised and/or new versions of the Lesser General Public License from time to time. Such new versions will be similar in spirit to the present version, but may differ in detail to address new problems or concerns.

Each version is given a distinguishing version number. If the Library specifies a version number of this License which applies to it and "any later version", you have the option of following the terms and conditions either of that version or of any later version published by the Free Software Foundation. If the Library does not specify a license version number, you may choose any version ever published by the Free Software Foundation.

14. If you wish to incorporate parts of the Library into other free programs whose distribution conditions are incompatible with these, write to the author to ask for permission. For software which is copyrighted by the Free Software Foundation, write to the Free Software Foundation; we sometimes make exceptions for this. Our decision will be guided by the two goals of preserving the free status of all derivatives of our free software and of promoting the sharing and reuse of software generally.

#### NO WARRANTY

15. BECAUSE THE LIBRARY IS LICENSED FREE OF CHARGE, THERE IS NO WARRANTY FOR THE LIBRARY, TO THE EXTENT PERMITTED BY APPLICABLE LAW. EXCEPT WHEN OTHERWISE STATED IN WRITING THE COPYRIGHT HOLDERS AND/OR OTHER PARTIES PROVIDE THE LIBRARY "AS IS" WITHOUT WARRANTY OF ANY KIND, EITHER EXPRESSED OR IMPLIED, INCLUDING, BUT NOT LIMITED TO, THE IMPLIED WARRANTIES OF MERCHANTABILITY AND FITNESS FOR A PARTICULAR PURPOSE. THE ENTIRE RISK AS TO THE QUALITY AND PERFORMANCE OF THE LIBRARY IS WITH YOU. SHOULD THE LIBRARY PROVE DEFECTIVE, YOU ASSUME THE COST OF ALL NECESSARY SERVICING, REPAIR OR CORRECTION.

16. IN NO EVENT UNLESS REQUIRED BY APPLICABLE LAW OR AGREED TO IN WRITING WILL ANY COPYRIGHT HOLDER, OR ANY OTHER PARTY WHO MAY MODIFY AND/OR REDISTRIBUTE THE LIBRARY AS PERMITTED ABOVE, BE LIABLE TO YOU FOR DAMAGES, INCLUDING ANY GENERAL, SPECIAL, INCIDENTAL OR CONSEQUENTIAL DAMAGES ARISING OUT OF THE USE OR INABILITY TO USE THE LIBRARY (INCLUDING BUT NOT LIMITED TO LOSS OF DATA OR DATA BEING RENDERED INACCURATE OR LOSSES SUSTAINED BY YOU OR THIRD PARTIES OR A FAILURE OF THE LIBRARY TO OPERATE WITH ANY OTHER SOFTWARE), EVEN IF SUCH HOLDER OR OTHER PARTY HAS BEEN ADVISED OF THE POSSIBILITY OF SUCH DAMAGES.

END OF TERMS AND CONDITIONS

#### How to Apply These Terms to Your New Libraries

If you develop a new library, and you want it to be of the greatest possible use to the public, we recommend making it free software that everyone can redistribute and change. You can do so by permitting redistribution under these terms (or, alternatively, under the terms of the ordinary General Public License).

To apply these terms, attach the following notices to the library. It is safest to attach them to the start of each source file to most effectively convey the exclusion of warranty; and each file should have at least the "copyright" line and a pointer to where the full notice is found.

<one line to give the library's name and a brief idea of what it does.>

Copyright (C) <year> <name of author>

This library is free software; you can redistribute it and/or modify it under the terms of the GNU Lesser General Public License as published by the Free Software Foundation; either version 2.1 of the License, or (at your option) any later version.

This library is distributed in the hope that it will be useful, but WITHOUT ANY WARRANTY; without even the implied warranty of MERCHANTABILITY or FITNESS FOR A PARTICULAR PURPOSE. See the GNU Lesser General Public License for more details.

You should have received a copy of the GNU Lesser General Public License along with this library; if not, write to the Free Software Foundation, Inc., 51 Franklin Street, Fifth Floor, Boston, MA 02110-1301 USA

Also add information on how to contact you by electronic and paper mail.

You should also get your employer (if you work as a programmer) or your school, if any, to sign a "copyright disclaimer" for the library, if necessary. Here is a sample; alter the names:

Yoyodyne, Inc., hereby disclaims all copyright interest in the library `Frob' (a library for tweaking knobs) written by James Random Hacker.

<signature of Ty Coon>, 1 April 1990

Ty Coon, President of Vice

That's all there is to it!
Issued by Gigaset Communications GmbH Frankenstraße 2, D-46395 Bocholt

© Gigaset Communications GmbH 2022

Subject to availability. All rights reserved. Rights of modification reserved. [www.gigaset.com](https://www.gigaset.com)